**CodeArts Build**

# **API Reference**

**Issue** 01 **Date** 2023-11-30

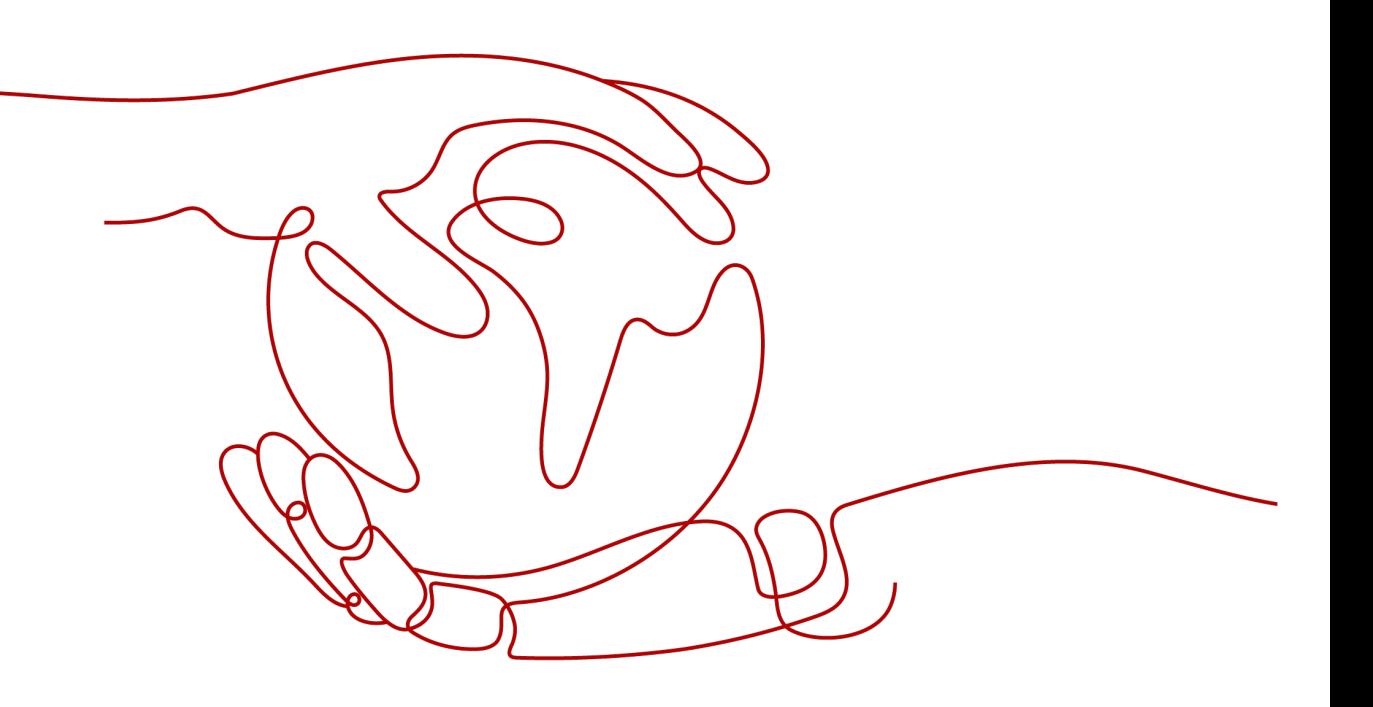

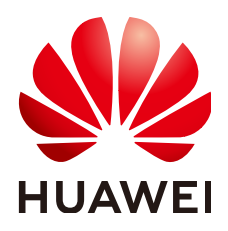

**HUAWEI TECHNOLOGIES CO., LTD.**

#### **Copyright © Huawei Technologies Co., Ltd. 2023. All rights reserved.**

No part of this document may be reproduced or transmitted in any form or by any means without prior written consent of Huawei Technologies Co., Ltd.

#### **Trademarks and Permissions**

**ND** HUAWEI and other Huawei trademarks are trademarks of Huawei Technologies Co., Ltd. All other trademarks and trade names mentioned in this document are the property of their respective holders.

#### **Notice**

The purchased products, services and features are stipulated by the contract made between Huawei and the customer. All or part of the products, services and features described in this document may not be within the purchase scope or the usage scope. Unless otherwise specified in the contract, all statements, information, and recommendations in this document are provided "AS IS" without warranties, guarantees or representations of any kind, either express or implied.

The information in this document is subject to change without notice. Every effort has been made in the preparation of this document to ensure accuracy of the contents, but all statements, information, and recommendations in this document do not constitute a warranty of any kind, express or implied.

# **Security Declaration**

#### **Vulnerability**

Huawei's regulations on product vulnerability management are subject to "Vul. Response Process". For details about the policy, see the following website[:https://www.huawei.com/en/psirt/vul-response-process](https://www.huawei.com/en/psirt/vul-response-process) For enterprise customers who need to obtain vulnerability information, visit: https:// [securitybulletin.huawei.com/enterprise/en/security-advisory](https://securitybulletin.huawei.com/enterprise/en/security-advisory)

# **Contents**

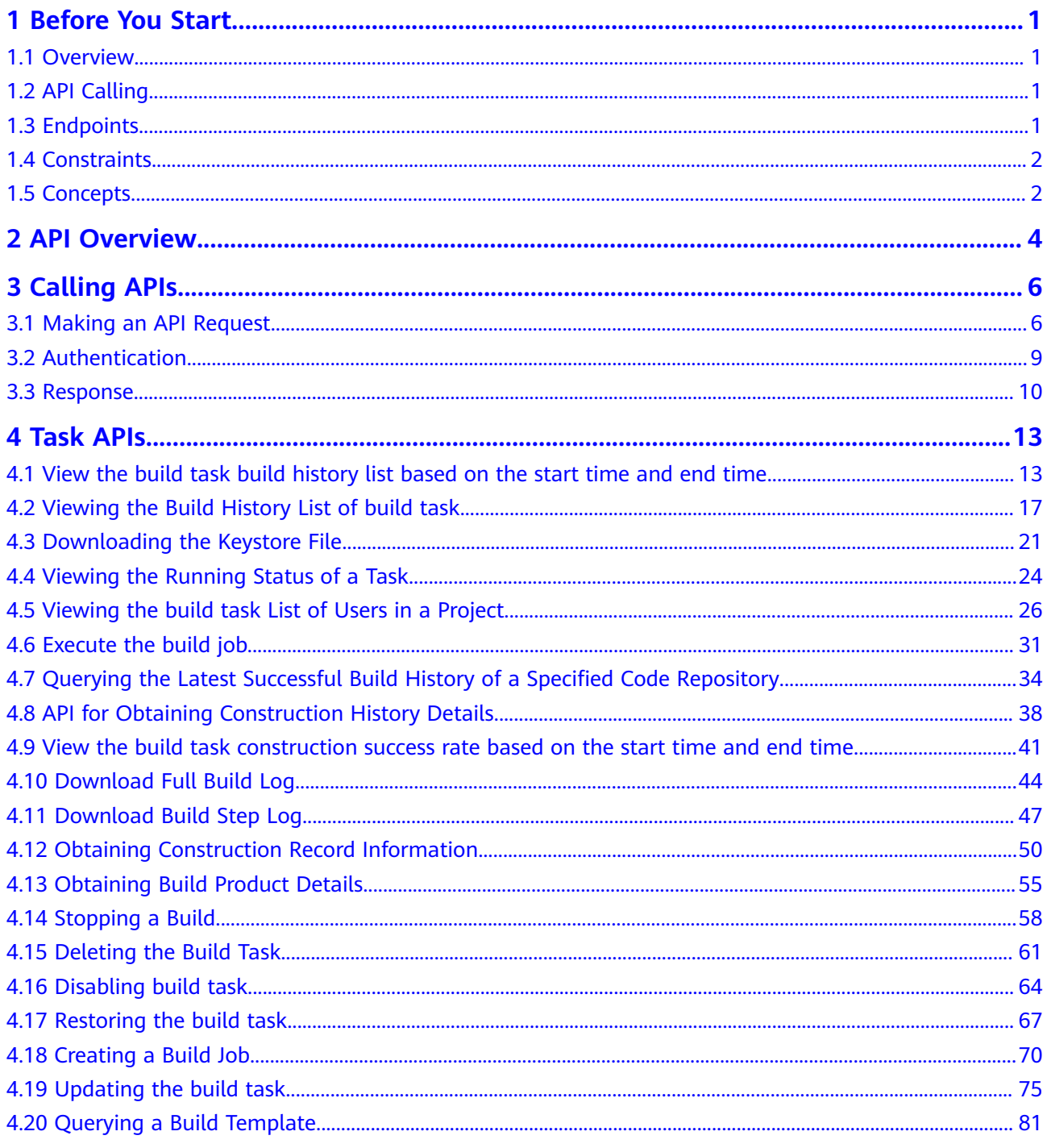

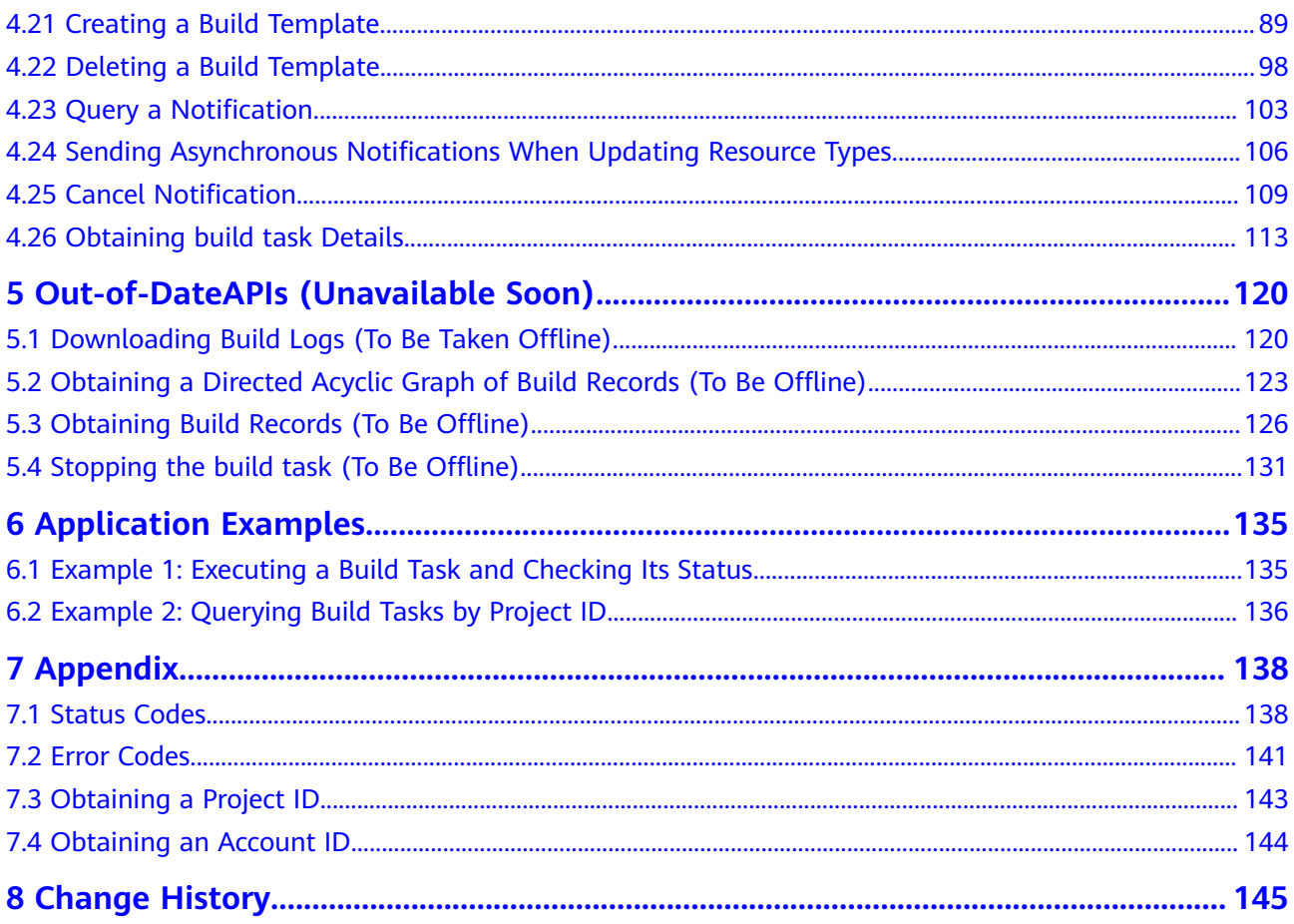

# **1 Before You Start**

### <span id="page-5-0"></span>**1.1 Overview**

CodeArts Build provides an easy-to-use, cloud-based build platform that supports multiple programming languages, helping you achieve continuous delivery, with shorter delivery period and higher delivery efficiency. With CodeArts Build, you can create, configure, and run build tasks with a few clicks. CodeArts Build also supports automated code retrieval, build, and packaging, as well as real-time status monitoring.

This document describes how to use application programming interfaces (APIs) to perform operations in CodeArts Build, such as executing and querying tasks. For details about all supported operations, see **[API Overview](#page-8-0)**.

Before calling CodeArts Build APIs, ensure that you are familiar with CodeArts Build concepts. For details, see **[CodeArts Build Overview](https://support.huaweicloud.com/eu/productdesc-codeci/cloudbuild_07_0001.html)**.

# **1.2 API Calling**

CodeArts Build supports Representational State Transfer (REST) APIs, allowing you to call APIs using HTTPS. For details, see **[Calling APIs](#page-10-0)**.

# **1.3 Endpoints**

An endpoint is the **request address** for calling an API. Endpoints vary depending on services and regions. For the endpoints of CodeArts Build, see **Table 1-1**. Select a desired one based on the service requirements.

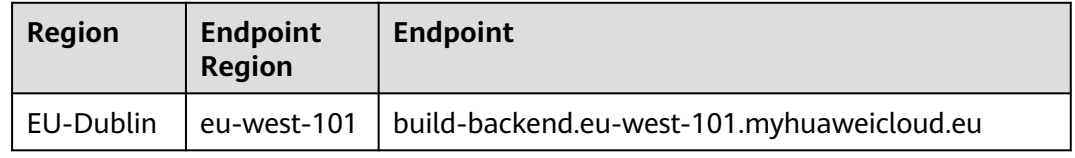

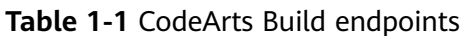

# <span id="page-6-0"></span>**1.4 Constraints**

For details, see **[API description](#page-17-0)**.

## **1.5 Concepts**

**Account** 

An account is created upon successful registration with Huawei Cloud. The account has full access permissions for all of its cloud services and resources. It can be used to reset user passwords and grant user permissions. The account is a payment entity and should not be used directly to perform routine management. For security purposes, create IAM users and grant them permissions for routine management.

● User

An Identity and Access Management (IAM) user is created using an account to use cloud services. Each IAM user has its own identity credentials (password and access keys).

An IAM user can view the account ID and user ID on the **[My Credentials](https://console.eu.huaweicloud.com/iam/?locale=en-us#/myCredential)** page of the console. The account name, username, and password will be required for API authentication.

For details, see **[Region and AZ](https://support.huaweicloud.com/eu/usermanual-iaas/en-us_topic_0184026189.html)**.

**Region** 

Regions are divided based on geographical location and network latency. Public services, such as Elastic Cloud Server (ECS), Elastic Volume Service (EVS), Object Storage Service (OBS), Virtual Private Cloud (VPC), Elastic IP (EIP), and Image Management Service (IMS), are shared within the same region. Regions are classified into universal regions and dedicated regions.

- A universal region provides universal cloud services for common tenants.
- A dedicated region provides specific services for specific tenants.
- AZ

An availability zone (AZ) contains one or more physical data centers. Each AZ has independent cooling, fire extinguishing, moisture-proof, and electricity facilities. Within an AZ, computing, network, storage, and other resources are logically divided into multiple clusters. AZs within a region are interconnected using high-speed optical fibers to support cross-AZ high-availability systems.

Project

Projects group and isolate resources (including compute, storage, network, and other resources) across physical regions. A default project is provided for each region, and subprojects can be created under each default project. Users can be granted permissions to access all resources in a specific project.

For more refined access control, create subprojects under a project and purchase resources in the subprojects. Users can then be assigned permissions to access only specific resources in the subprojects.

**Build task** 

Build tasks are created during build and compilation.

● Enterprise project

Enterprise projects group and manage resources across regions. Resources in enterprise projects are logically isolated from each other and can be directly transferred between the projects.

For details about how to obtain enterprise project IDs and features, see the **[Enterprise Management User Guide](https://support.huaweicloud.com/eu/usermanual-em/em_am_0006.html)**.

# **2 API Overview**

#### <span id="page-8-0"></span>**Table 2-1** CodeArts Build APIs

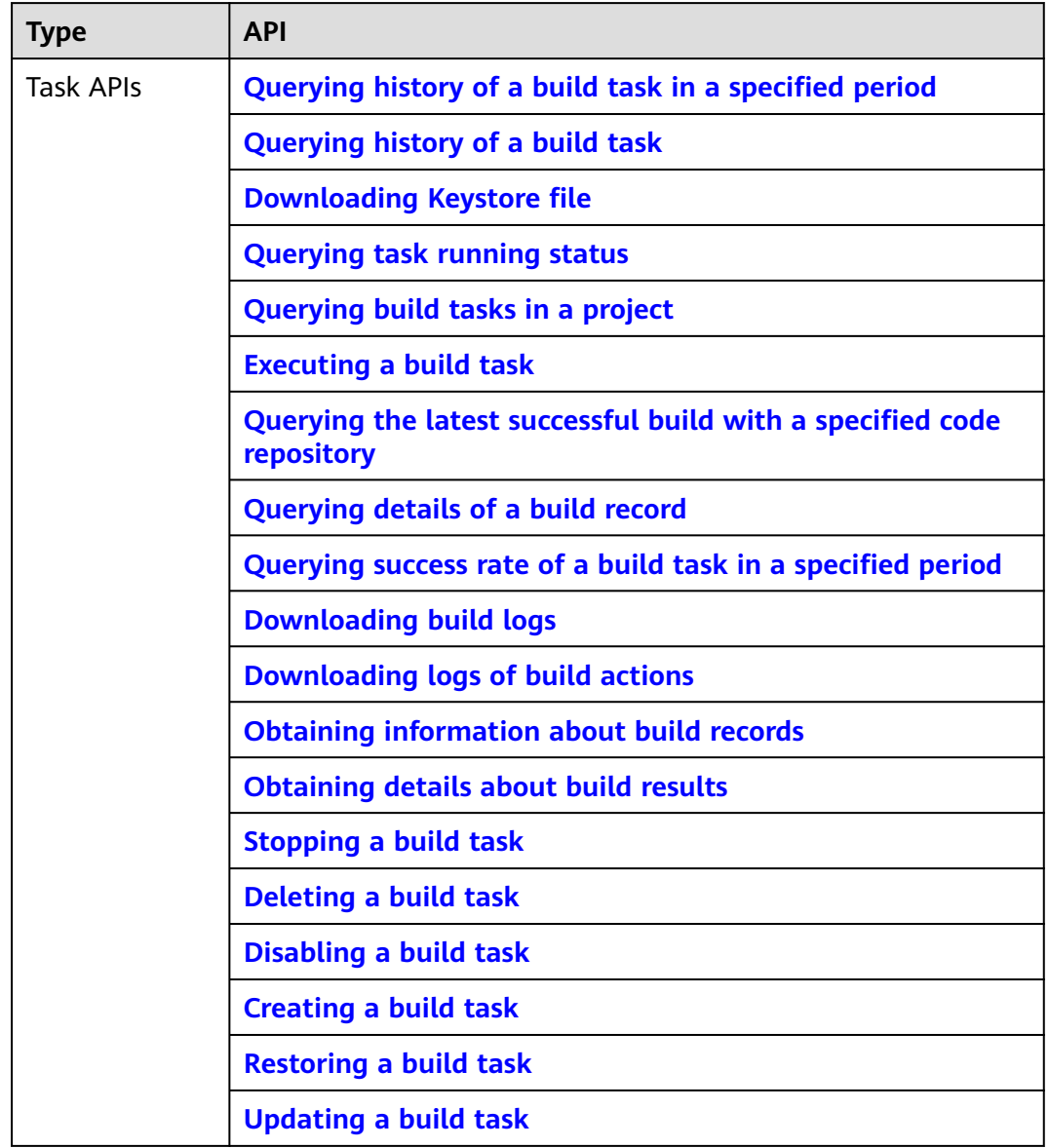

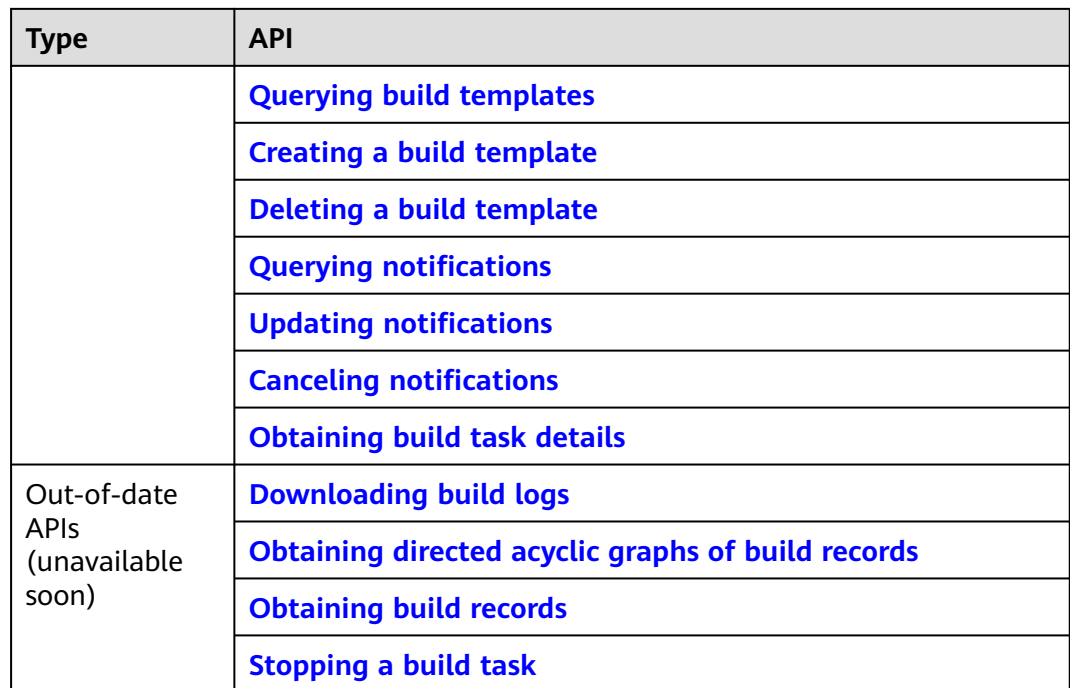

# **3 Calling APIs**

# <span id="page-10-0"></span>**3.1 Making an API Request**

This section describes the structure of a REST API request, and calls the IAM API for **[obtaining a user token](https://support.huaweicloud.com/eu/api-iam/iam_30_0001.html)** as an example. The obtained token can then be used to authenticate the calling of other APIs.

#### **Request URI**

Although a request URI is included in the request header, most programming languages or frameworks require the request URI to be transmitted separately.

#### A request URI is in the following format: **{URI-scheme}://{Endpoint}/{resourcepath}?{query-string}**

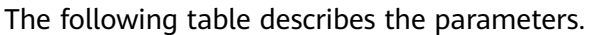

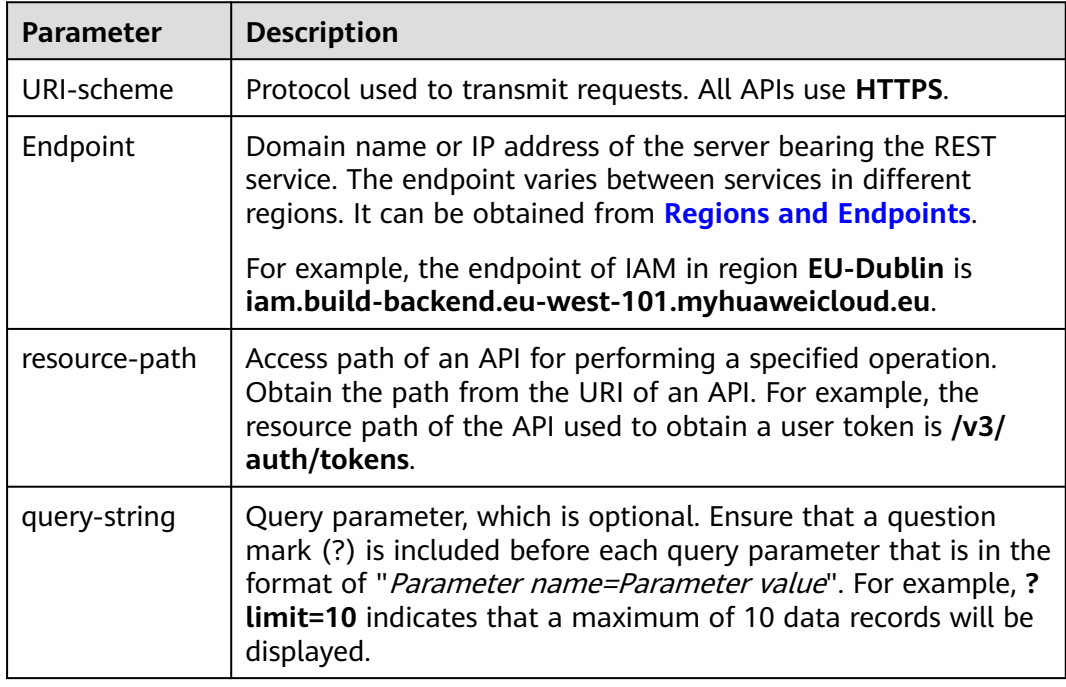

For example, to obtain the IAM token in region **EU-Dublin**, obtain the endpoint of this region (iam.build-backend.eu-west-101.myhuaweicloud.eu) and find the **resource-path (/v3/auth/tokens)** in the URI of the API for **[obtaining a user](https://support.huaweicloud.com/eu/api-iam/iam_30_0001.html) [token](https://support.huaweicloud.com/eu/api-iam/iam_30_0001.html)**. Then, construct the URI as follows:

https://iam.eu-west-101.myhuaweicloud.eu/v3/auth/tokens

#### $\Box$  Note

To simplify the URI display in this document, each API is provided only with a resource path and a request method. The **URI-scheme** of all APIs is **HTTPS**, and the endpoints of all APIs in the same region are identical.

#### **Request Methods**

The HTTP protocol defines the following request methods that can be used to send a request to the server.

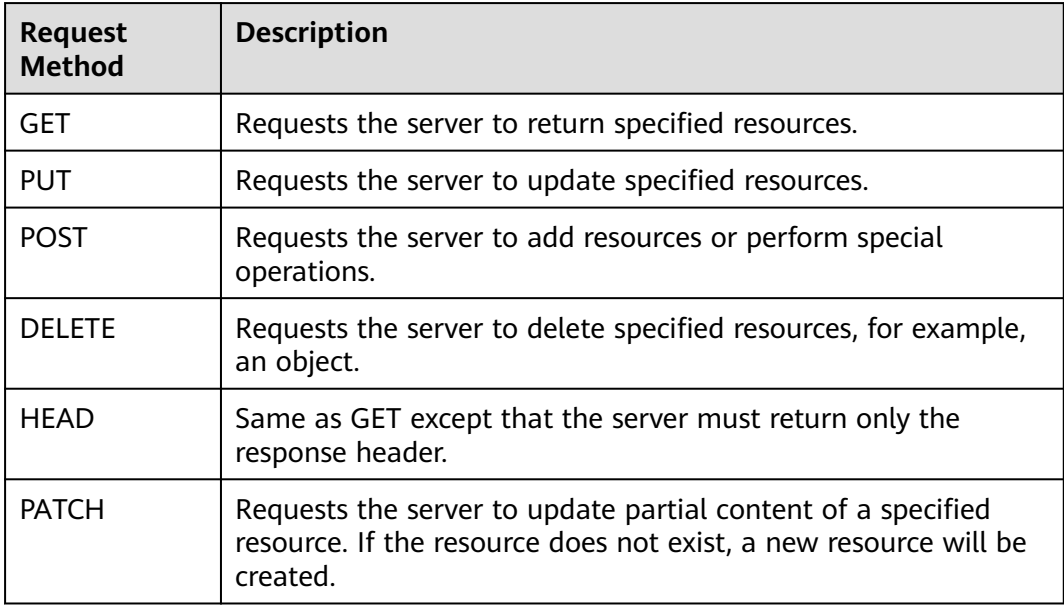

For example, in the case of the API used to obtain a user token, the request method is POST. The request is as follows:

POST https://iam.eu-west-101.myhuaweicloud.eu/v3/auth/tokens

#### **Request Header**

You can also add additional header fields to a request, such as the fields required by a specified URI or HTTP method. For example, to request for the authentication information, add **Content-Type**, which specifies the request body type.

Common request header fields are as follows:

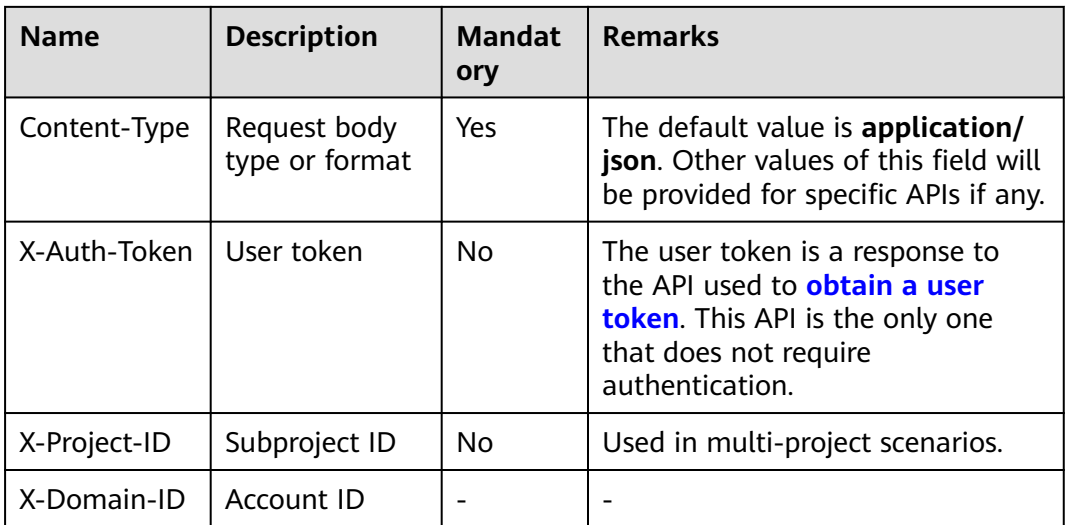

#### $\Box$  Note

In addition to supporting token-based authentication, public cloud APIs also support authentication using AK/SK. During AK/SK-based authentication, an SDK is used to sign the request, and the **Authorization** (signature information) and **X-Sdk-Date** (time when the request is sent) header fields are automatically added to the request.

For more information, see **[AK/SK Authentication](#page-13-0)**.

For example, the API used to **[obtain a user token](https://support.huaweicloud.com/eu/api-iam/iam_30_0001.html)** does not require authentication. Therefore, only the **Content-Type** field needs to be added to requests for calling the API.

POST https://iam.eu-west-101.myhuaweicloud.eu/v3/auth/tokens Content-Type: application/json

#### **Request Body**

The body of a request is often sent in a structured format as specified in the **Content-Type** header field. The request body transfers content except the request header.

The request body varies between APIs. Some APIs do not require the request body, such as the APIs requested using the GET and DELETE methods.

In the case of the API used to **[obtain a user token](https://support.huaweicloud.com/eu/api-iam/iam_30_0001.html)**, the request parameters and parameter description can be obtained from the API request. The following provides an example request with a body included. Replace *username*, domainname, \*\*\*\*\*\*\*\* (login password), and xxxxxxxxxx (project name, for example, **eu-west-101**) with the actual values. Obtain a project name from **[Regions and](#page-5-0) [Endpoints](#page-5-0)**.

#### $\Box$  Note

The **scope** parameter specifies where a token takes effect. You can set **scope** to an account or a project under an account. In the following example, the token takes effect only for the resources in a specified project. For more information about this API, see **[Obtaining a User](https://support.huaweicloud.com/eu/api-iam/iam_30_0001.html) [Token](https://support.huaweicloud.com/eu/api-iam/iam_30_0001.html)** to obtain request authentication.

POST https://iam.eu-west-101.myhuaweicloud.eu/v3/auth/tokens

```
Content-Type: application/json
{
   "auth": {
      "identity": {
        "methods": [
           "password"
        ],
         "password": {
           "user": {
              "name": "username",
              "password": "********",
 "domain": {
 "name": "domainname"
\qquad \qquad \} }
        }
 },
 "scope": {
        "project": {
           "name": "xxxxxxxx"
        }
      }
   }
}
```
If all data required for the API request is available, you can send the request to call the API through curl, Postman, or coding. In the response to the API used to **[obtain a user token](https://support.huaweicloud.com/eu/api-iam/iam_30_0001.html)**, **x-subject-token** is the desired user token. This token can then be used to authenticate the calling of other APIs.

# **3.2 Authentication**

Requests for calling an API can be authenticated using either of the following methods:

- Token-based authentication: Requests are authenticated using a token.
- AK/SK-based authentication: Requests are authenticated by encrypting the request body using an AK/SK pair.

#### **Token-based Authentication**

{

#### $\cap$  note

The validity period of a token is 24 hours. When using a token for authentication, cache it to prevent frequently calling the IAM API used to obtain a user token.

A token specifies temporary permissions in a computer system. During API authentication using a token, the token is added to requests to get permissions for calling the API.

In **[Making an API Request](#page-10-0)**, the process of calling the API used to **[obtain a user](https://support.huaweicloud.com/eu/api-iam/iam_30_0001.html) [token](https://support.huaweicloud.com/eu/api-iam/iam_30_0001.html)** is described.

When calling the API to **[obtain a user token](https://support.huaweicloud.com/eu/api-iam/iam_30_0001.html)**, set **auth.scope** in the request body to **project**.

```
 "auth": { 
    "identity": { 
       "methods": [ 
          "password"
```

```
 ], 
          "password": { 
             "user": { 
                "name": "username", 
                "password": "********", 
                "domain": { 
                   "name": "domainname" 
 } 
             } 
         } 
       }, 
        "scope": {
          "project": {
             "name": "xxxxxxxx"
         }
      }
   } 
 }
```
After a token is obtained, the **X-Auth-Token** header field must be added to requests to specify the token when other APIs are called. For example, if the token is **ABCDEFJ....**, **X-Auth-Token: ABCDEFJ....** can be added to a request as follows:

GET https://iam.eu-west-101.myhuaweicloud.eu/v3/auth/tokens Content-Type: application/json **X-Auth-Token: ABCDEFJ....**

#### **AK/SK-based Authentication**

#### $\Box$  Note

AK/SK-based authentication supports API requests with a body not larger than 12 MB. For API requests with a larger body, token-based authentication is recommended.

In AK/SK-based authentication, AK/SK is used to sign requests and the signature is then added to the requests for authentication.

- AK: access key ID, which is a unique identifier used in conjunction with a secret access key to sign requests cryptographically.
- SK: secret access key used in conjunction with an AK to sign requests cryptographically. It identifies a request sender and prevents the request from being modified.

In AK/SK-based authentication, you can use an AK/SK to sign requests based on the signature algorithm or use the signing SDK to sign requests. For details about how to sign requests and use the signing SDK, see **[API Request Signing Guide](https://support.huaweicloud.com/eu/devg-apisign/api-sign-provide.html)**.

## **3.3 Response**

#### **Status Code**

After sending a request, you will receive a response, including a status code, response header, and response body.

A status code is a group of digits, ranging from 1xx to 5xx. It indicates the status of a request. For more information, see **[Status Codes](#page-142-0)**.

For example, if status code **201** is returned for calling the API used to **[obtain a](https://support.huaweicloud.com/eu/api-iam/iam_30_0001.html) [user token](https://support.huaweicloud.com/eu/api-iam/iam_30_0001.html)**, the request is successful.

#### **Response Header**

Similar to a request, a response also has a header, for example, **content-type**.

**Figure 3-1** shows the response header fields for the API used to **[obtain a user](https://support.huaweicloud.com/eu/api-iam/iam_30_0001.html) [token](https://support.huaweicloud.com/eu/api-iam/iam_30_0001.html)**. The **x-subject-token** header field is the desired user token. This token can then be used to authenticate the calling of other APIs.

**Figure 3-1** Header fields of the response to the request for obtaining a user token

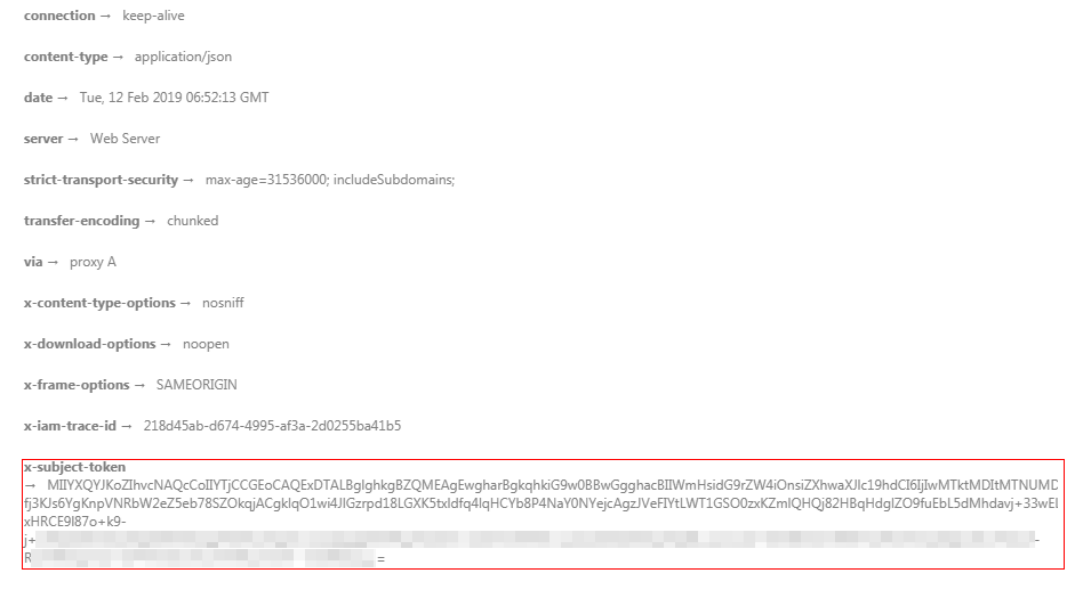

#### $x$ -xss-protection  $\rightarrow$  1; mode=block;

#### **Response Body**

The body of a response is often returned in structured format as specified in the **Content-Type** header field. The response body transfers content except the response header.

The following is part of the response body for the API used to **[obtain a user](https://support.huaweicloud.com/eu/api-iam/iam_30_0001.html) [token](https://support.huaweicloud.com/eu/api-iam/iam_30_0001.html)**.

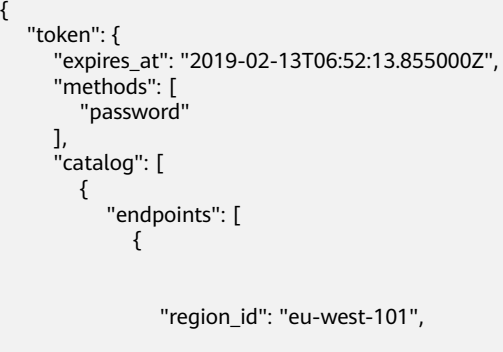

If an error occurs during API calling, the system returns an error code and message to you. The following shows the format of an error response body:

{ "error\_msg": "The format of message is error",

......

 "error\_code": "AS.0001" }

In the response body, **error\_code** is an error code, and **error\_msg** provides information about the error.

# **4 Task APIs**

# <span id="page-17-0"></span>**4.1 View the build task build history list based on the start time and end time.**

#### **Function**

View the build task build history list based on the start time and end time.

#### **Calling Method**

For details, see **[Calling APIs](#page-10-0)**.

#### **URI**

GET /v3/jobs/{job\_id}/period-history

#### **Table 4-1** Path Parameters

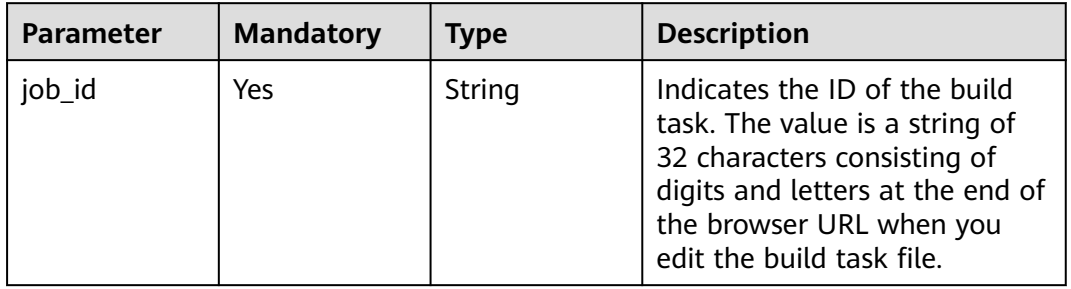

| <b>Parameter</b> | <b>Mandatory</b> | <b>Type</b> | <b>Description</b>                                                                                                    |
|------------------|------------------|-------------|----------------------------------------------------------------------------------------------------|
| offset           | <b>Yes</b>       | Integer     | Indicates the page number<br>from which the query starts.<br>The value of offset is greater<br>than or equal to 0.                        |
| limit            | Yes              | Integer     | Specifies the number of items<br>displayed on each page. The<br>value of limit is less than or<br>equal to 100.                           |
| start_time       | <b>Yes</b>       | String      | Start time of a time range.<br>The format is yyyy-MM-dd.<br>The interval between the start<br>time and end time cannot<br>exceed 30 days. |
| end_time         | Yes              | String      | End time of a time range. The<br>format is yyyy-MM-dd. The<br>interval between the start<br>time and end time cannot<br>exceed 30 days.   |

**Table 4-2** Query Parameters

#### **Request Parameters**

**Table 4-3** Request header parameters

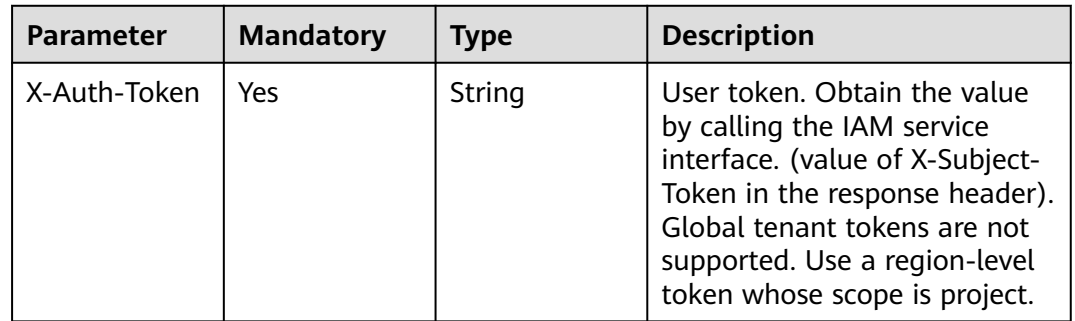

#### **Response Parameters**

**Status code: 200**

#### **Table 4-4** Response body parameters

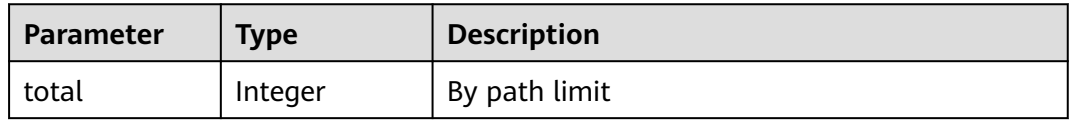

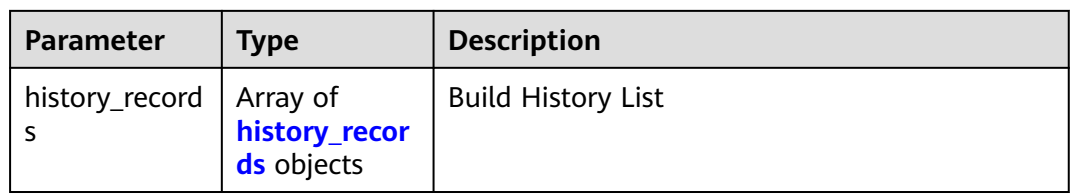

#### **Table 4-5** history\_records

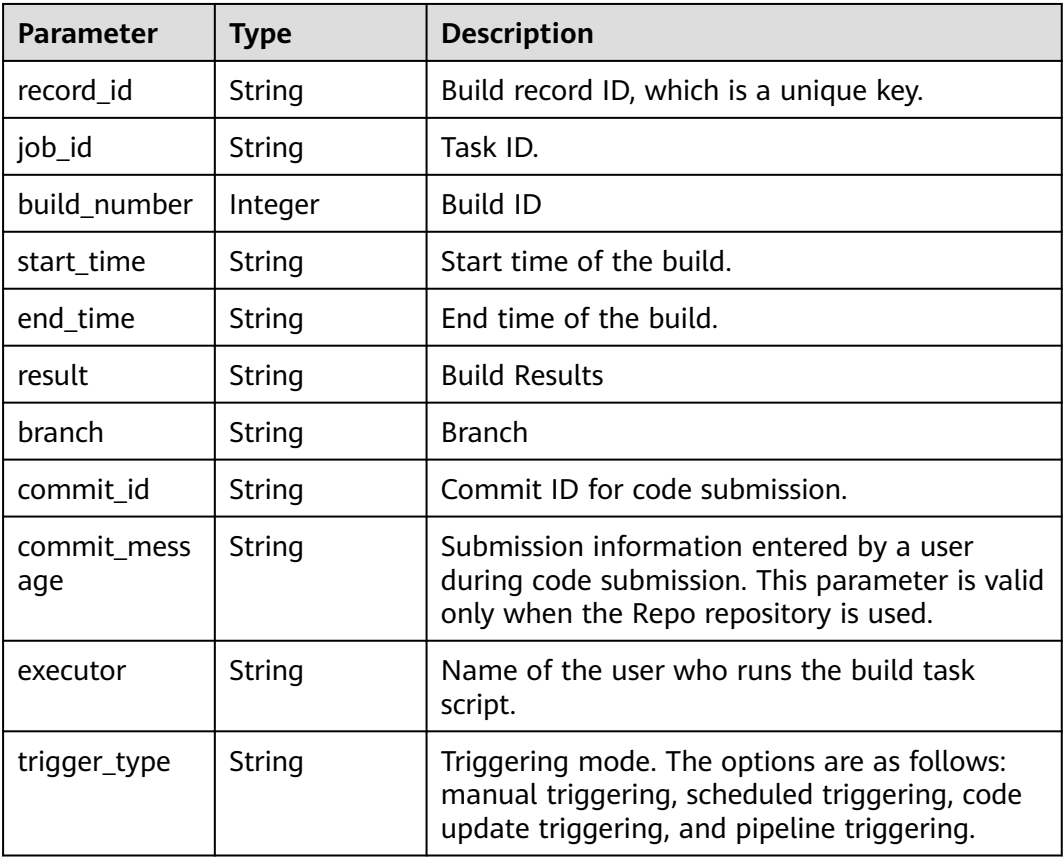

#### **Status code: 400**

**Table 4-6** Response body parameters

| <b>Parameter</b> | <b>Type</b> | <b>Description</b> |
|------------------|-------------|--------------------|
| error_code       | String      | Error Codes        |
| error_msg        | String      | Description        |

#### **Status code: 401**

**Table 4-7** Response body parameters

| Parameter  | <b>Type</b> | <b>Description</b> |
|------------|-------------|--------------------|
| error_code | String      | <b>Error Codes</b> |
| error_msg  | String      | Description        |

#### **Status code: 403**

**Table 4-8** Response body parameters

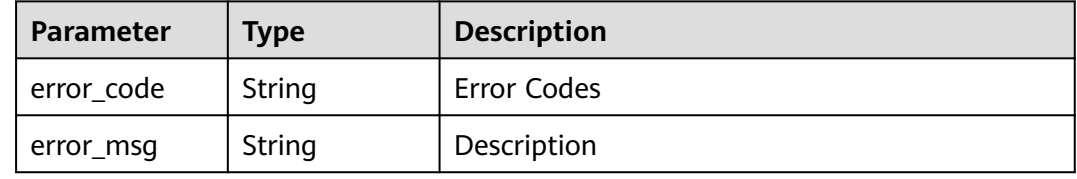

#### **Status code: 404**

**Table 4-9** Response body parameters

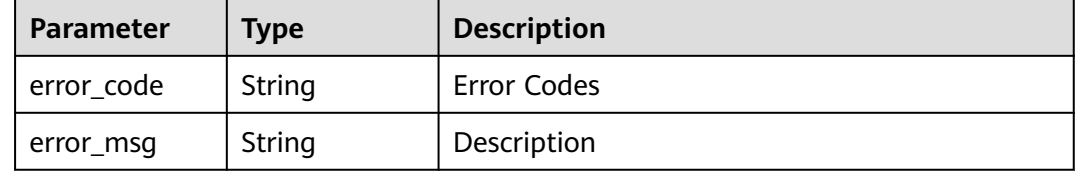

#### **Status code: 500**

**Table 4-10** Response body parameters

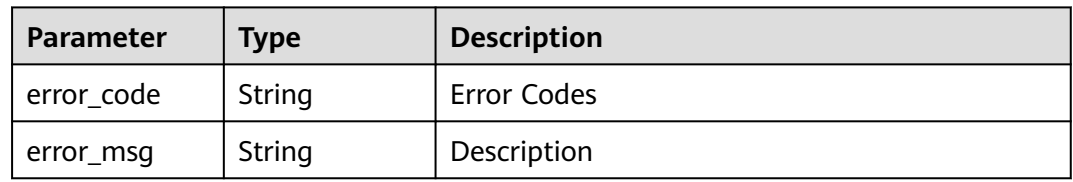

#### **Example Requests**

GET https://{endpoint}/v3/jobs/{job\_id}/period-history? start\_time=2021-01-04&end\_time=2021-01-14&offset=0&limit=10

#### **Example Responses**

#### **Status code: 200**

**OK** 

<span id="page-21-0"></span>{

}

```
 "total" : 1,
  "history_records" : {
   "record_id" : "20201230.1",
   "job_id" : "f9d6c8466d614a9788e9a0acf6c15f46",
   "build_number" : 55,
   "start_time" : "2020-12-30T17:33:11+08:00",
   "end_time" : "2020-12-30T17:33:27+08:00",
 "result" : "FAILURE",
 "branch" : "master",
   "commit_id" : "2f37dd494927d2c6259417c58e5faeb72bfe7150",
   "commit_message" : "test",
   "executor" : "test",
   "trigger_type" : "Manual triggering"
 }
```
#### **Status Codes**

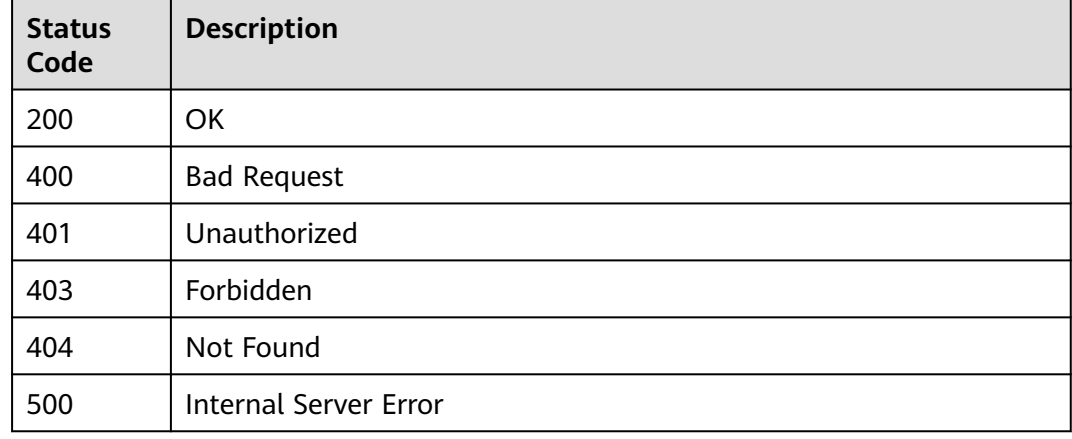

#### **Error Codes**

See **[Error Codes](#page-145-0)**.

# **4.2 Viewing the Build History List of build task**

#### **Function**

Viewing the Build History List of build task

#### **Calling Method**

For details, see **[Calling APIs](#page-10-0)**.

#### **URI**

GET /v3/jobs/{job\_id}/history

| <b>Parameter</b> | <b>Mandatory</b> | <b>Type</b> | <b>Description</b>                                                                                                    |
|------------------|------------------|-------------|----------------------------------------------------------------------------------------------------|
| job_id           | Yes              | String      | Indicates the ID of the build<br>task. The value is a string of<br>32 characters consisting of<br>digits and letters at the end of<br>the browser URL when you<br>edit the build task file. |

**Table 4-11** Path Parameters

#### **Table 4-12** Query Parameters

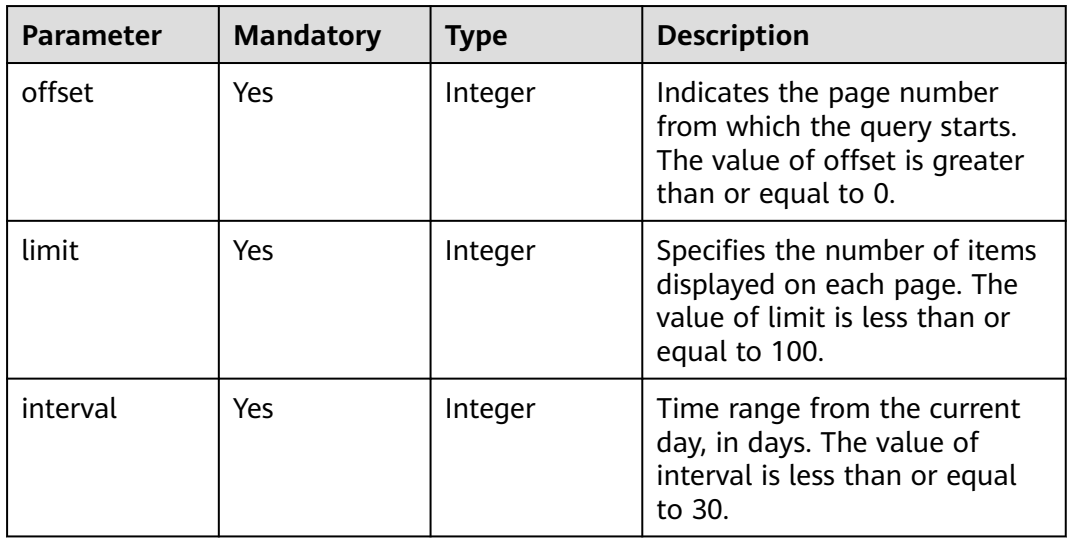

#### **Request Parameters**

**Table 4-13** Request header parameters

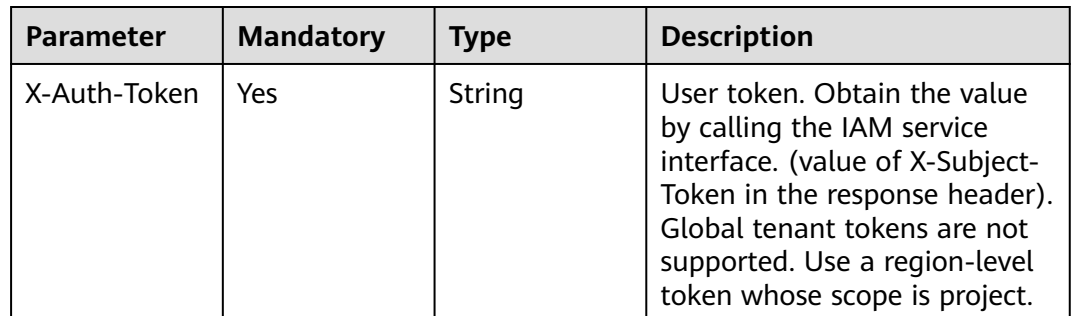

#### **Response Parameters**

#### **Status code: 200**

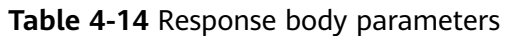

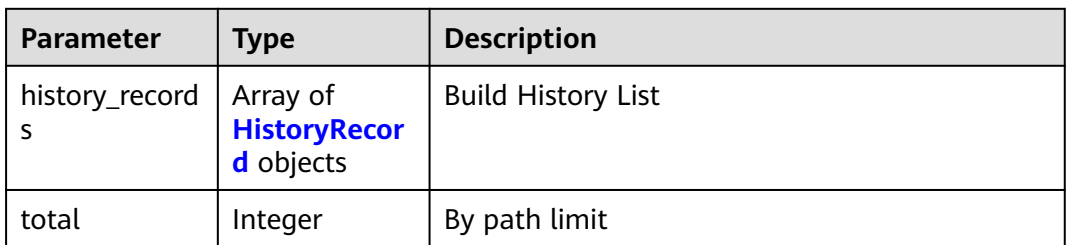

#### **Table 4-15** HistoryRecord

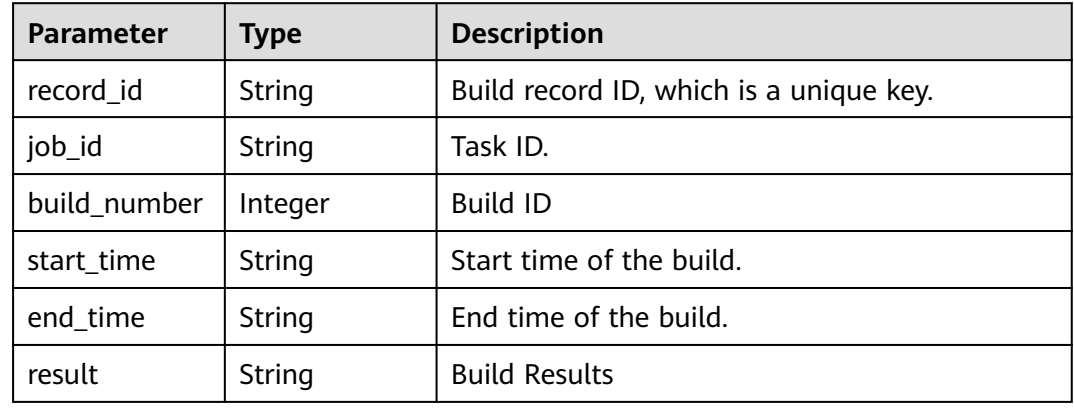

#### **Status code: 400**

**Table 4-16** Response body parameters

| Parameter  | <b>Type</b> | <b>Description</b> |
|------------|-------------|--------------------|
| error_code | String      | Error Codes        |
| error_msg  | String      | Description        |

#### **Status code: 401**

**Table 4-17** Response body parameters

| <b>Parameter</b> | <b>Type</b> | <b>Description</b> |
|------------------|-------------|--------------------|
| error_code       | String      | Error Codes        |
| error_msg        | String      | Description        |

#### **Status code: 403**

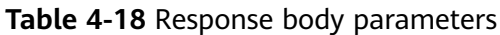

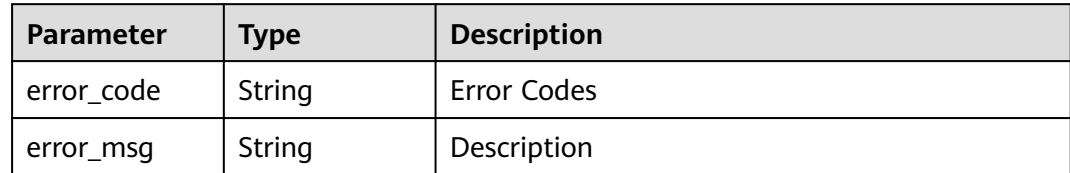

#### **Status code: 404**

**Table 4-19** Response body parameters

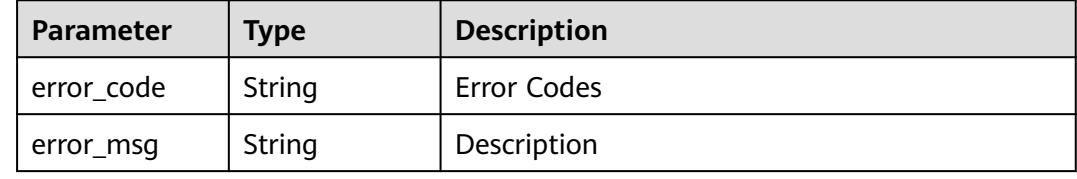

#### **Status code: 500**

**Table 4-20** Response body parameters

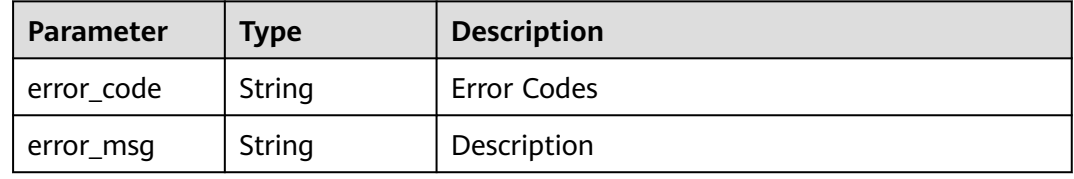

#### **Example Requests**

GET https://{endpoint}/v3/jobs/{job\_id}/history?interval=7&offset=0&limit=10

#### **Example Responses**

#### **Status code: 200**

#### **OK**

```
{
  "total" : 1,
 "history_records" : {
 "record_id" : "20201230.1",
 "job_id" : "f9d6c8466d614a9788e9a0acf6c15f46",
 "build_number" : 55,
 "start_time" : "2020-12-30T17:33:11+08:00",
 "end_time" : "2020-12-30T17:33:27+08:00",
   "result" : "FAILURE"
  }
}
```
#### <span id="page-25-0"></span>**Status Codes**

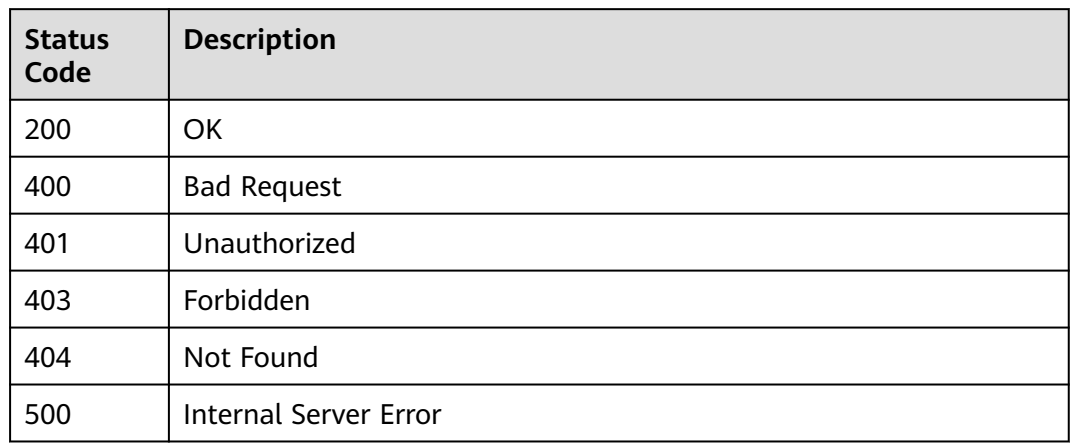

#### **Error Codes**

See **[Error Codes](#page-145-0)**.

# **4.3 Downloading the Keystore File**

#### **Function**

Downloading the Keystore File of a Specified Tenant

#### **Calling Method**

For details, see **[Calling APIs](#page-10-0)**.

#### **URI**

GET /v3/keystore

#### **Table 4-21** Query Parameters

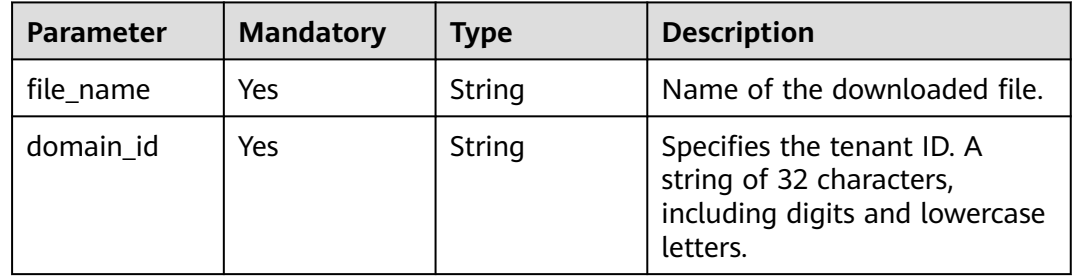

#### **Request Parameters**

**Table 4-22** Request header parameters

| Parameter    | <b>Mandatory</b> | <b>Type</b> | <b>Description</b>                                                                                                    |
|--------------|------------------|-------------|----------------------------------------------------------------------------------------------------|
| X-Auth-Token | Yes              | String      | User token. Obtain the value<br>by calling the IAM service<br>interface. (value of X-Subject-<br>Token in the response header).<br>Global tenant tokens are not<br>supported. Use a region-level<br>token whose scope is project. |

#### **Response Parameters**

#### **Status code: 400**

**Table 4-23** Response body parameters

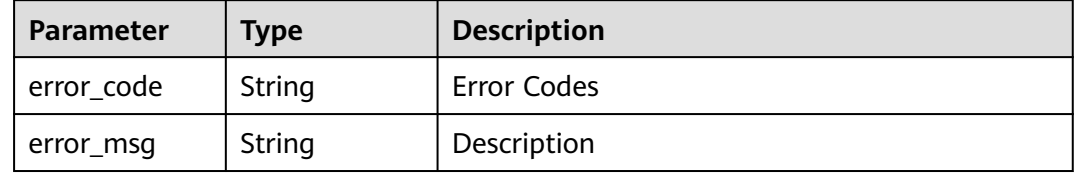

#### **Status code: 401**

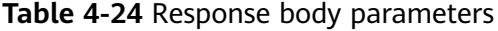

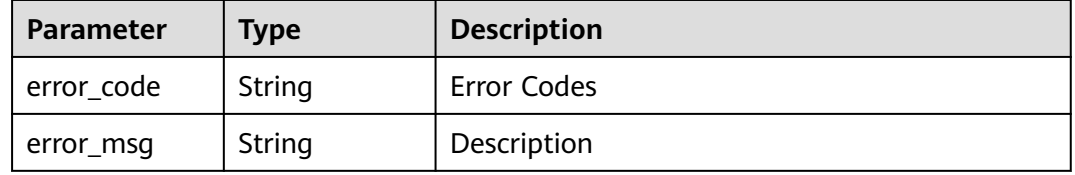

#### **Status code: 403**

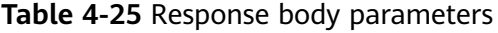

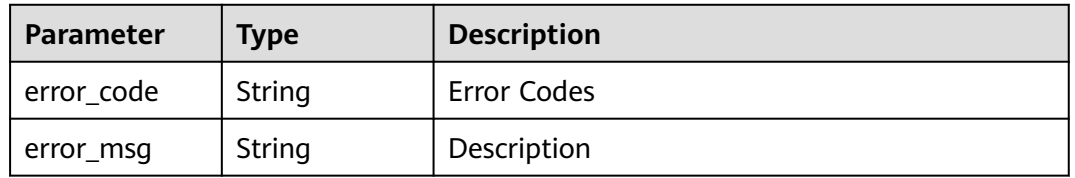

#### **Status code: 404**

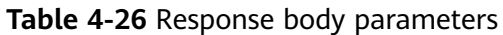

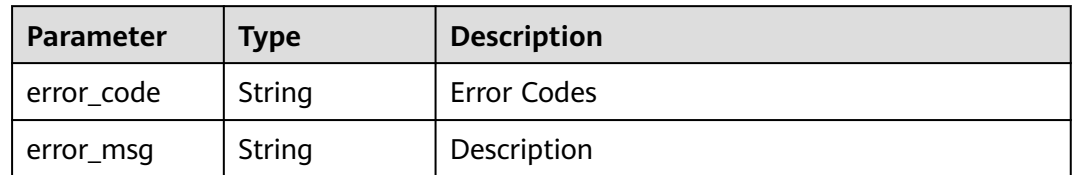

#### **Status code: 500**

**Table 4-27** Response body parameters

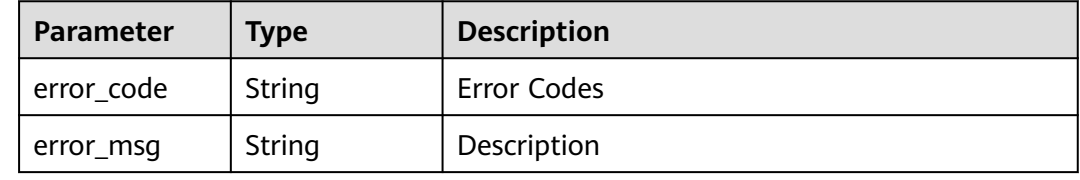

#### **Example Requests**

GET https://{endpoint}/v3/keystore? file\_name=android.keystore&domain\_id=60021bab32fd450aa2cb89226f425e06

#### **Example Responses**

None

#### **Status Codes**

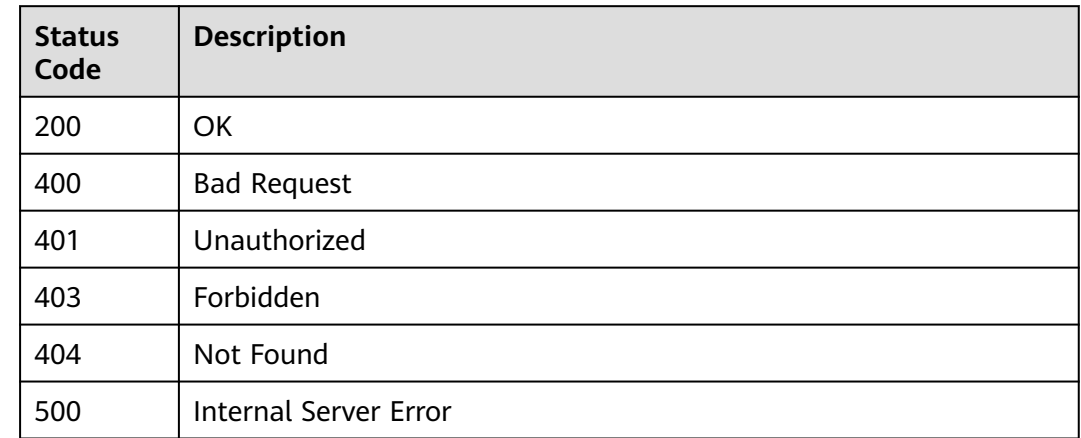

#### **Error Codes**

#### See **[Error Codes](#page-145-0)**.

# <span id="page-28-0"></span>**4.4 Viewing the Running Status of a Task**

#### **Function**

Viewing the Running Status of a Task

#### **Calling Method**

For details, see **[Calling APIs](#page-10-0)**.

#### **URI**

GET /v3/jobs/{job\_id}/status

#### **Table 4-28** Path Parameters

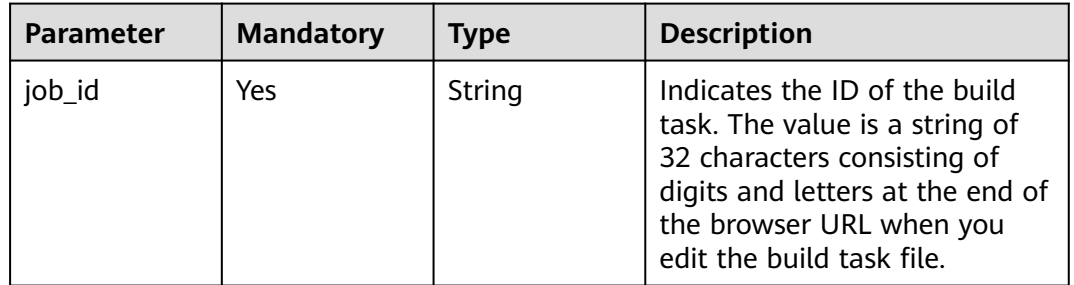

#### **Request Parameters**

**Table 4-29** Request header parameters

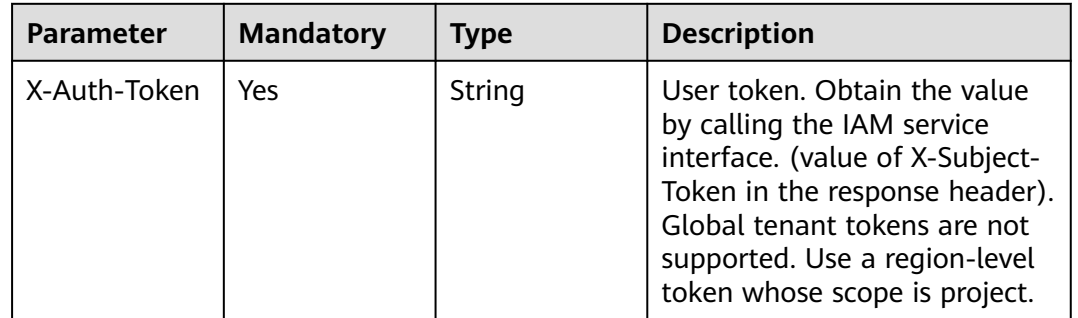

#### **Response Parameters**

**Status code: 200**

#### **Table 4-30** Response body parameters

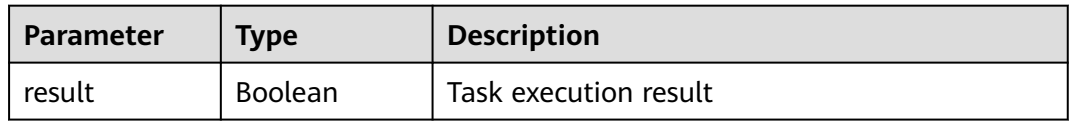

#### **Status code: 400**

#### **Table 4-31** Response body parameters

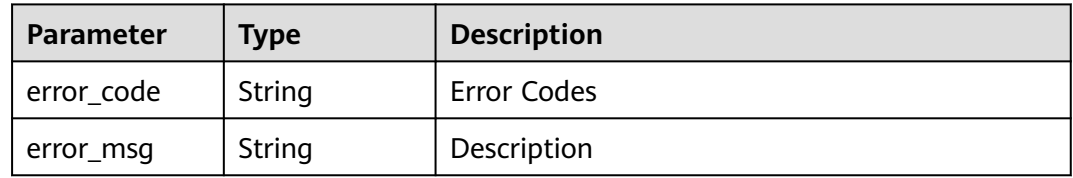

#### **Status code: 401**

#### **Table 4-32** Response body parameters

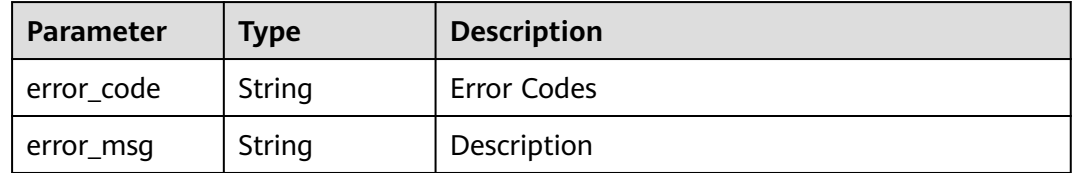

#### **Status code: 403**

#### **Table 4-33** Response body parameters

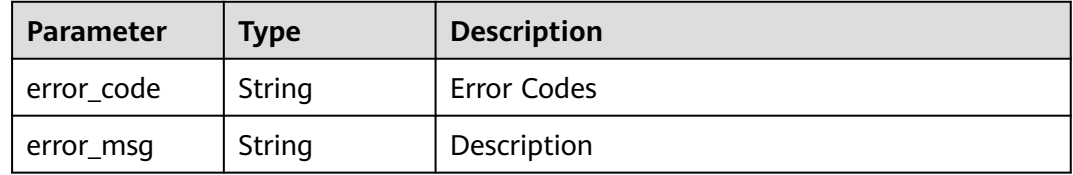

#### **Status code: 404**

#### **Table 4-34** Response body parameters

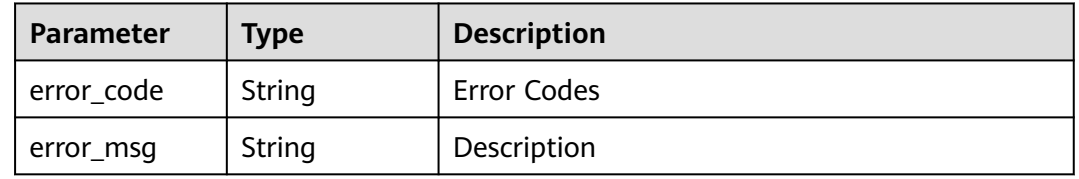

#### <span id="page-30-0"></span>**Status code: 500**

**Table 4-35** Response body parameters

| Parameter  | <b>Type</b> | <b>Description</b> |
|------------|-------------|--------------------|
| error_code | String      | Error Codes        |
| error_msg  | String      | Description        |

#### **Example Requests**

GET https://{endpoint}/v3/jobs/901878212b1a49be9c1a1054c272762a/status

#### **Example Responses**

#### **Status code: 200**

**OK** 

{ "result" : true }

#### **Status Codes**

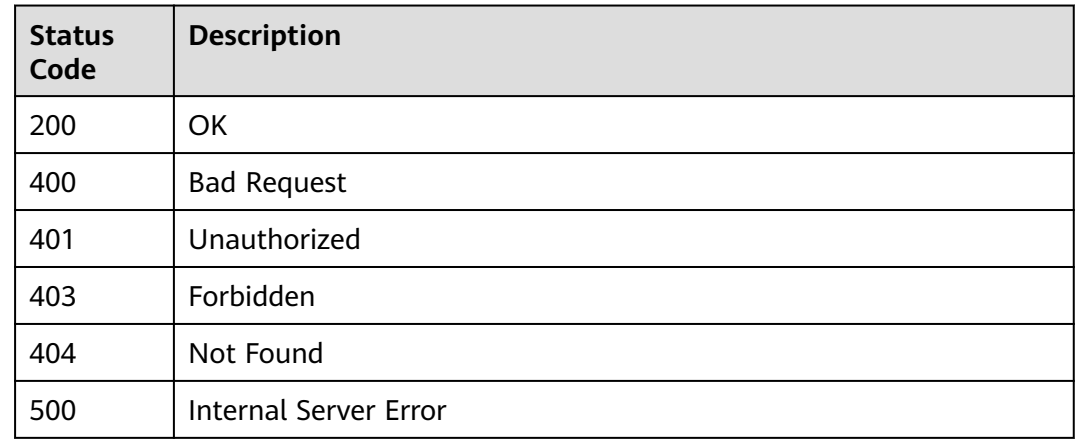

#### **Error Codes**

See **[Error Codes](#page-145-0)**.

# **4.5 Viewing the build task List of Users in a Project**

#### **Function**

Viewing the build task List of Users in a Project

#### **Calling Method**

For details, see **[Calling APIs](#page-10-0)**.

#### **URI**

GET /v3/{project\_id}/jobs

#### **Table 4-36** Path Parameters

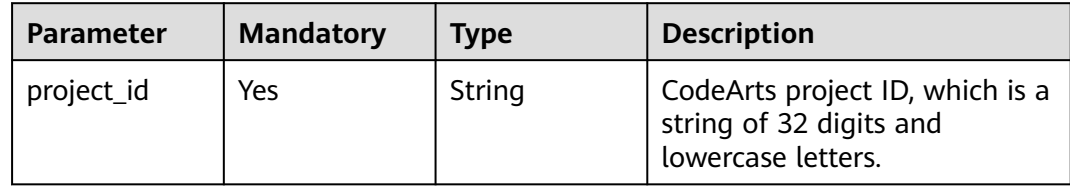

#### **Table 4-37** Query Parameters

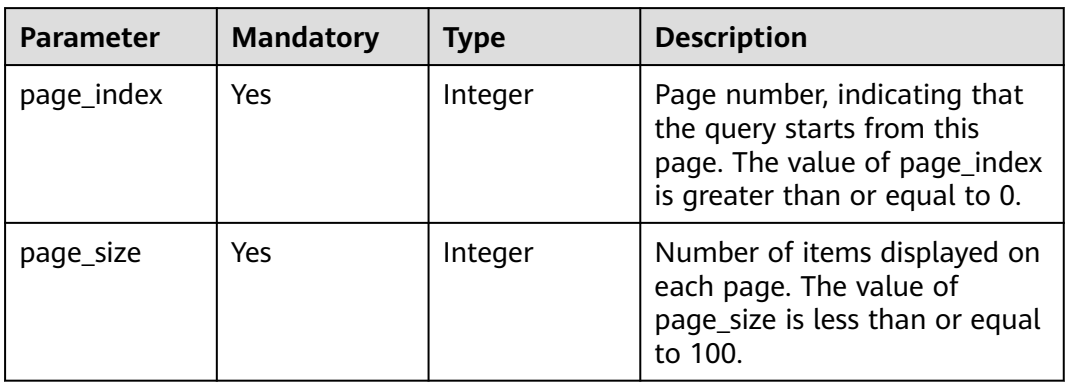

#### **Request Parameters**

#### **Table 4-38** Request header parameters

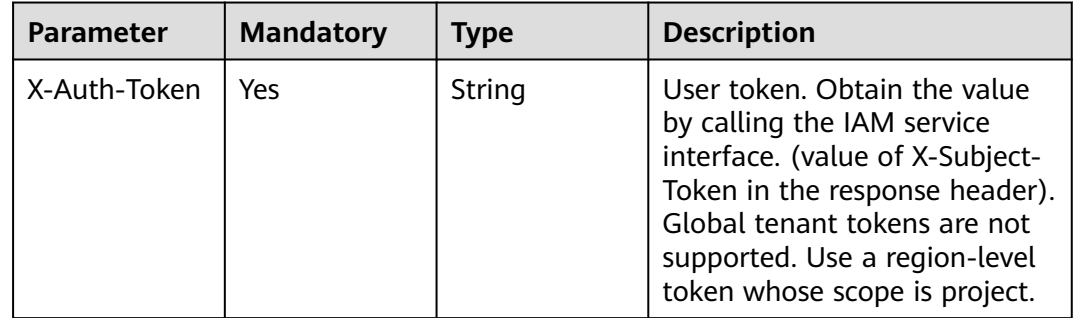

#### **Response Parameters**

#### **Status code: 200**

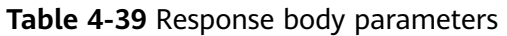

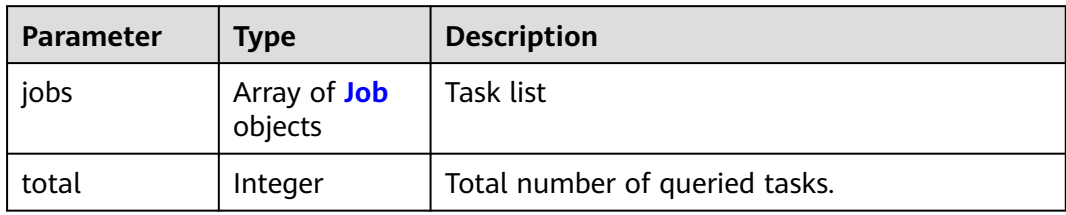

#### **Table 4-40** Job

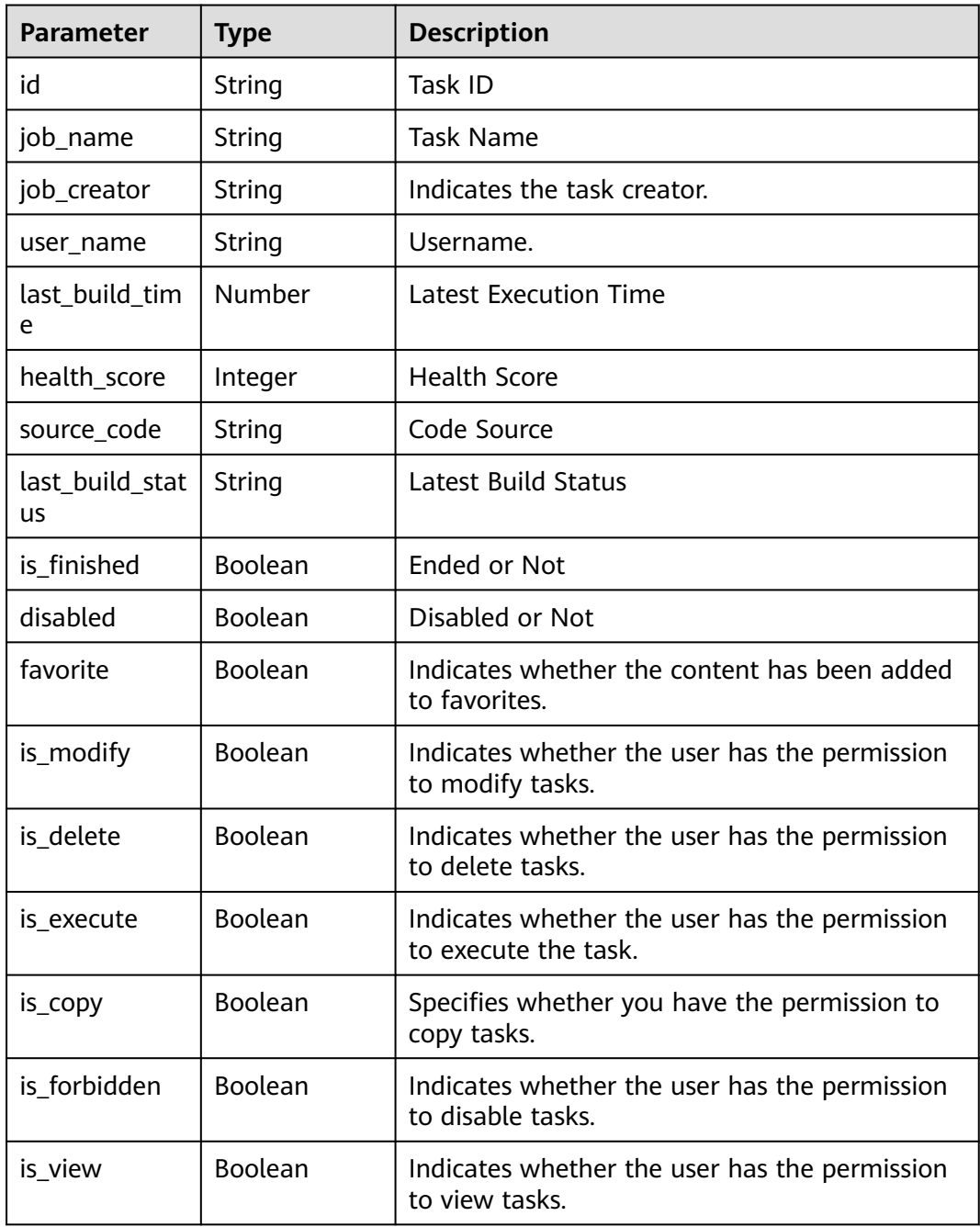

#### **Status code: 400**

#### **Table 4-41** Response body parameters

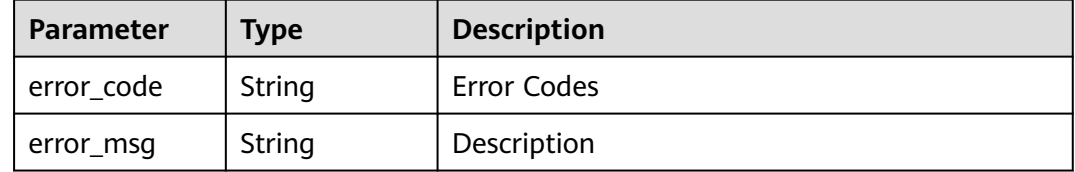

#### **Status code: 401**

#### **Table 4-42** Response body parameters

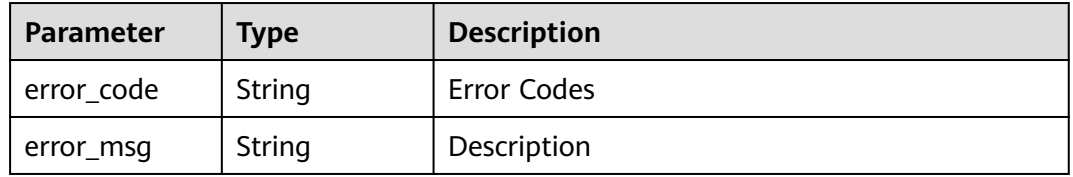

#### **Status code: 403**

#### **Table 4-43** Response body parameters

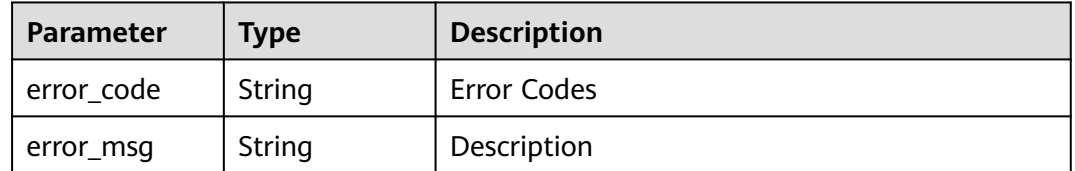

#### **Status code: 404**

#### **Table 4-44** Response body parameters

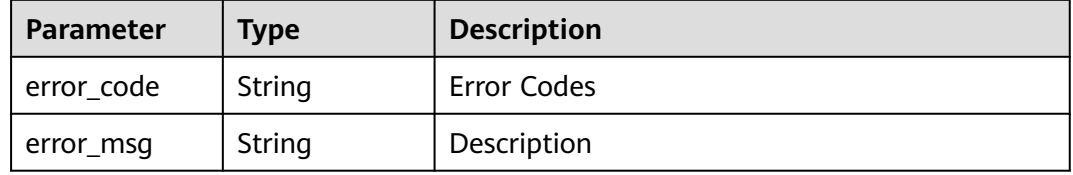

#### **Status code: 500**

#### **Table 4-45** Response body parameters

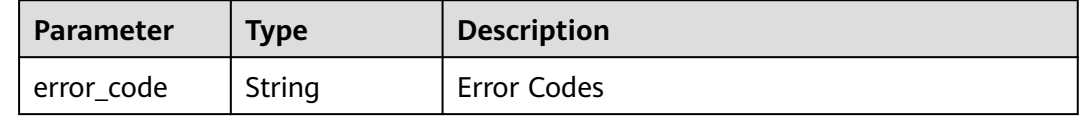

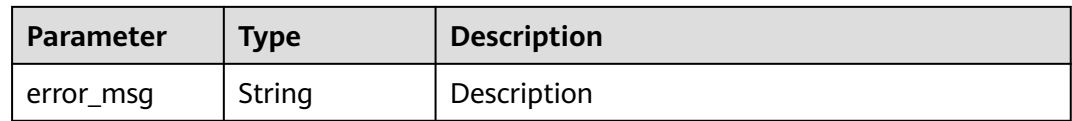

#### **Example Requests**

GET https://{endpoint}/v3/6ecbc5bac7c8442fb3d2563d53c13582/jobs?page\_index=1&page\_size=10

#### **Example Responses**

#### **Status code: 200**

**OK** 

```
{
  "total" : 1,
 "jobs" : [ {
 "id" : "2a86c3c1ed18416399279fe6........",
 "job_name" : "demo",
 "job_creator" : "ae22fd035f354cfa8d82a3f1........",
 "user_name" : "test",
   "last_build_time" : 1608004535000,
 "health_score" : 75,
 "source_code" : "test",
   "last_build_status" : "blue",
   "is_finished" : true,
   "disabled" : true,
 "favorite" : true,
 "is_modify" : true,
   "is_delete" : true,
   "is_execute" : true,
   "is_copy" : true,
   "is_forbidden" : true,
   "is_view" : true
 } ]
}
```
#### **Status Codes**

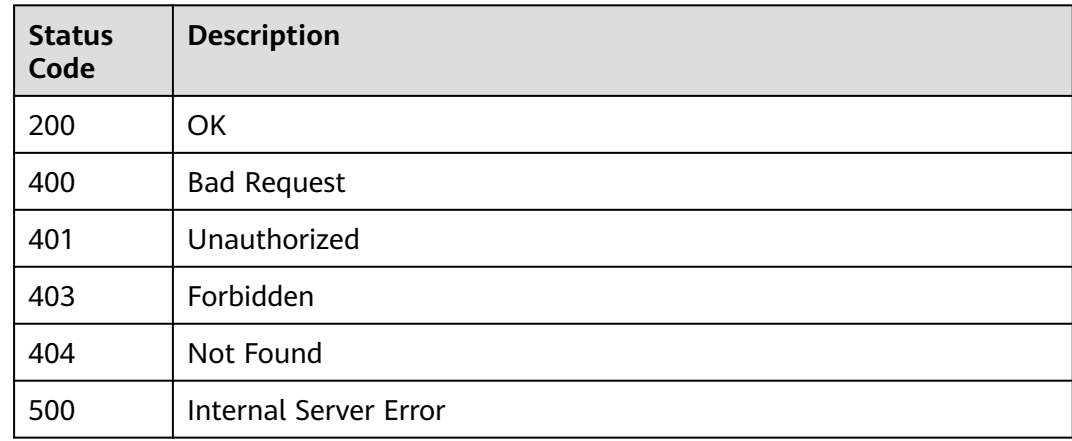

#### **Error Codes**

#### See **[Error Codes](#page-145-0)**.

# <span id="page-35-0"></span>**4.6 Execute the build job.**

#### **Function**

Run the build task command to transfer user-defined parameters.

#### **Calling Method**

For details, see **[Calling APIs](#page-10-0)**.

#### **URI**

POST /v3/jobs/build

#### **Request Parameters**

**Table 4-46** Request header parameters

| <b>Parameter</b> | <b>Mandatory</b> | <b>Type</b> | <b>Description</b>                                                                                                    |
|------------------|------------------|-------------|----------------------------------------------------------------------------------------------------|
| X-Auth-Token     | Yes.             | String      | User token. Obtain the value<br>by calling the IAM service<br>interface. (value of X-Subject-<br>Token in the response header).<br>Global tenant tokens are not<br>supported. Use a region-level<br>token whose scope is project. |

**Table 4-47** Request body parameters

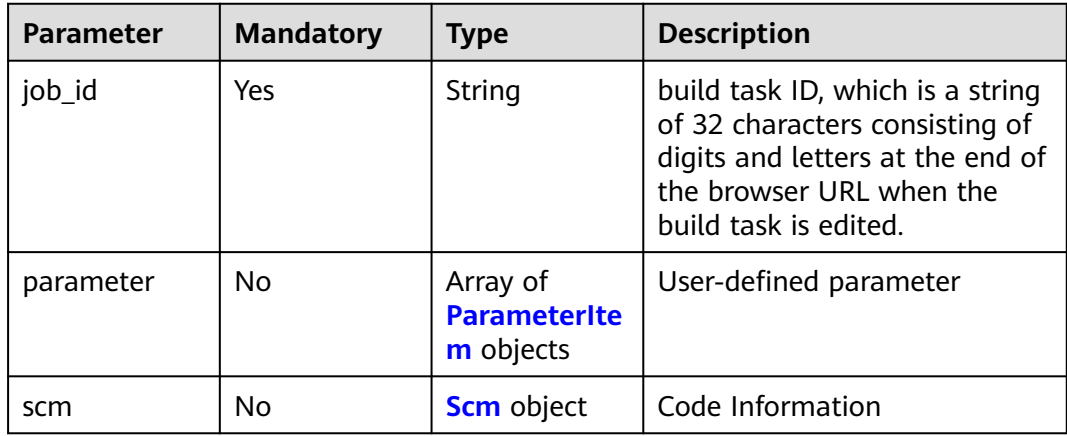
#### **Table 4-48** ParameterItem

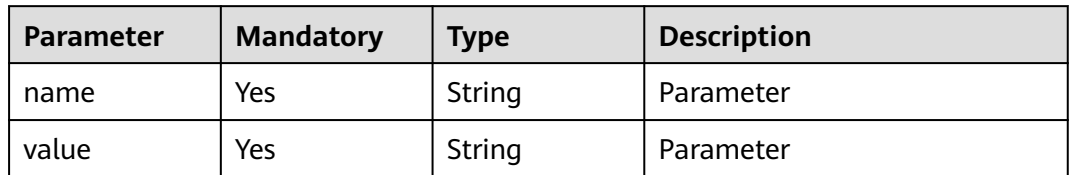

#### **Table 4-49** Scm

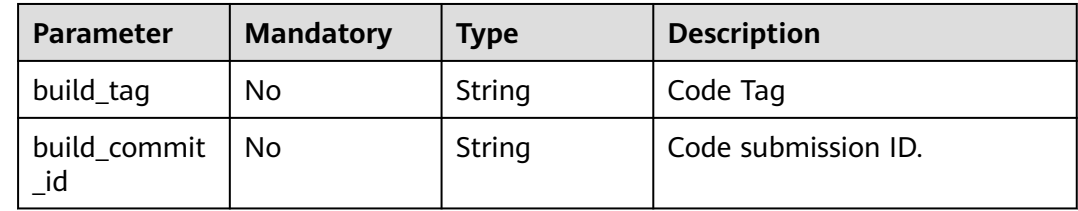

# **Response Parameters**

### **Status code: 200**

### **Table 4-50** Response body parameters

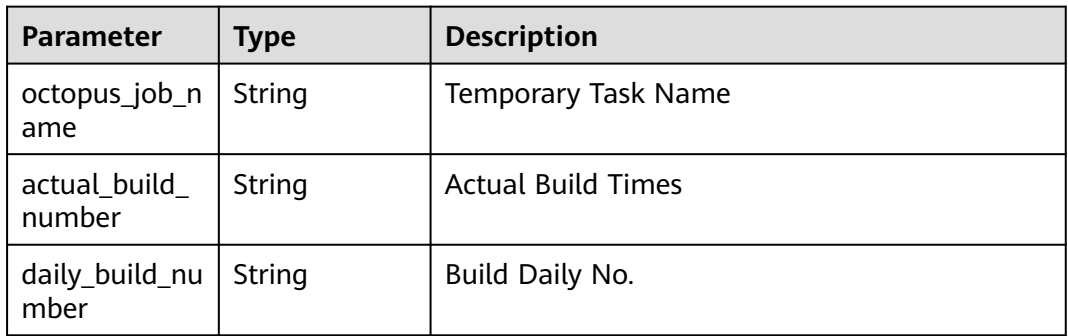

## **Status code: 400**

**Table 4-51** Response body parameters

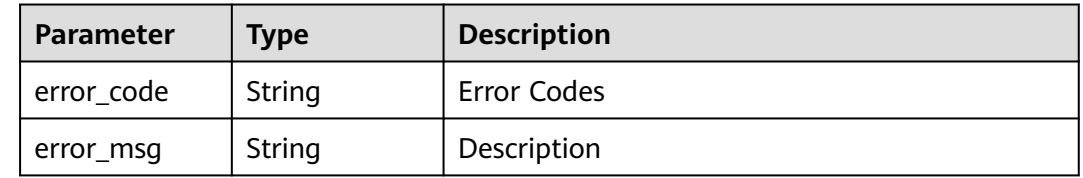

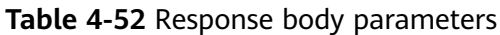

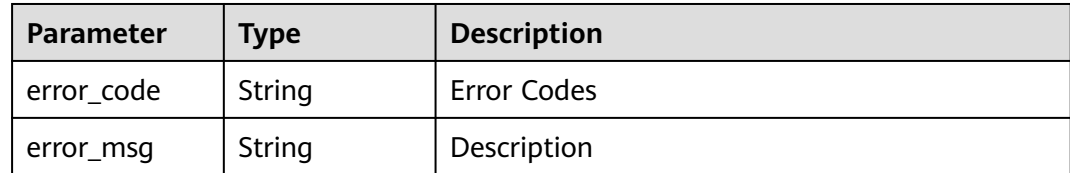

**Table 4-53** Response body parameters

| Parameter  | <b>Type</b> | <b>Description</b> |
|------------|-------------|--------------------|
| error_code | String      | Error Codes        |
| error_msg  | String      | Description        |

#### **Status code: 404**

**Table 4-54** Response body parameters

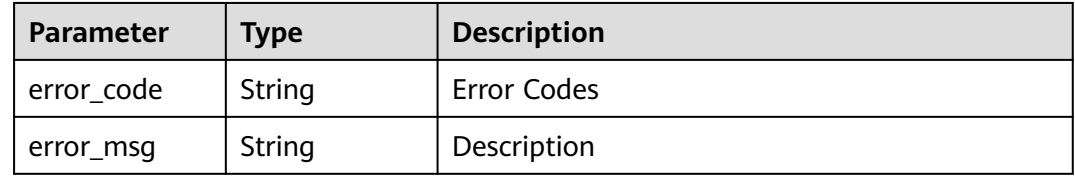

#### **Status code: 500**

**Table 4-55** Response body parameters

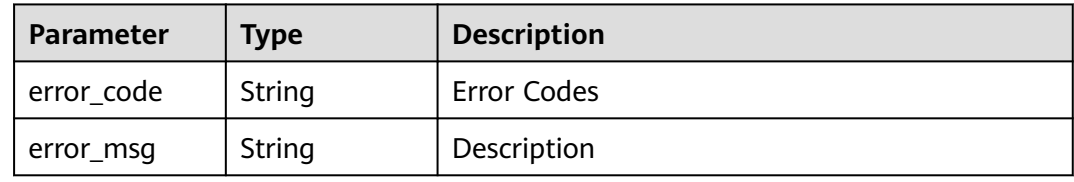

## **Example Requests**

Execute the build task whose task ID is f9d6c8466d614a9788e9a0acf6c15f46, code repository name is codeBranch, and code repository branch is master.

POST https://{endpoint}/v3/jobs/build

```
{
  "job_id" : "f9d6c8466d614a9788e9a0acf6c15f46",
  "parameter" : [ {
 "name" : "codeBranch",
 "value" : "master"
```

```
 } ],
   "scm" : {
   "build_tag" : null,
   "build_commit_id" : "build_commit_id"
 }
}
```
# **Example Responses**

#### **Status code: 200**

OK

```
{
 "octopus_job_name" : "j_Oaqg...",
 "actual_build_number" : "20",
 "daily_build_number" : "20200612.20"
}
```
# **Status Codes**

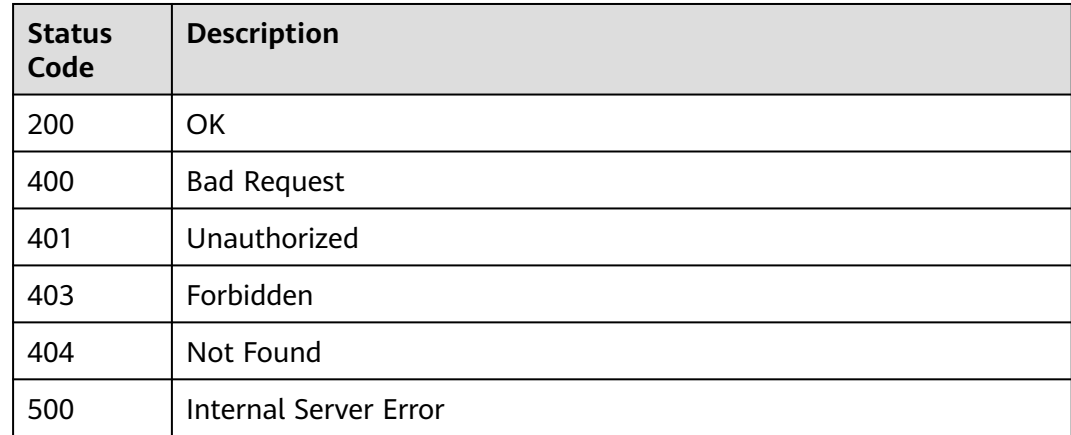

# **Error Codes**

See **[Error Codes](#page-145-0)**.

# **4.7 Querying the Latest Successful Build History of a Specified Code Repository**

# **Function**

Querying the Latest Successful Build History of a Specified Code Repository

# **Calling Method**

For details, see **[Calling APIs](#page-10-0)**.

# **URI**

GET /v3/jobs/{project\_id}/last-history

**Table 4-56** Path Parameters

| <b>Parameter</b> | <b>Mandatory</b> | <b>Type</b> | <b>Description</b>                                                               |
|------------------|------------------|-------------|----------------------------------------------------------------------------------|
| project_id       | Yes              | String      | CodeArts project ID, which is a<br>string of 32 digits and<br>lowercase letters. |

## **Table 4-57** Query Parameters

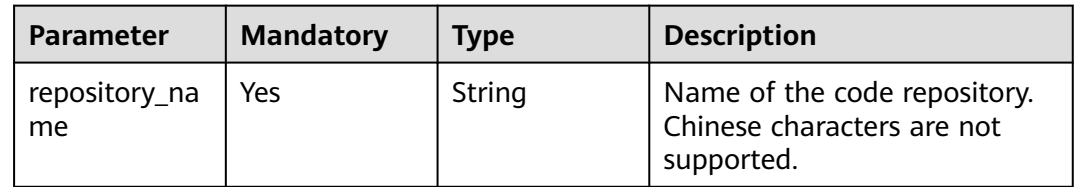

# **Request Parameters**

**Table 4-58** Request header parameters

| Parameter    | <b>Mandatory</b> | <b>Type</b> | <b>Description</b>                                                                                                    |
|--------------|------------------|-------------|----------------------------------------------------------------------------------------------------|
| X-Auth-Token | Yes.             | String      | User token. Obtain the value<br>by calling the IAM service<br>interface. (value of X-Subject-<br>Token in the response header).<br>Global tenant tokens are not<br>supported. Use a region-level<br>token whose scope is project. |

# **Response Parameters**

## **Status code: 200**

**Table 4-59** Response body parameters

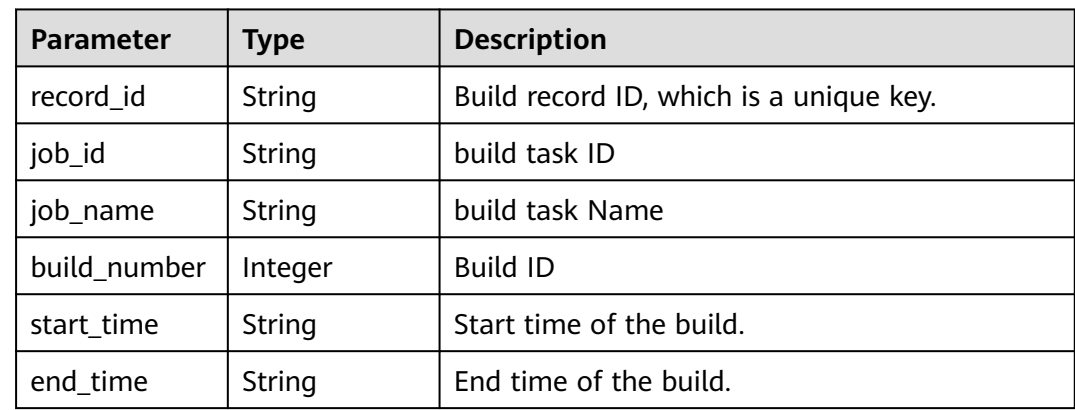

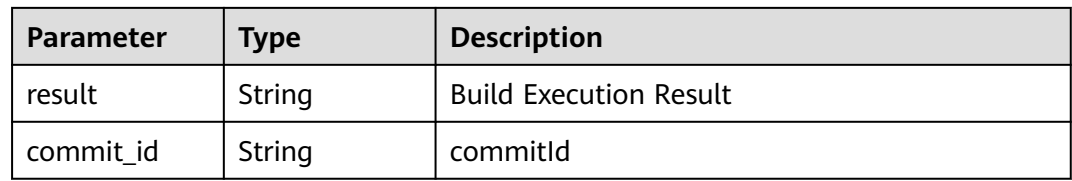

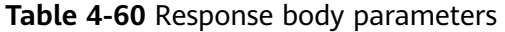

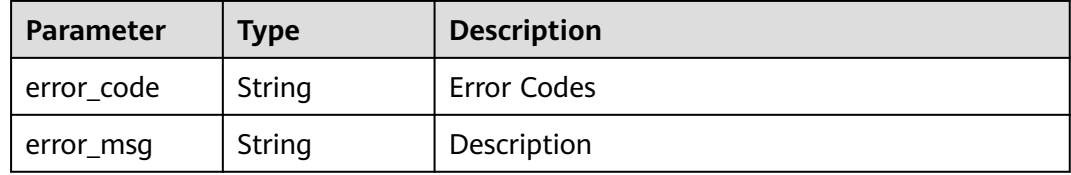

#### **Status code: 401**

#### **Table 4-61** Response body parameters

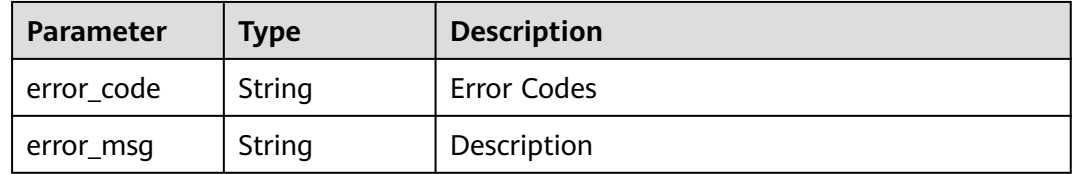

## **Status code: 403**

#### **Table 4-62** Response body parameters

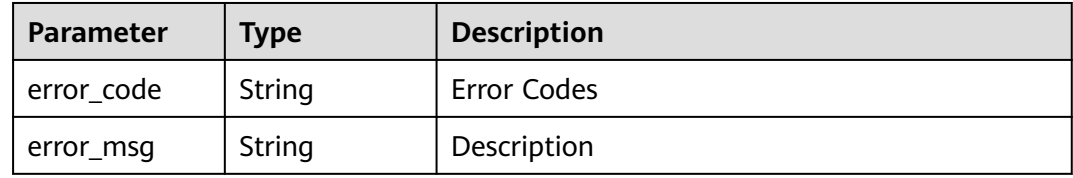

#### **Status code: 404**

### **Table 4-63** Response body parameters

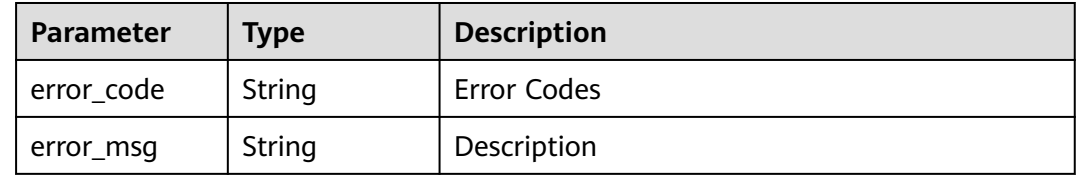

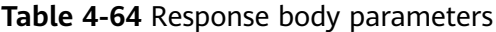

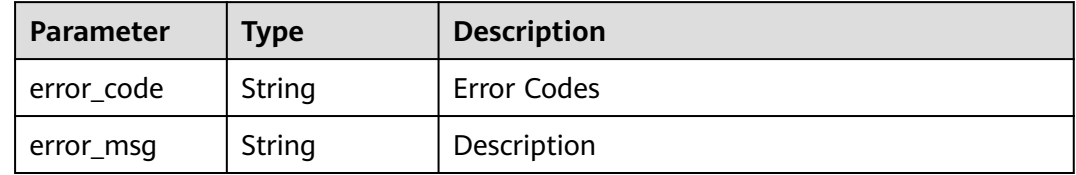

### **Example Requests**

GET https://{endpoint}/v3/jobs/6ecbc5bac7c8442fb3d2563d53c13582/last-history?repository\_name=mavendemo

# **Example Responses**

#### **Status code: 200**

**OK** 

```
{
 "record_id" : "20210722.16",
 "job_id" : "37be03edd1da430c8079504d546cc499",
  "job_name" : "Test Task 01",
  "build_number" : 16,
 "start_time" : "2021-07-22T16:26:52+08:00",
 "end_time" : "2021-07-22T16:27:15+08:00",
  "result" : "SUCCESS",
  "commit_id" : "e311c54476e0e536f0ecdeeba8dc184216fa2057"
}
```
# **Status Codes**

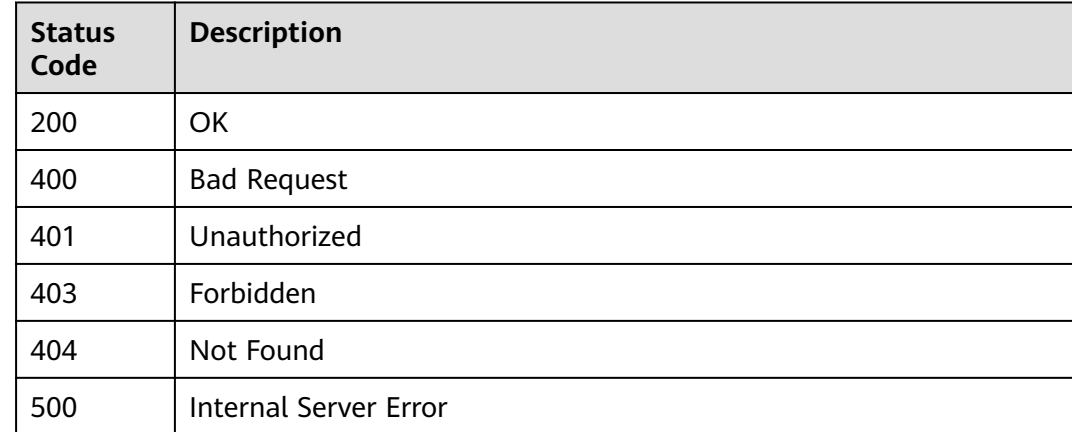

## **Error Codes**

See **[Error Codes](#page-145-0)**.

# **4.8 API for Obtaining Construction History Details**

# **Function**

API for Obtaining Construction History Details

# **Calling Method**

For details, see **[Calling APIs](#page-10-0)**.

# **URI**

GET /v3/jobs/{job\_id}/{build\_number}/history-details

#### **Table 4-65** Path Parameters

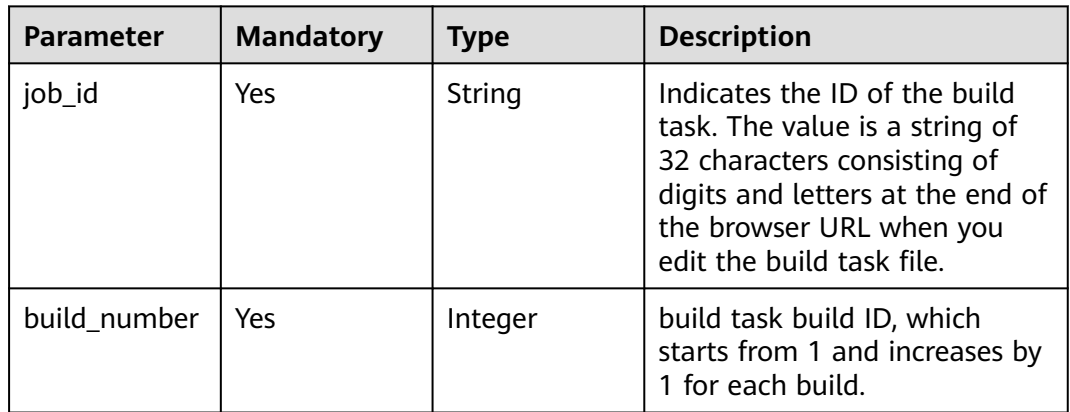

# **Request Parameters**

**Table 4-66** Request header parameters

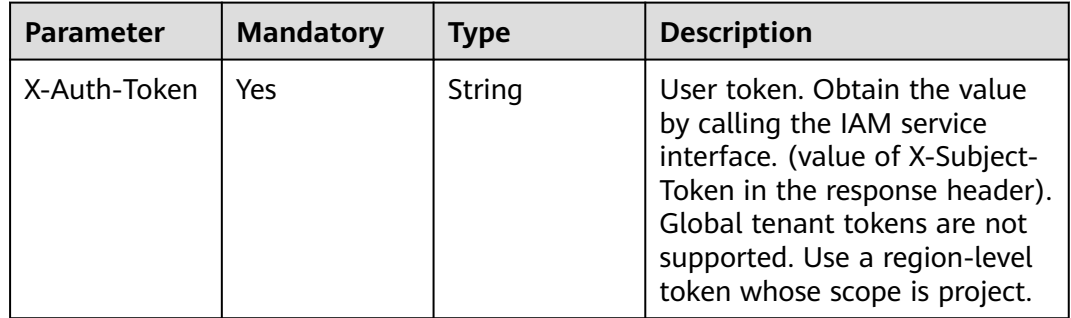

# **Response Parameters**

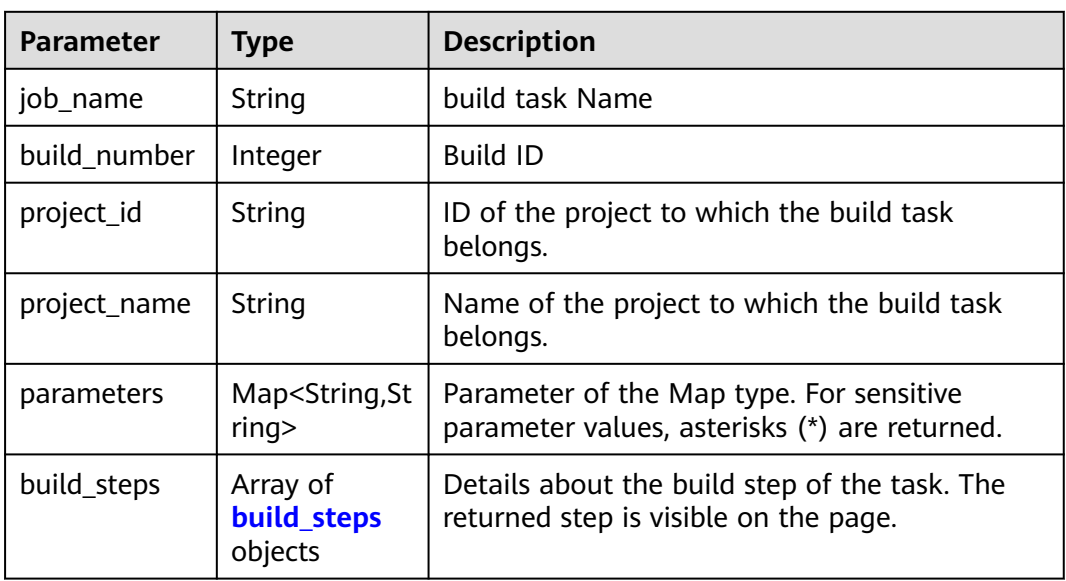

#### **Table 4-67** Response body parameters

#### **Table 4-68** build\_steps

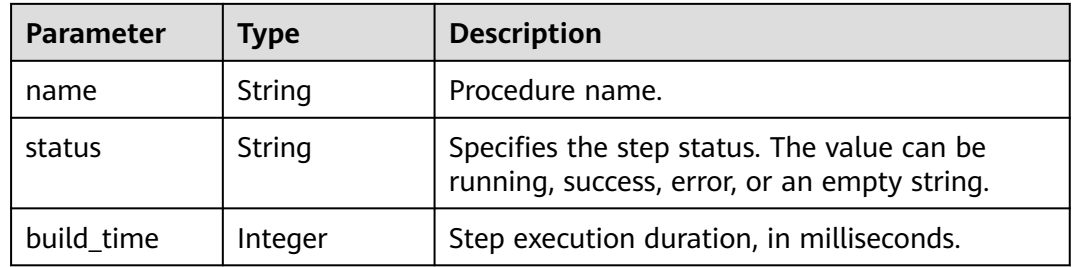

#### **Status code: 400**

#### **Table 4-69** Response body parameters

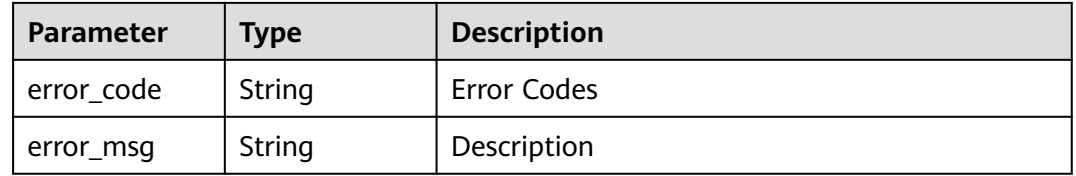

## **Status code: 401**

#### **Table 4-70** Response body parameters

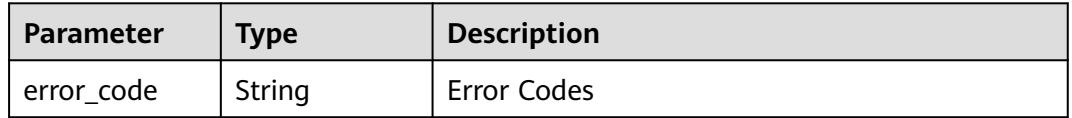

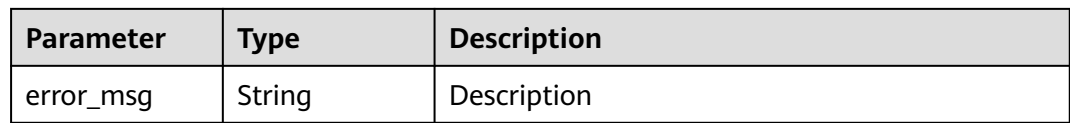

#### **Table 4-71** Response body parameters

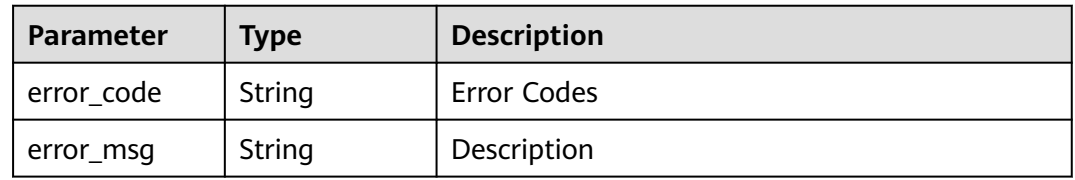

#### **Status code: 404**

#### **Table 4-72** Response body parameters

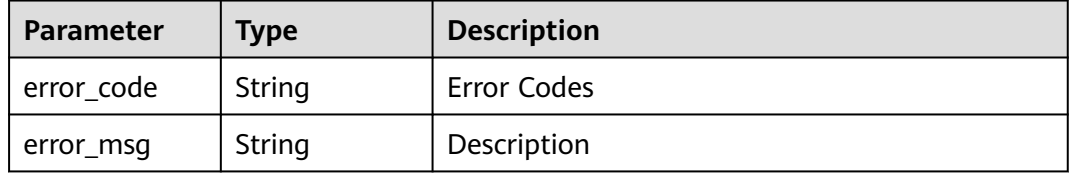

#### **Status code: 500**

#### **Table 4-73** Response body parameters

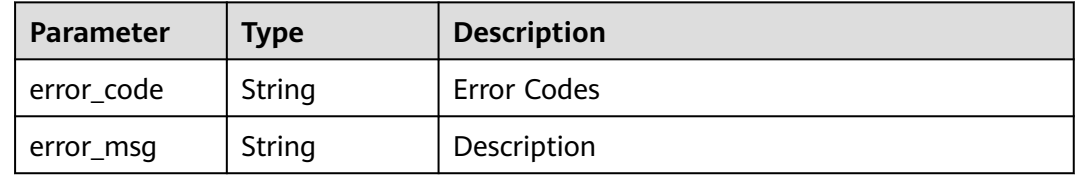

## **Example Requests**

GET https://{endpoint}/v3/jobs/901878212b1a49be9c1a1054c272762a/1/history-details

## **Example Responses**

#### **Status code: 200**

**OK** 

{

```
 "job_name" : "Test Task 01",
 "build_number" : 5,
 "project_id" : "6ecbc5bac7c8442fb3d2563d53c13582",
 "project_name" : "test-project",
```

```
 "parameters" : [ {
 "static_limit_param_name" : "static_limit_param_value_1",
 "sentive_param_name" : "******",
   "no_static_param_name" : "no_static_param_value",
   "static_param_name" : "static_param_value",
   "no_static_limit_param_name" : "no_static_limit_param_value_1"
  } ],
  "build_steps" : [ {
 "name" : "Code checkout",
 "status" : "success",
  "build_time" : 8366
  }, {
   "name" : "Uploading Software Packages to CloudRelease",
  "status" : " "build_time" : 0
 } ]
}
```
# **Status Codes**

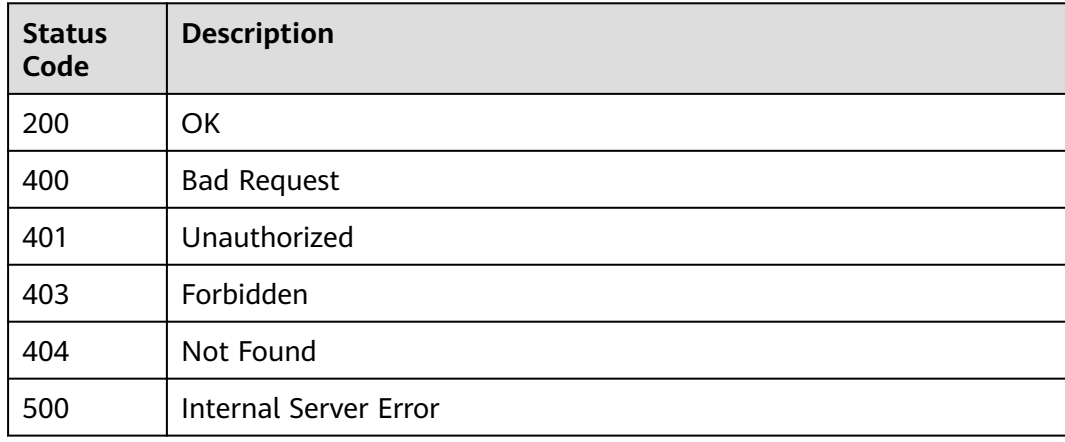

# **Error Codes**

See **[Error Codes](#page-145-0)**.

# **4.9 View the build task construction success rate based on the start time and end time.**

# **Function**

View the build task construction success rate based on the start time and end time.

# **Calling Method**

For details, see **[Calling APIs](#page-10-0)**.

# **URI**

GET /v3/jobs/{job\_id}/success-ratio

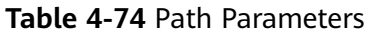

| <b>Parameter</b> | <b>Mandatory</b> | <b>Type</b> | <b>Description</b>                                                                                                    |
|------------------|------------------|-------------|----------------------------------------------------------------------------------------------------|
| job_id           | Yes.             | String      | Indicates the ID of the build<br>task. The value is a string of<br>32 characters consisting of<br>digits and letters at the end of<br>the browser URL when you<br>edit the build task file. |

**Table 4-75** Query Parameters

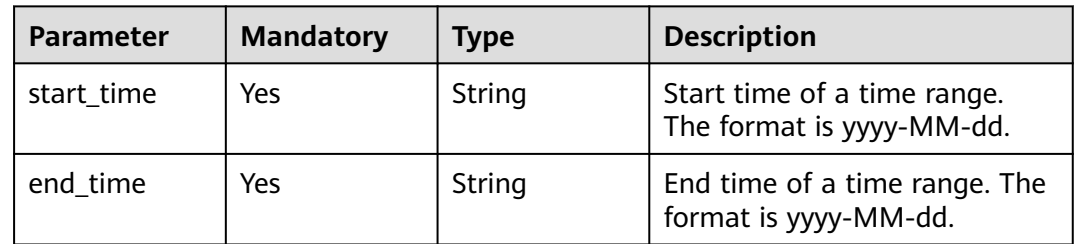

# **Request Parameters**

**Table 4-76** Request header parameters

| <b>Parameter</b> | <b>Mandatory</b> | <b>Type</b> | <b>Description</b>                                                                                                    |
|------------------|------------------|-------------|----------------------------------------------------------------------------------------------------|
| X-Auth-Token     | Yes              | String      | User token. Obtain the value<br>by calling the IAM service<br>interface. (value of X-Subject-<br>Token in the response header).<br>Global tenant tokens are not<br>supported. Use a region-level<br>token whose scope is project. |

# **Response Parameters**

**Table 4-77** Response body parameters

| <b>Parameter</b> | Type    | <b>Description</b>                                    |
|------------------|---------|-------------------------------------------------------|
| success_count    | Integer | Number of Successful Task Constructions               |
| total count      | Integer | Total number of task construction times               |
| success ratio    | Double  | Task success rate, accurate to two decimal<br>places. |

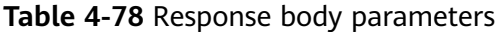

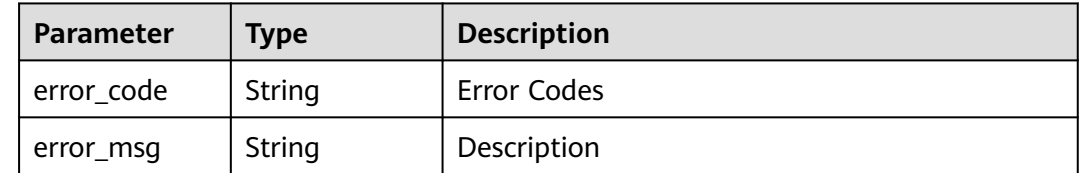

#### **Status code: 401**

#### **Table 4-79** Response body parameters

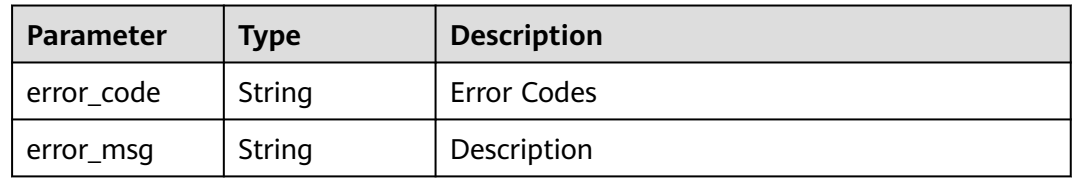

#### **Status code: 403**

#### **Table 4-80** Response body parameters

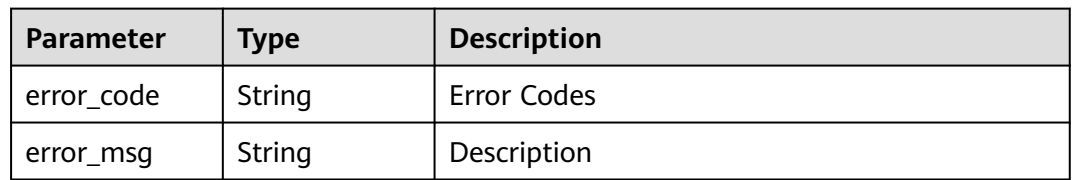

#### **Status code: 404**

**Table 4-81** Response body parameters

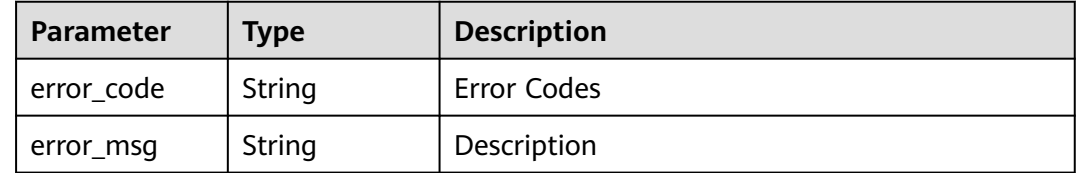

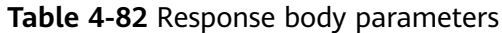

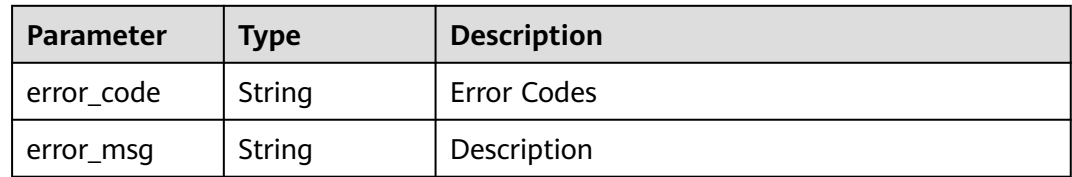

### **Example Requests**

GET https://{endpoint}/v3/jobs/{job\_id}/success-ratio?start\_time=2021-12-01&end\_time=2021-12-01

# **Example Responses**

#### **Status code: 200**

**OK** 

```
{
 "success_count" : 2,
 "total_count" : 3,
 "success_ratio" : 0.67
}
```
## **Status Codes**

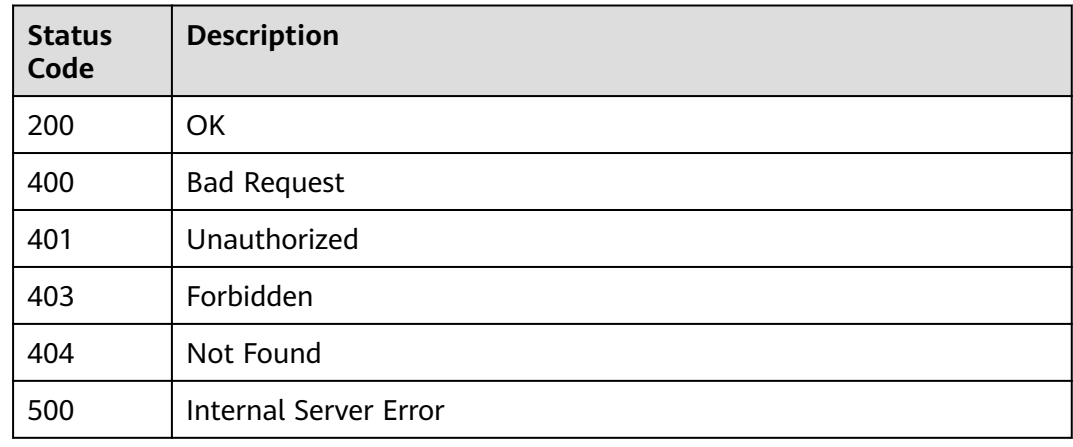

# **Error Codes**

See **[Error Codes](#page-145-0)**.

# **4.10 Download Full Build Log**

# **Function**

Download Full Build Log

# **Calling Method**

For details, see **[Calling APIs](#page-10-0)**.

# **URI**

GET /v4/{record\_id}/download-log

### **Table 4-83** Path Parameters

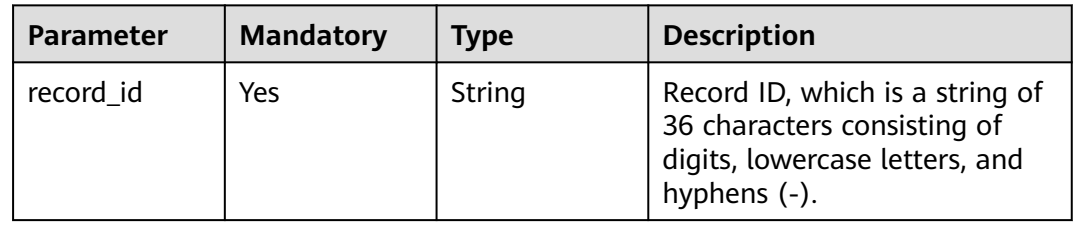

### **Table 4-84** Query Parameters

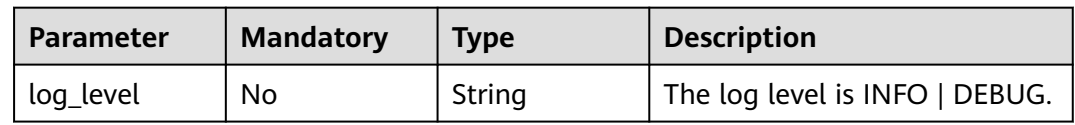

# **Request Parameters**

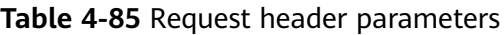

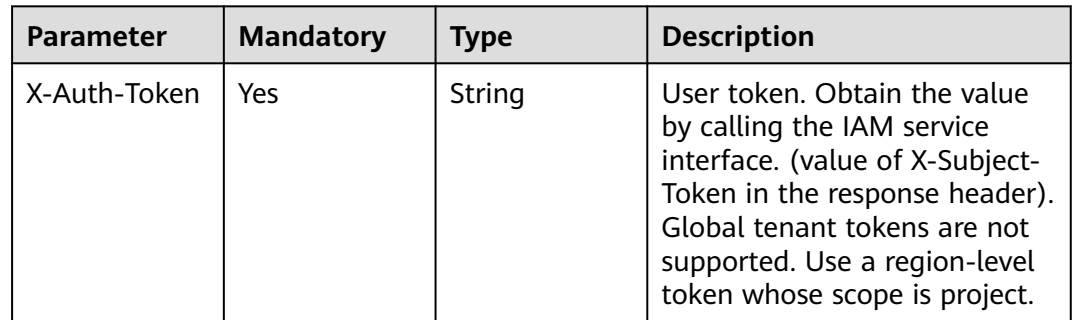

## **Response Parameters**

### **Status code: 400**

#### **Table 4-86** Response body parameters

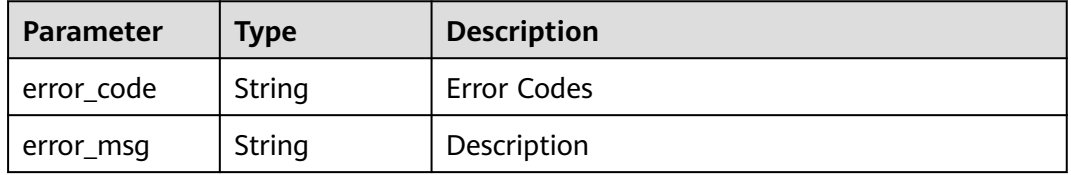

**Table 4-87** Response body parameters

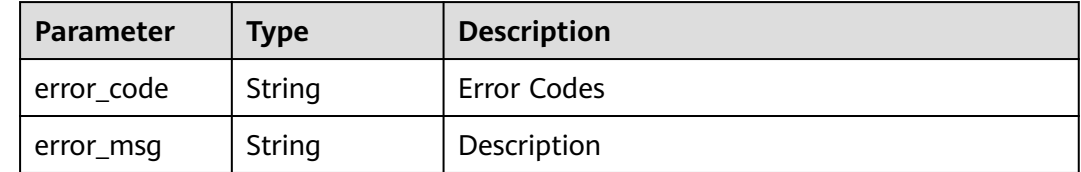

#### **Status code: 403**

#### **Table 4-88** Response body parameters

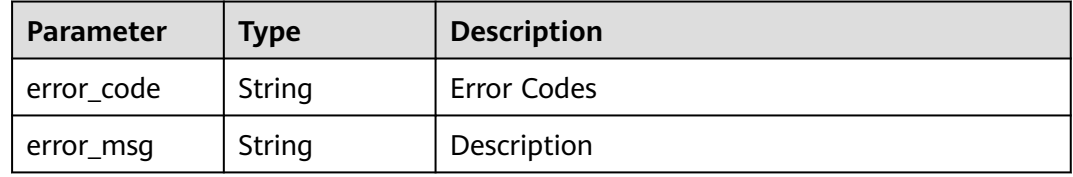

#### **Status code: 404**

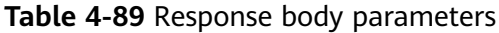

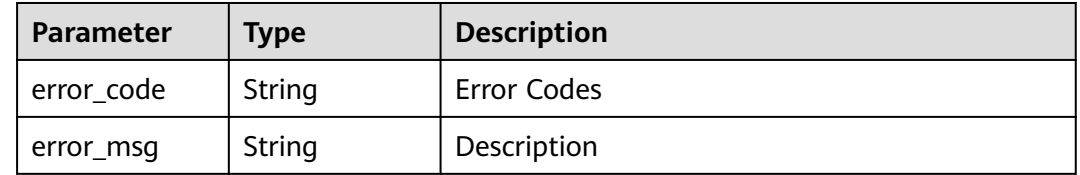

#### **Status code: 500**

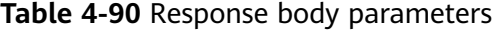

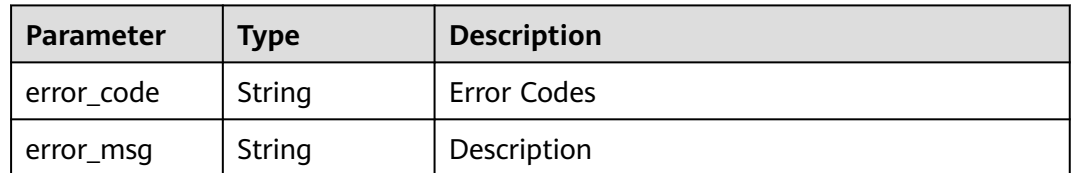

# **Example Requests**

GET https://{endpoint}/v4/2cc26382-b2cb-4234-8eb0-b37d362f4d4c/download-log

# **Example Responses**

None

# **Status Codes**

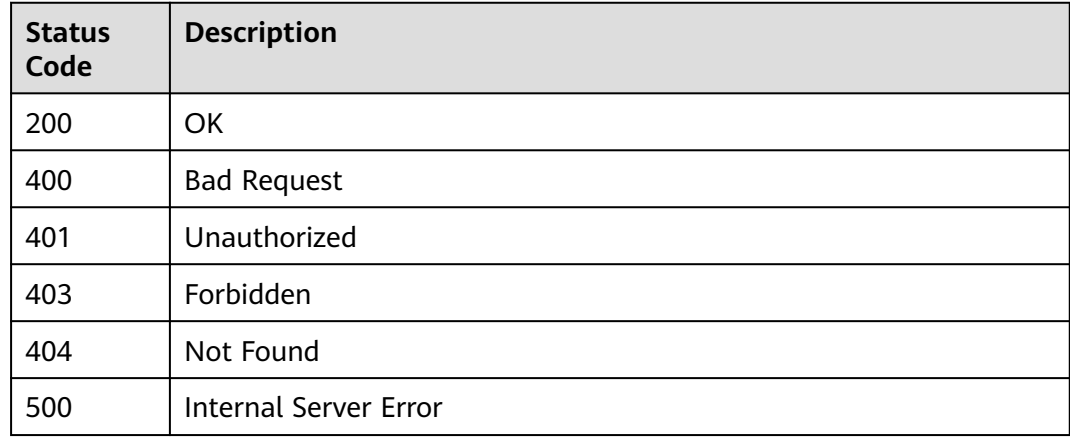

# **Error Codes**

See **[Error Codes](#page-145-0)**.

# **4.11 Download Build Step Log**

# **Function**

Download Build Step Log

# **Calling Method**

For details, see **[Calling APIs](#page-10-0)**.

# **URI**

GET /v4/{record\_id}/task-log

## **Table 4-91** Path Parameters

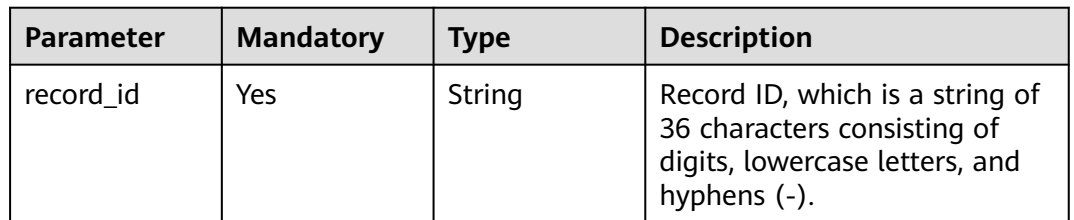

**Table 4-92** Query Parameters

| <b>Parameter</b> | <b>Mandatory</b> | <b>Type</b> | <b>Description</b>             |
|------------------|------------------|-------------|--------------------------------|
| task name        | Yes              | String      | Action name.                   |
| log_level        | No               | String      | The log level is INFO   DEBUG. |

# **Request Parameters**

**Table 4-93** Request header parameters

| <b>Parameter</b> | <b>Mandatory</b> | <b>Type</b> | <b>Description</b>                                                                                                    |
|------------------|------------------|-------------|----------------------------------------------------------------------------------------------------|
| X-Auth-Token     | Yes              | String      | User token. Obtain the value<br>by calling the IAM service<br>interface. (value of X-Subject-<br>Token in the response header).<br>Global tenant tokens are not<br>supported. Use a region-level<br>token whose scope is project. |

# **Response Parameters**

## **Status code: 400**

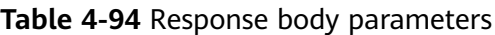

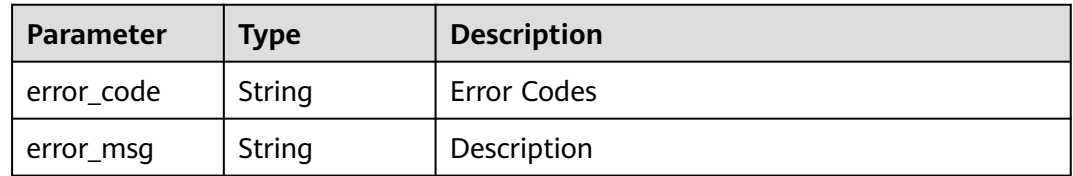

## **Status code: 401**

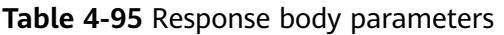

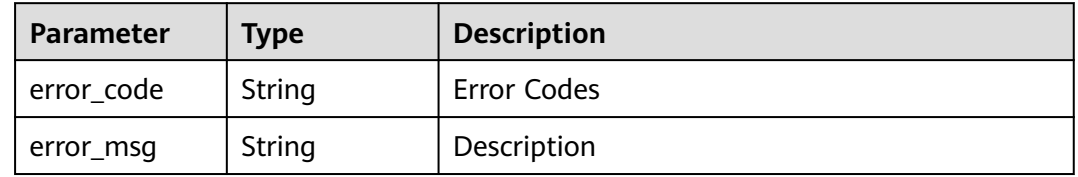

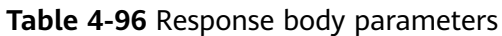

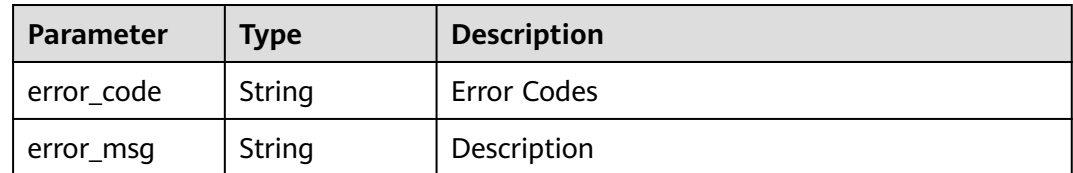

**Table 4-97** Response body parameters

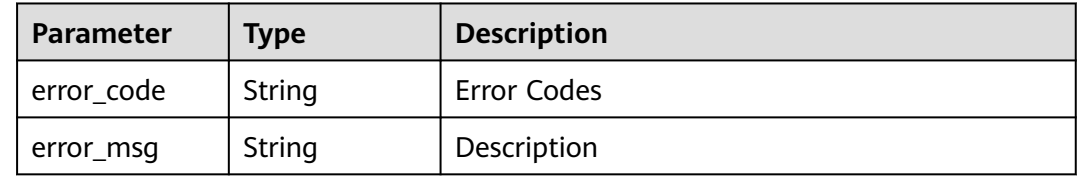

#### **Status code: 500**

**Table 4-98** Response body parameters

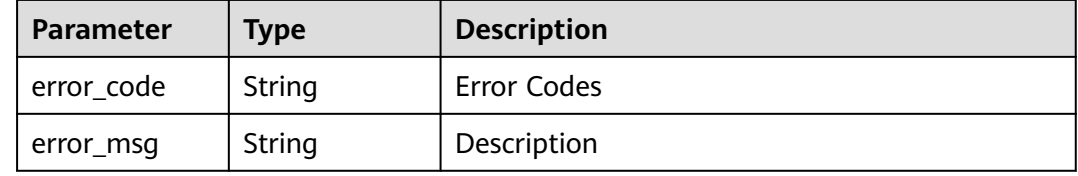

# **Example Requests**

GET https://{endpoint}/v4/2cc26382-b2cb-4234-8eb0-b37d362f4d4c/task-log

# **Example Responses**

None

# **Status Codes**

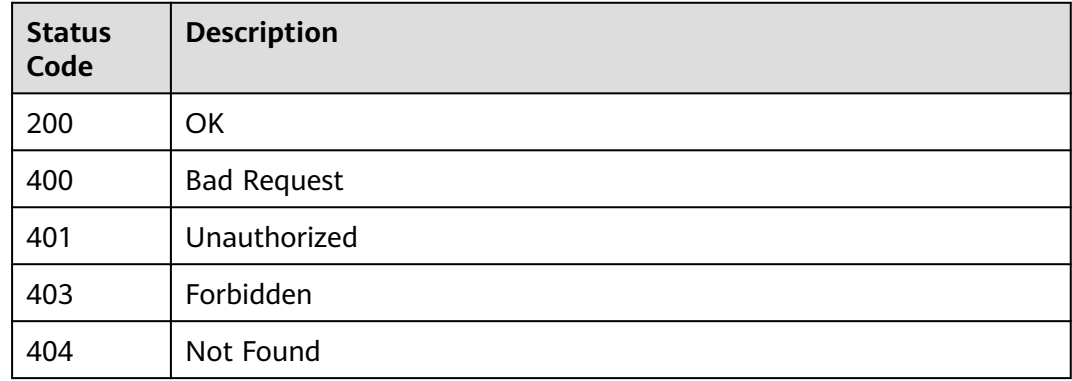

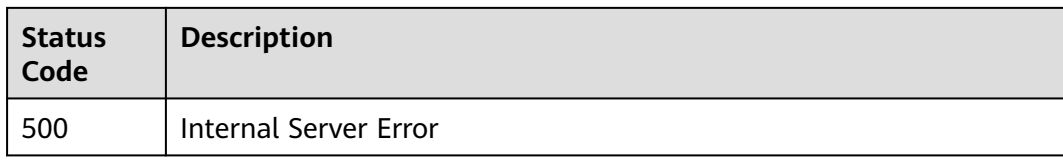

# **Error Codes**

See **[Error Codes](#page-145-0)**.

# **4.12 Obtaining Construction Record Information**

# **Function**

Obtaining Construction Record Information

# **Calling Method**

For details, see **[Calling APIs](#page-10-0)**.

# **URI**

GET /v4/jobs/{job\_id}/{build\_no}/record-info

#### **Table 4-99** Path Parameters

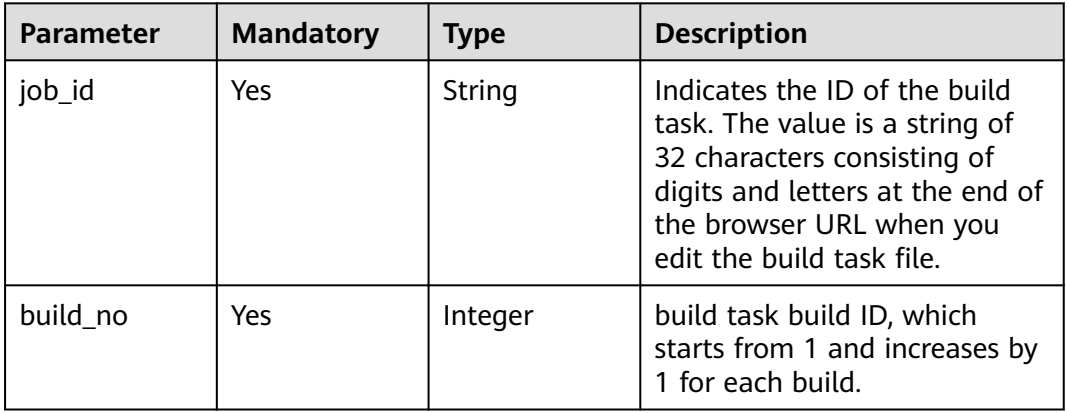

# **Request Parameters**

**Table 4-100** Request header parameters

| <b>Parameter</b> | <b>Mandatory</b> | <b>Type</b> | <b>Description</b>                                                                                                    |
|------------------|------------------|-------------|----------------------------------------------------------------------------------------------------|
| X-Auth-Token     | Yes              | String      | User token. Obtain the value<br>by calling the IAM service<br>interface. (value of X-Subject-<br>Token in the response header).<br>Global tenant tokens are not<br>supported. Use a region-level<br>token whose scope is project. |

# **Response Parameters**

### **Status code: 200**

**Table 4-101** Response body parameters

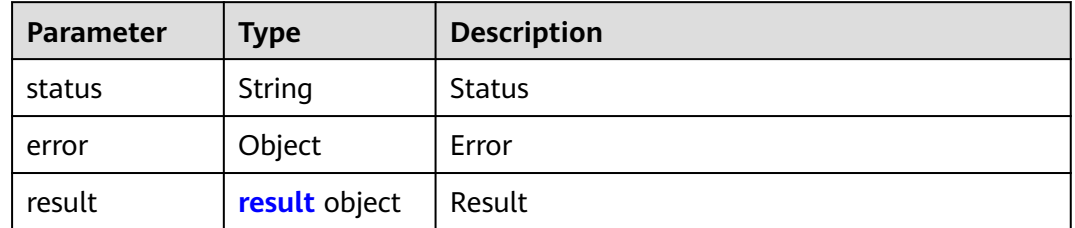

#### **Table 4-102** result

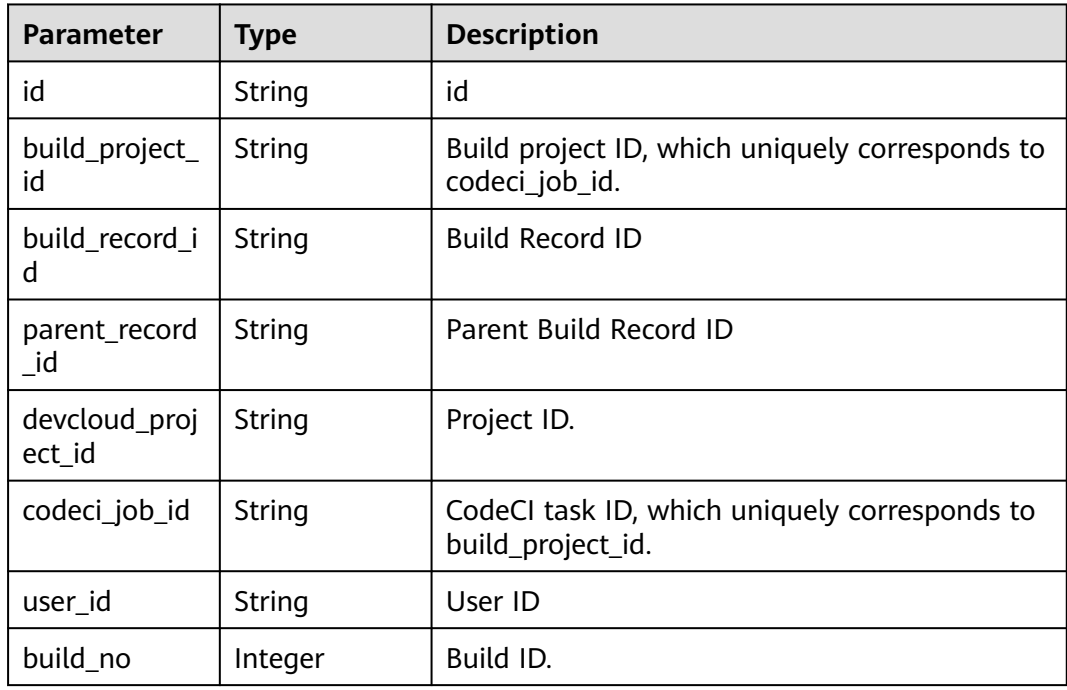

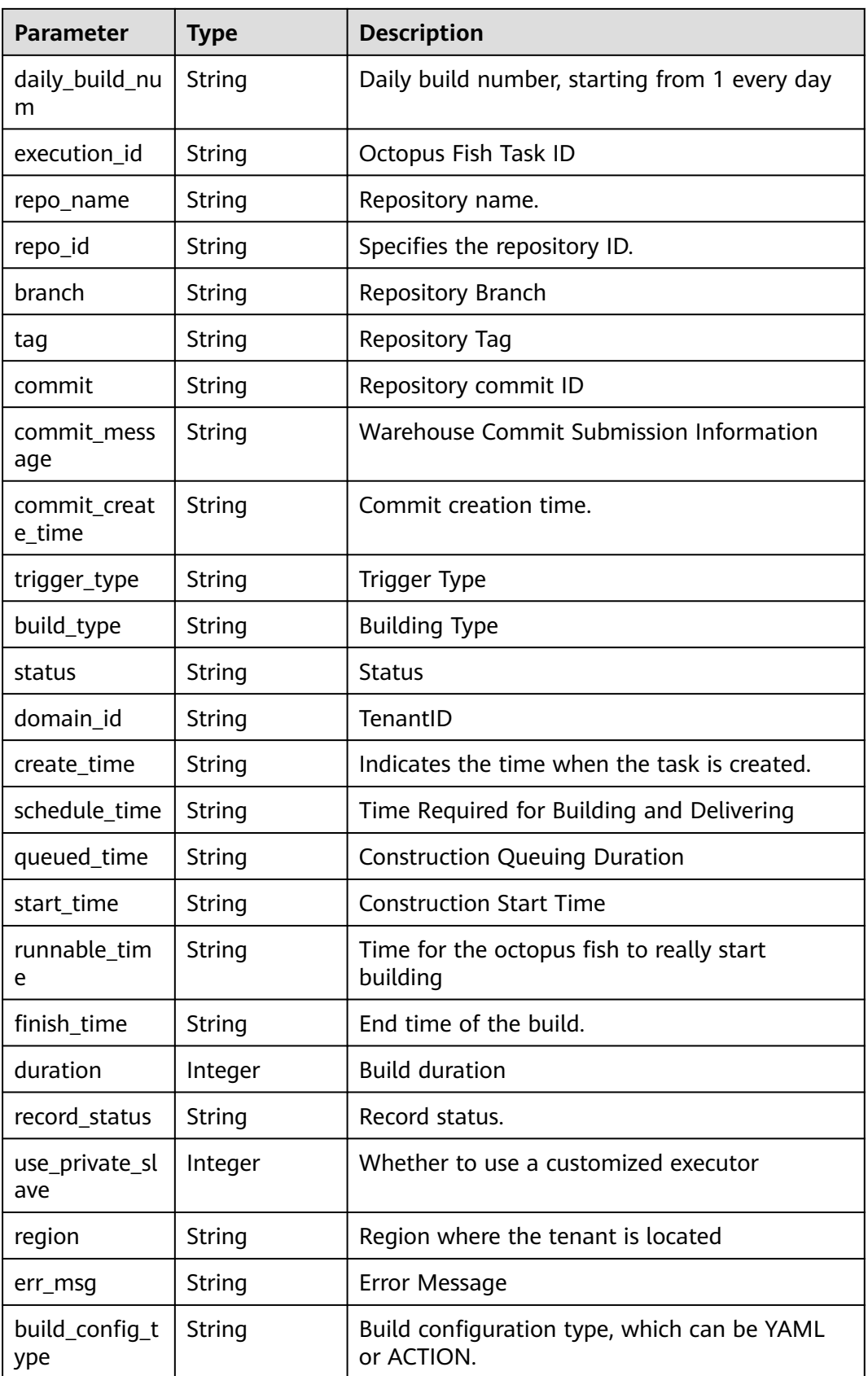

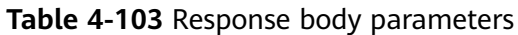

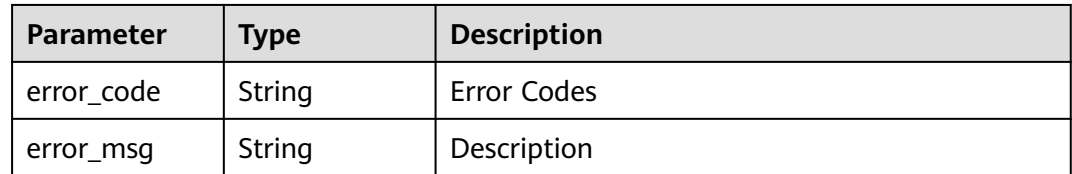

**Table 4-104** Response body parameters

| Parameter  | <b>Type</b> | <b>Description</b> |
|------------|-------------|--------------------|
| error_code | String      | Error Codes        |
| error_msg  | String      | Description        |

#### **Status code: 403**

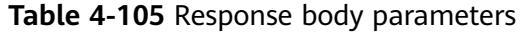

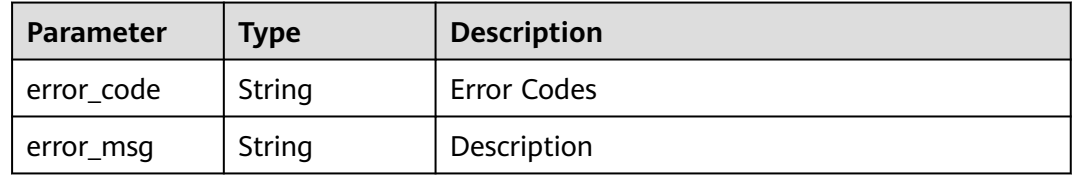

#### **Status code: 404**

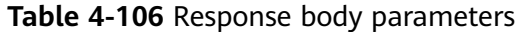

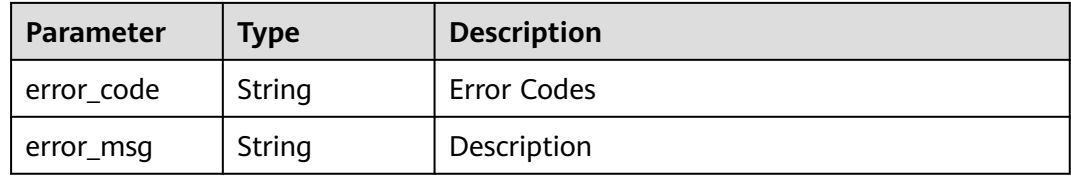

#### **Status code: 500**

**Table 4-107** Response body parameters

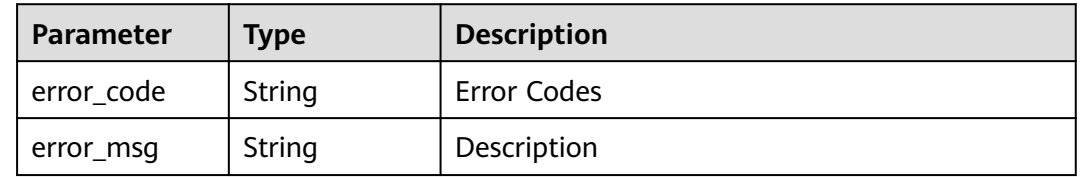

# **Example Requests**

GET https://{endpoint}/v4/jobs/cb5fa20de5fd4cf8be681d4bd6fdd2f6/61/record-info

## **Example Responses**

#### **Status code: 200**

**OK** 

```
{
  "status" : "success",
  "result" : {
   "id" : "eb9d73c7-61b3-4823-b476-a7c00c493b8a",
   "build_project_id" : "31581e9f-5772-4053-a50c-d5690578c8fd",
   "build_record_id" : "9d6169b9-022d-458c-9dc8-48cc94cc4083",
 "parent_record_id" : null,
 "devcloud_project_id" : "b4d3971c3988463b865f6f920846149e",
   "codeci_job_id" : "68491d9bc97b4774adb93e29b46d2dc6",
 "user_id" : "ae22fd035f354cfa8d82a3f1c8940446",
 "build_no" : 532,
   "daily_build_num" : "20221011.29",
 "execution_id" : "j_YE1bu9Z7",
 "repo_name" : "maven",
   "repo_id" : "2111616838",
   "branch" : "buildflow_env",
   "tag" : null,
   "commit" : null,
   "commit_message" : null,
   "commit_create_time" : "2022-10-11T08:28:42.000+00:00",
 "trigger_type" : "MANUAL",
 "build_type" : "branch",
 "status" : "SUCCESS",
   "domain_id" : "60021bab32fd450aa2cb89226f425e06",
   "create_time" : "2022-10-11T08:28:42.000+00:00",
   "schedule_time" : "2022-10-11T08:28:45.000+00:00",
   "queued_time" : "2022-10-11T08:28:45.000+00:00",
   "start_time" : "2022-10-11T08:28:47.000+00:00",
   "runnable_time" : "2022-10-11T08:16:04.000+00:00",
   "finish_time" : "2022-10-11T08:30:27.000+00:00",
   "duration" : 100068,
   "record_status" : null,
   "use_private_slave" : 0,
 "region" : "cn-north-7",
 "err_msg" : null,
   "build_config_type" : "YAML"
  }
}
```
# **Status Codes**

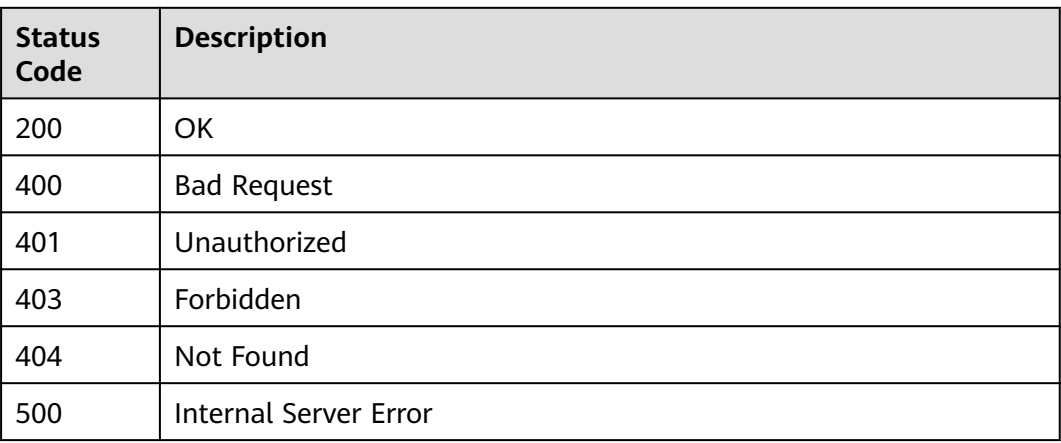

**Error Codes**

See **[Error Codes](#page-145-0)**.

# **4.13 Obtaining Build Product Details**

# **Function**

Obtaining Build Product Details

# **Calling Method**

For details, see **[Calling APIs](#page-10-0)**.

## **URI**

GET /v3/jobs/{job\_id}/{build\_no}/output-info

#### **Table 4-108** Path Parameters

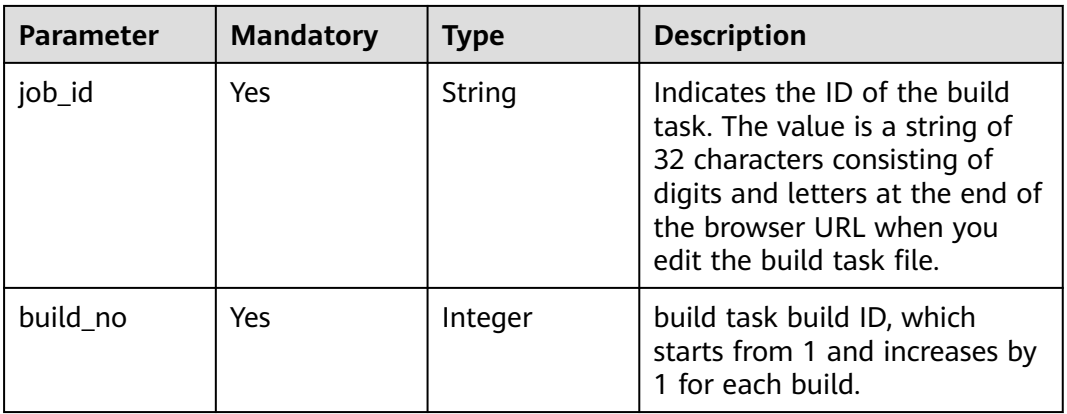

# **Request Parameters**

**Table 4-109** Request header parameters

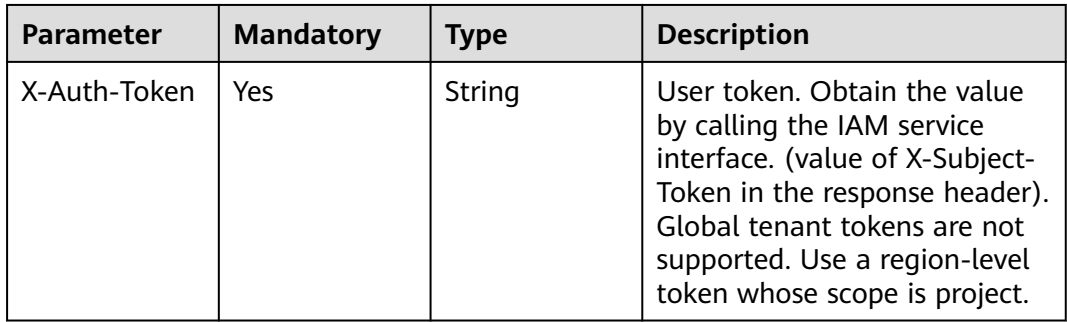

# **Response Parameters**

### **Status code: 200**

## **Table 4-110** Response body parameters

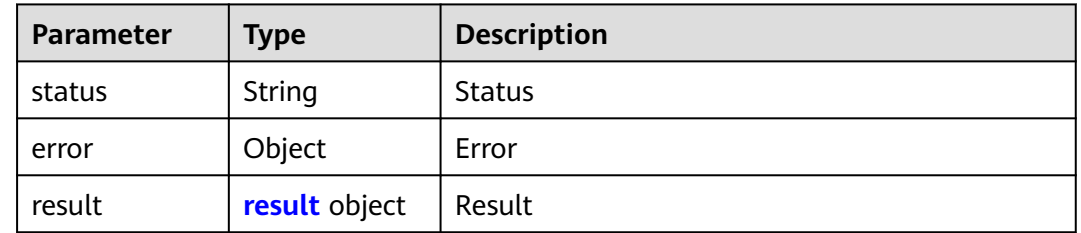

### **Table 4-111** result

| <b>Parameter</b> | Type                                           | <b>Description</b>               |
|------------------|------------------------------------------------|----------------------------------|
| package_info     | <b>OutPutResult</b><br>object                  | <b>Product Information</b>       |
| package_infos    | Map <string, o<br="">utPutResult&gt;</string,> | Second-Party Package Information |
| image_infos      | Map <string, o<br="">utPutResult&gt;</string,> | Image package information        |

**Table 4-112** OutPutResult

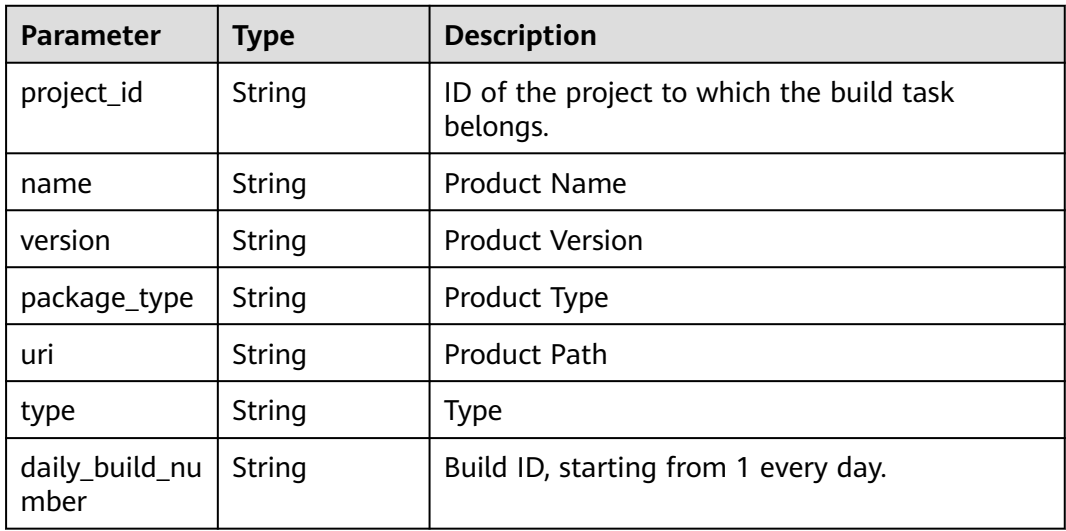

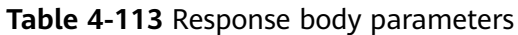

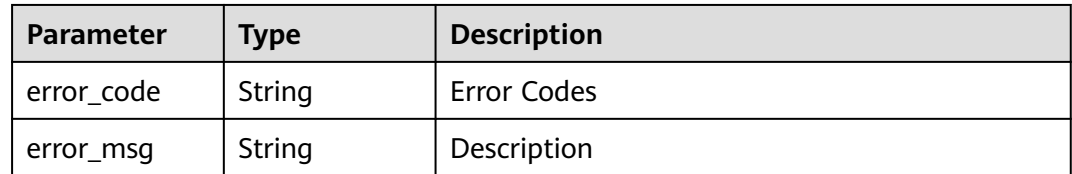

**Table 4-114** Response body parameters

| Parameter  | <b>Type</b> | <b>Description</b> |
|------------|-------------|--------------------|
| error_code | String      | Error Codes        |
| error_msg  | String      | Description        |

#### **Status code: 403**

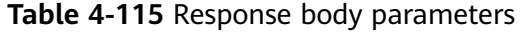

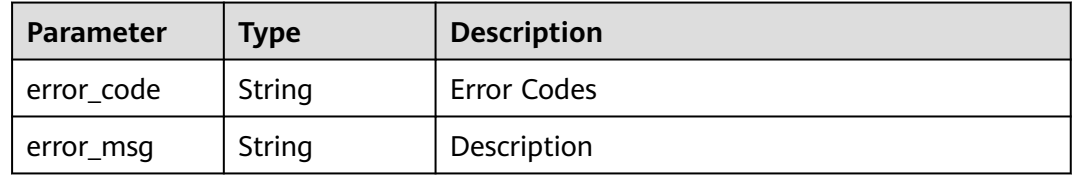

### **Status code: 404**

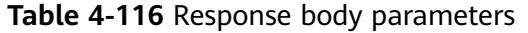

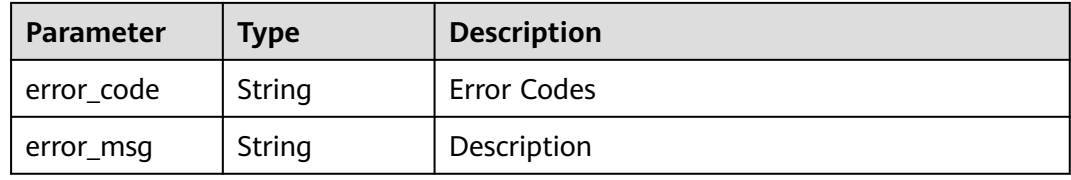

**Table 4-117** Response body parameters

| Parameter  | Type   | <b>Description</b> |
|------------|--------|--------------------|
| error_code | String | Error Codes        |
| error_msg  | String | Description        |

# **Example Requests**

GET https://{endpoint}/v3/jobs/cb5fa20de5fd4cf8be681d4bd6fdd2f6/61/output-info

## **Example Responses**

#### **Status code: 200**

**OK** 

```
{
  "result" : {
   "package_info" : null,
   "package_infos" : {
     "additionalProp1" : {
      "project_id" : "a287e712be6c404ca26e5f69040fa12b",
 "name" : "a287e712be6c404ca26e5f69040fa12b",
 "version" : "a287e712be6c404ca26e5f69040fa12b",
      "package_type" : "a287e712be6c404ca26e5f69040fa12b",
      "uri" : "a287e712be6c404ca26e5f69040fa12b",
      "type" : "a287e712be6c404ca26e5f69040fa12b",
      "daily_build_number" : "a287e712be6c404ca26e5f69040fa12b"
    }
   },
   "image_infos" : null
 },
 "error" : null,
  "status" : "success"
}
```
## **Status Codes**

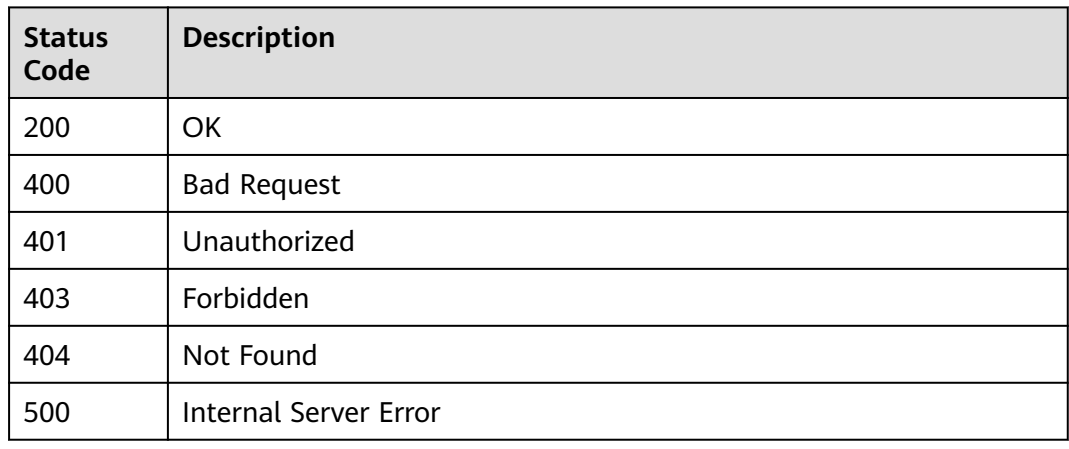

# **Error Codes**

See **[Error Codes](#page-145-0)**.

# **4.14 Stopping a Build**

# **Function**

Stopping a Build

# **Calling Method**

For details, see **[Calling APIs](#page-10-0)**.

## **URI**

POST /v3/jobs/{job\_id}/{build\_no}/stop

#### **Table 4-118** Path Parameters

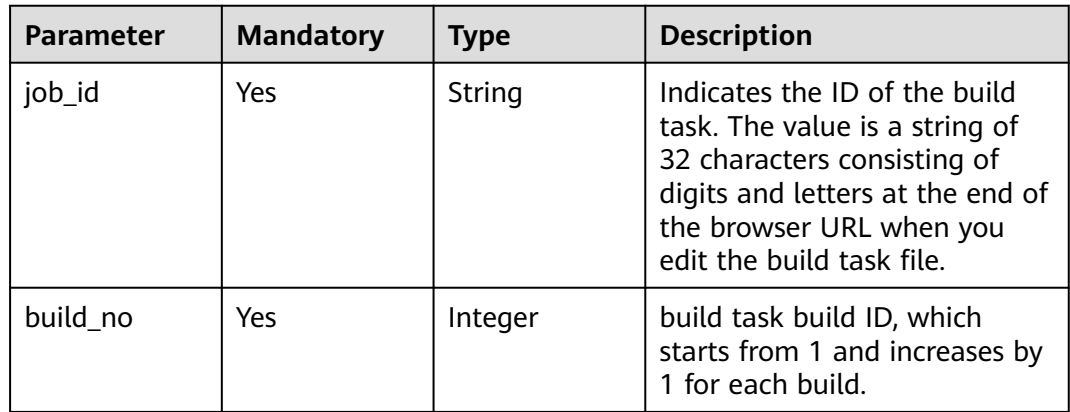

# **Request Parameters**

**Table 4-119** Request header parameters

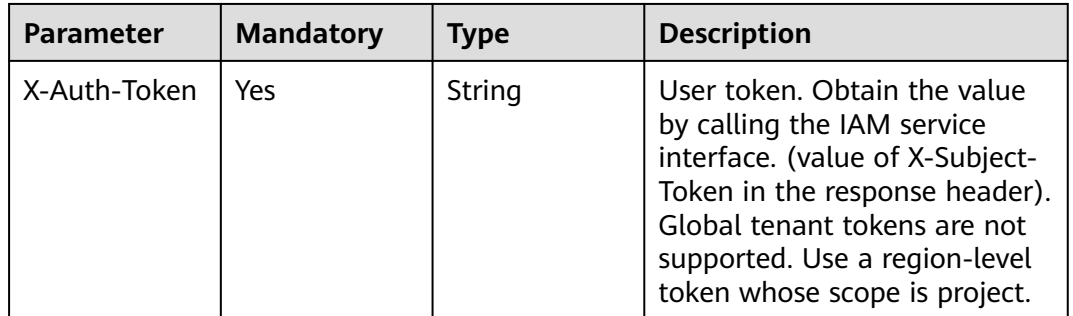

## **Response Parameters**

**Status code: 200**

**Table 4-120** Response body parameters

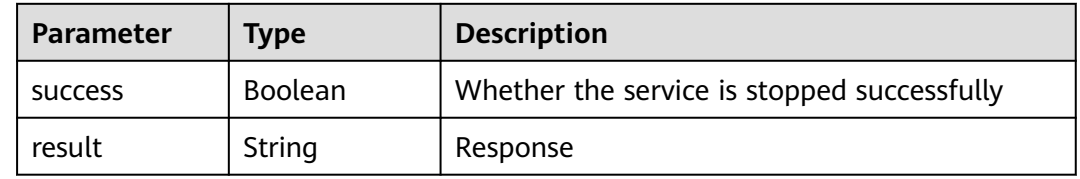

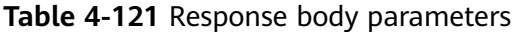

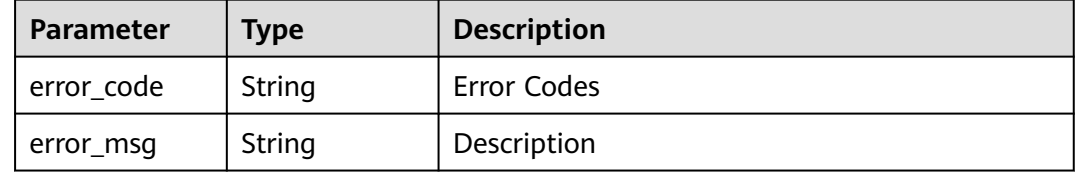

#### **Status code: 401**

**Table 4-122** Response body parameters

| Parameter  | Type   | <b>Description</b> |
|------------|--------|--------------------|
| error_code | String | Error Codes        |
| error_msg  | String | Description        |

#### **Status code: 403**

**Table 4-123** Response body parameters

| Parameter  | <b>Type</b> | <b>Description</b> |
|------------|-------------|--------------------|
| error_code | String      | Error Codes        |
| error_msg  | String      | Description        |

#### **Status code: 404**

**Table 4-124** Response body parameters

| <b>Parameter</b> | <b>Type</b> | <b>Description</b> |
|------------------|-------------|--------------------|
| error_code       | String      | Error Codes        |
| error_msg        | String      | Description        |

### **Status code: 500**

**Table 4-125** Response body parameters

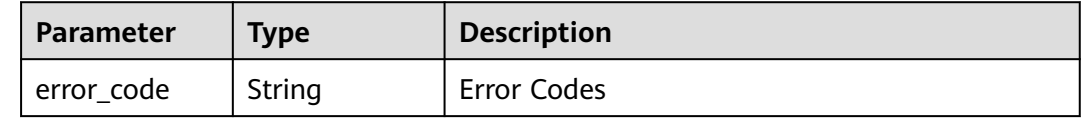

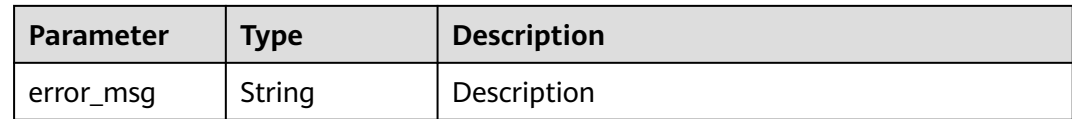

## **Example Requests**

POST https://{endpoint}/v3/jobs/cb5fa20de5fd4cf8be681d4bd6fdd2f6/2/stop

## **Example Responses**

#### **Status code: 200**

**OK** 

{ "success" : true, "result" : "" }

# **Status Codes**

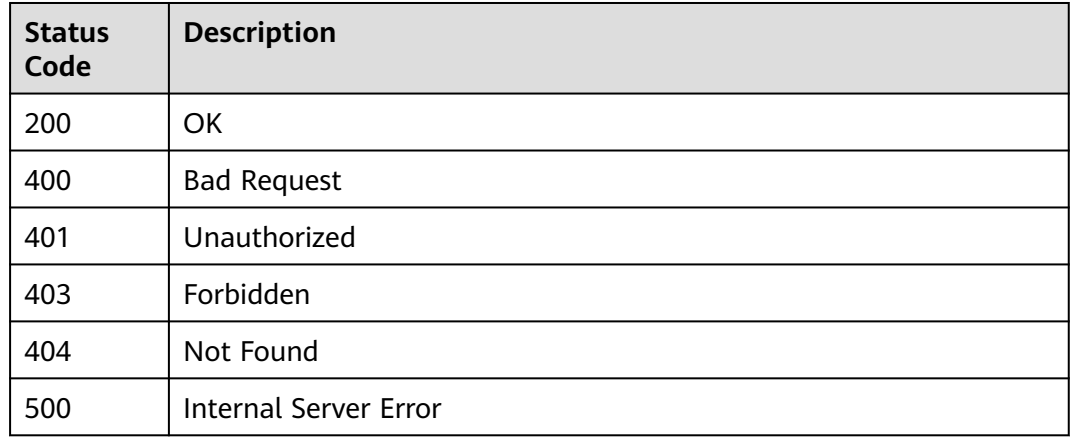

## **Error Codes**

See **[Error Codes](#page-145-0)**.

# **4.15 Deleting the Build Task**

# **Function**

Deleting the Build Task

# **Calling Method**

For details, see **[Calling APIs](#page-10-0)**.

# **URI**

POST /v3/jobs/{job\_id}/delete

#### **Table 4-126** Path Parameters

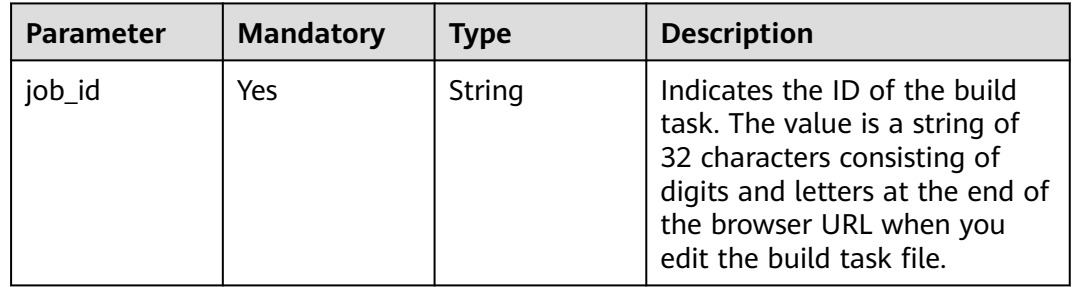

# **Request Parameters**

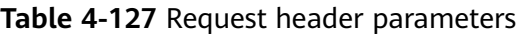

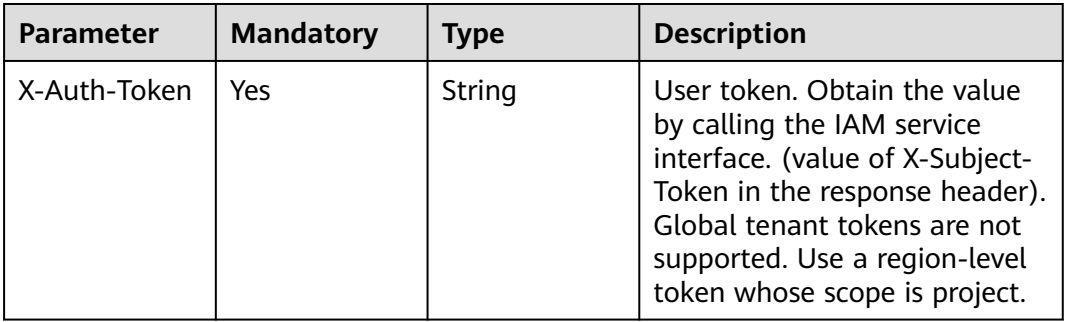

# **Response Parameters**

## **Status code: 200**

#### **Table 4-128** Response body parameters

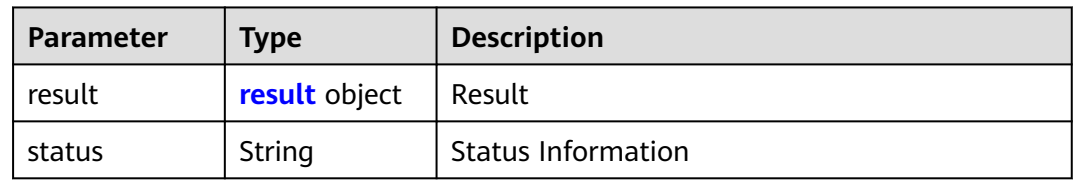

#### **Table 4-129** result

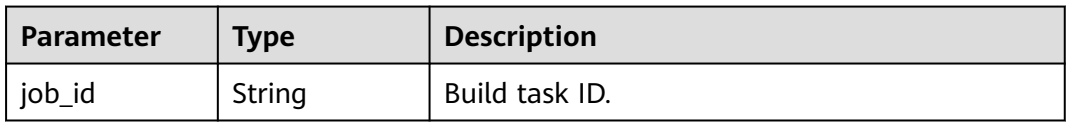

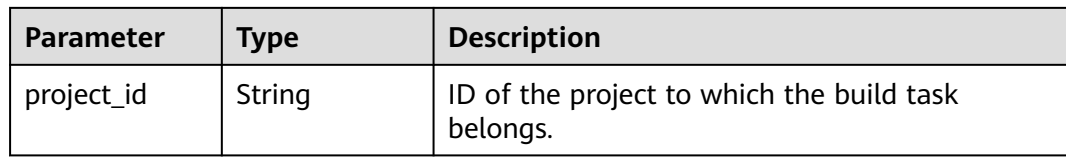

#### **Table 4-130** Response body parameters

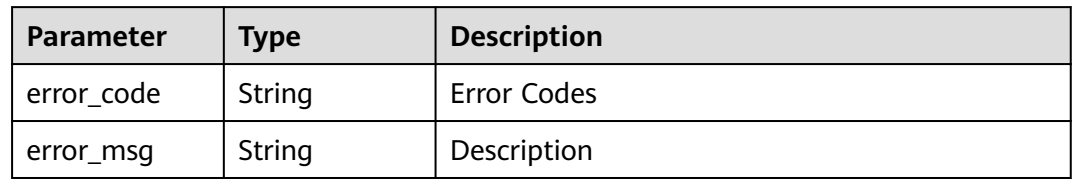

#### **Status code: 401**

#### **Table 4-131** Response body parameters

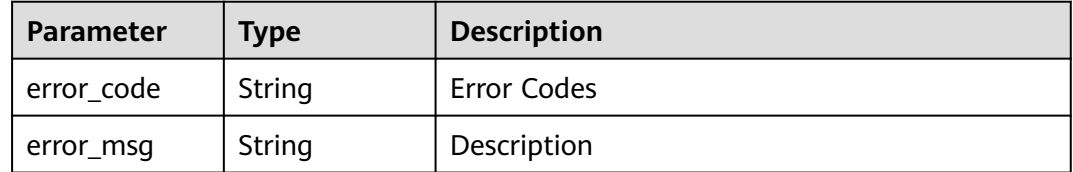

#### **Status code: 403**

**Table 4-132** Response body parameters

| Parameter  | <b>Type</b> | <b>Description</b> |
|------------|-------------|--------------------|
| error_code | String      | Error Codes        |
| error_msg  | String      | Description        |

**Table 4-133** Response body parameters

| <b>Parameter</b> | <b>Type</b> | <b>Description</b> |
|------------------|-------------|--------------------|
| error_code       | String      | Error Codes        |
| error_msg        | String      | Description        |

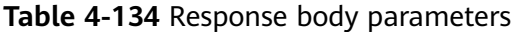

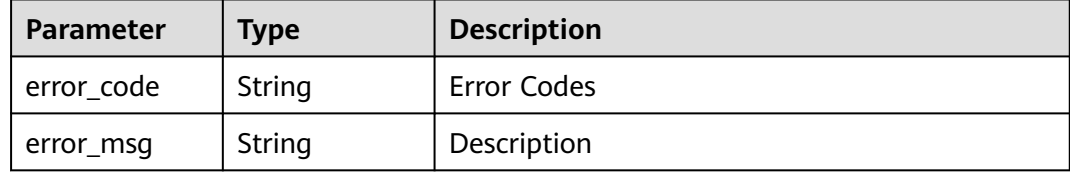

## **Example Requests**

POST https://{endpoint}/v3/jobs/cb5fa20de5fd4cf8be681d4bd6fdd2f6/delete

## **Example Responses**

#### **Status code: 200**

**OK** 

```
{
  "status" : "success",
 "result" : {
 "job_id" : "f9d6c8466d614a9788e9a0acf6c15f46",
    "project_id" : "b4d3971c3988463b865f6f920846149e"
 }
}<sup>-</sup>
```
# **Status Codes**

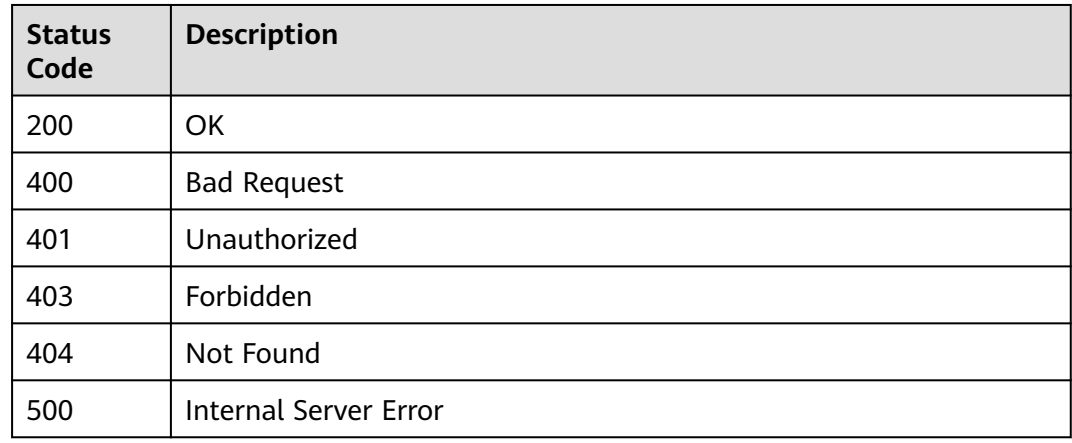

# **Error Codes**

See **[Error Codes](#page-145-0)**.

# **4.16 Disabling build task**

# **Function**

Disabling build task

# **Calling Method**

For details, see **[Calling APIs](#page-10-0)**.

# **URI**

POST /v3/jobs/{job\_id}/disable

#### **Table 4-135** Path Parameters

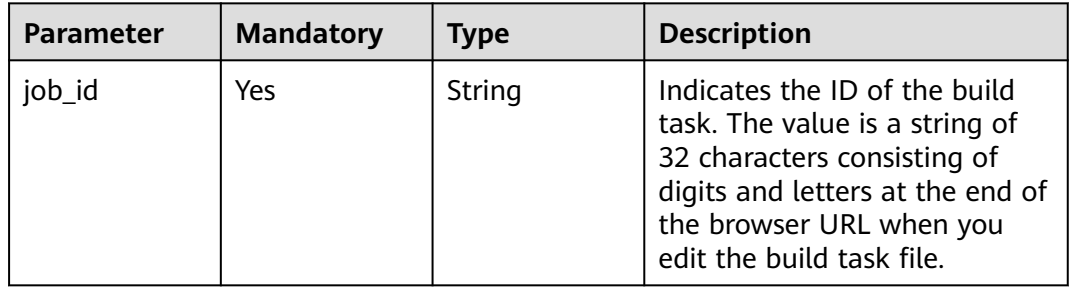

# **Request Parameters**

**Table 4-136** Request header parameters

| <b>Parameter</b> | <b>Mandatory</b> | <b>Type</b> | <b>Description</b>                                                                                                    |
|------------------|------------------|-------------|----------------------------------------------------------------------------------------------------|
| X-Auth-Token     | Yes              | String      | User token. Obtain the value<br>by calling the IAM service<br>interface. (value of X-Subject-<br>Token in the response header).<br>Global tenant tokens are not<br>supported. Use a region-level<br>token whose scope is project. |

# **Response Parameters**

### **Status code: 200**

**Table 4-137** Response body parameters

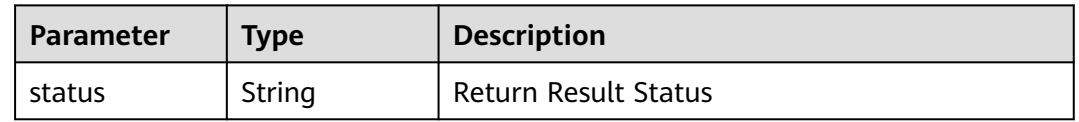

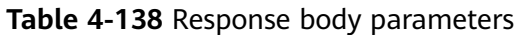

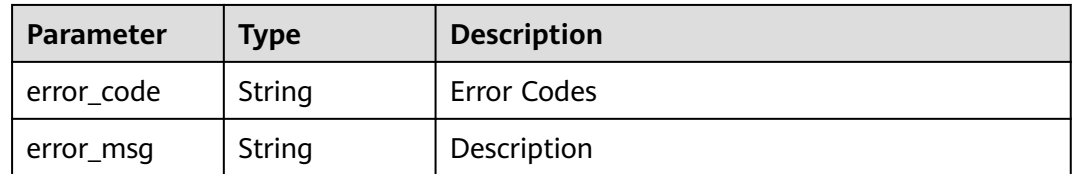

**Table 4-139** Response body parameters

| <b>Parameter</b> | <b>Type</b> | <b>Description</b> |
|------------------|-------------|--------------------|
| error_code       | String      | Error Codes        |
| error_msg        | String      | Description        |

#### **Status code: 403**

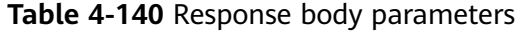

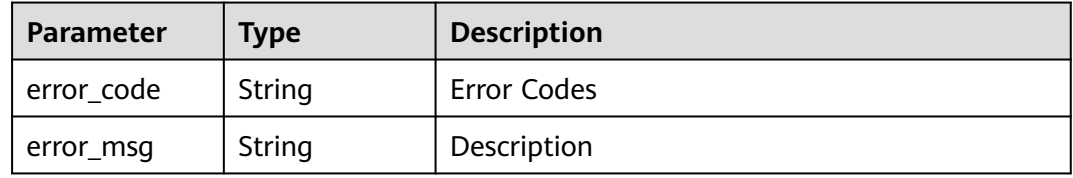

#### **Status code: 404**

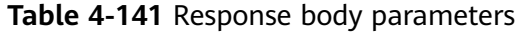

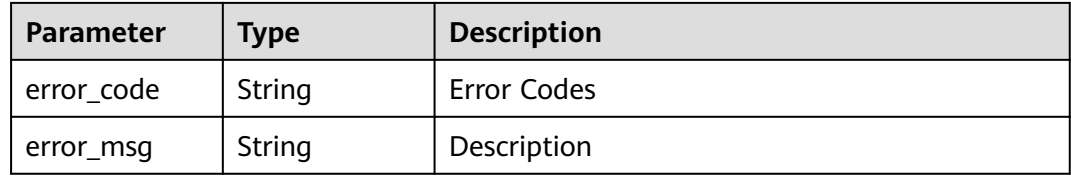

**Table 4-142** Response body parameters

| Parameter  | Type   | <b>Description</b> |
|------------|--------|--------------------|
| error_code | String | Error Codes        |
| error_msg  | String | Description        |

# **Example Requests**

POST https://{endpoint}/v3/jobs/cb5fa20de5fd4cf8be681d4bd6fdd2f6/disable

# **Example Responses**

### **Status code: 200**

**OK** 

{ "status" : "success" }

# **Status Codes**

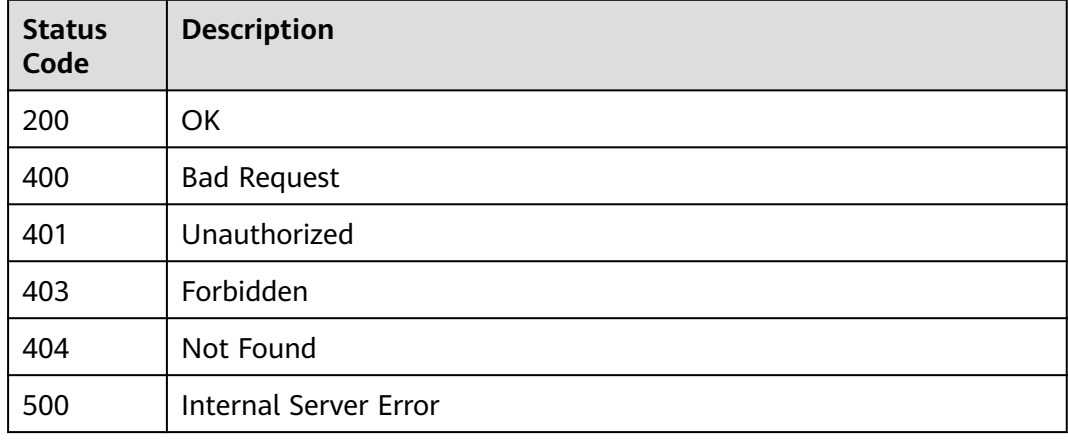

# **Error Codes**

See **[Error Codes](#page-145-0)**.

# **4.17 Restoring the build task**

# **Function**

Restoring the build task

# **Calling Method**

For details, see **[Calling APIs](#page-10-0)**.

# **URI**

POST /v3/jobs/{job\_id}/recover
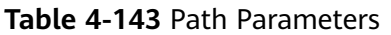

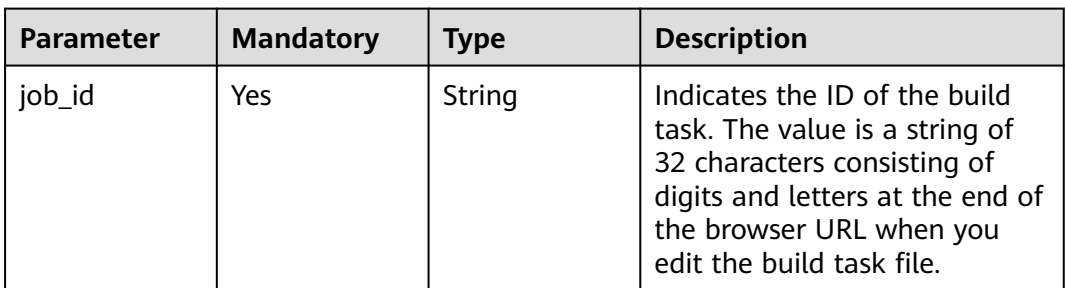

# **Request Parameters**

#### **Table 4-144** Request header parameters

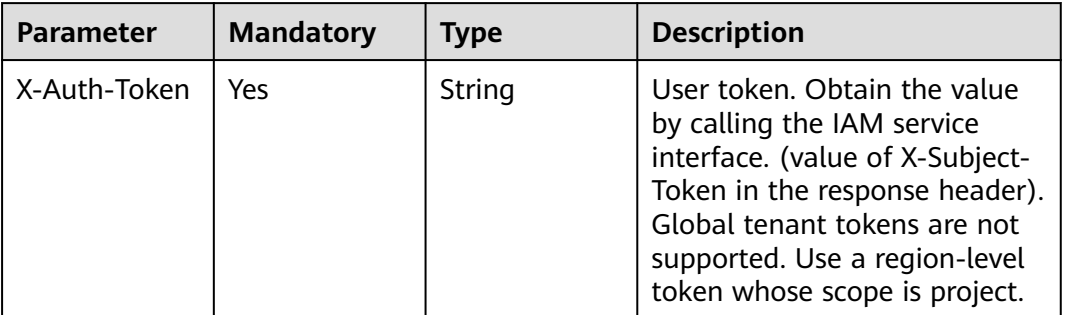

# **Response Parameters**

#### **Status code: 200**

**Table 4-145** Response body parameters

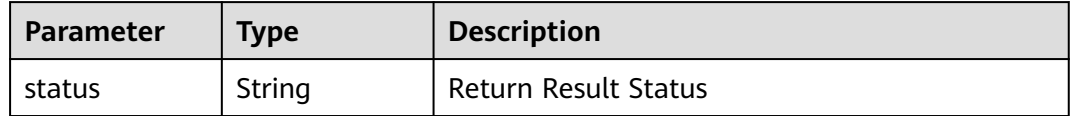

#### **Status code: 400**

**Table 4-146** Response body parameters

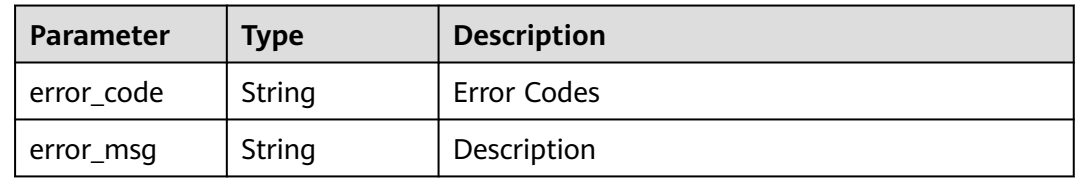

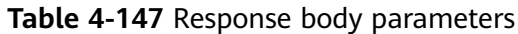

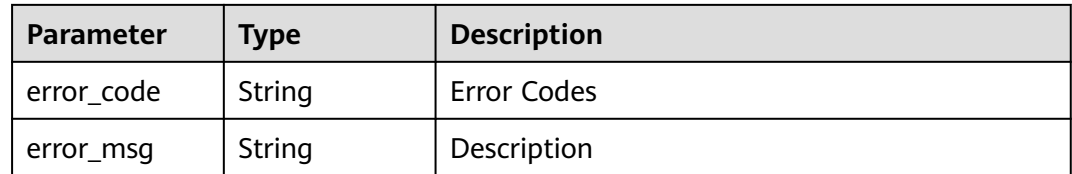

#### **Status code: 403**

**Table 4-148** Response body parameters

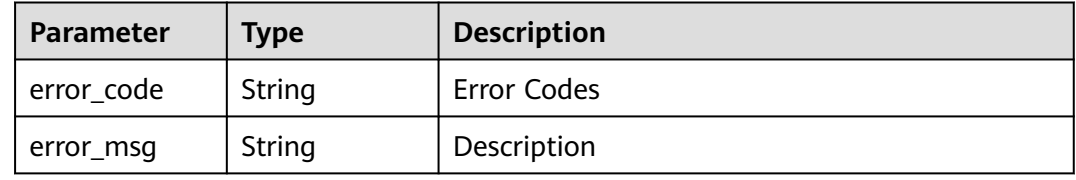

#### **Status code: 404**

**Table 4-149** Response body parameters

| <b>Parameter</b> | Type   | <b>Description</b> |
|------------------|--------|--------------------|
| error_code       | String | Error Codes        |
| error_msg        | String | Description        |

#### **Status code: 500**

**Table 4-150** Response body parameters

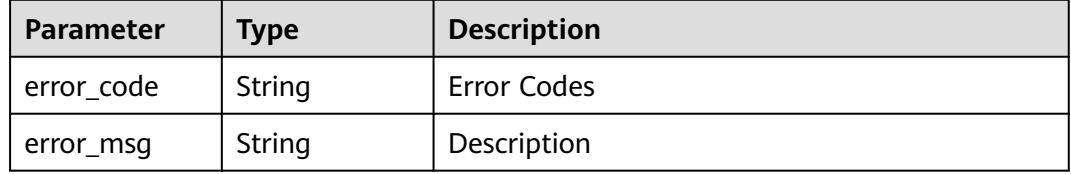

# **Example Requests**

POST https://{endpoint}/v3/jobs/cb5fa20de5fd4cf8be681d4bd6fdd2f6/recover

## **Example Responses**

#### **Status code: 200**

**OK** 

{ "status" : "success" }

# **Status Codes**

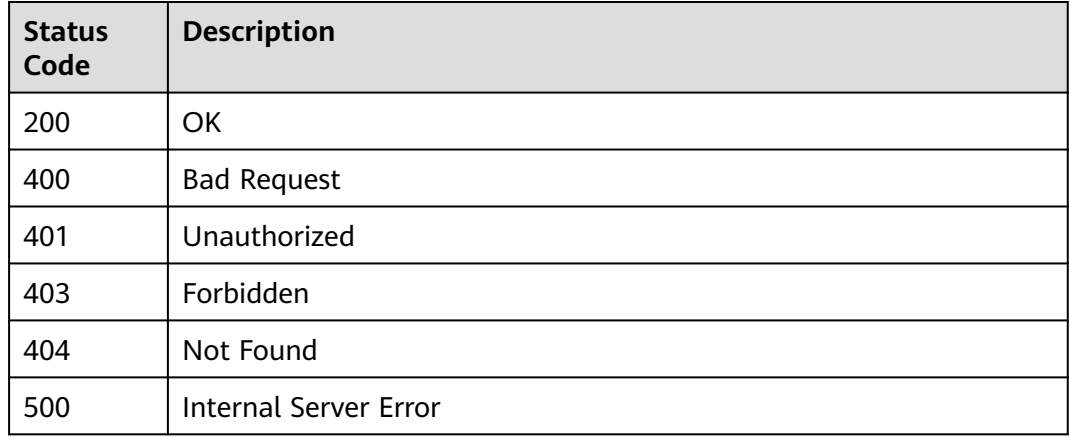

# **Error Codes**

See **[Error Codes](#page-145-0)**.

# **4.18 Creating a Build Job**

# **Function**

Creating a Build Job

# **Calling Method**

For details, see **[Calling APIs](#page-10-0)**.

## **URI**

POST /v3/jobs/create

# **Request Parameters**

**Table 4-151** Request header parameters

| <b>Parameter</b> | <b>Mandatory</b> | <b>Type</b> | <b>Description</b>                                                                                                    |
|------------------|------------------|-------------|----------------------------------------------------------------------------------------------------|
| X-Auth-Token     | Yes.             | String      | User token. Obtain the value<br>by calling the IAM service<br>interface. (value of X-Subject-<br>Token in the response header).<br>Global tenant tokens are not<br>supported. Use a region-level<br>token whose scope is project. |

**Table 4-152** Request body parameters

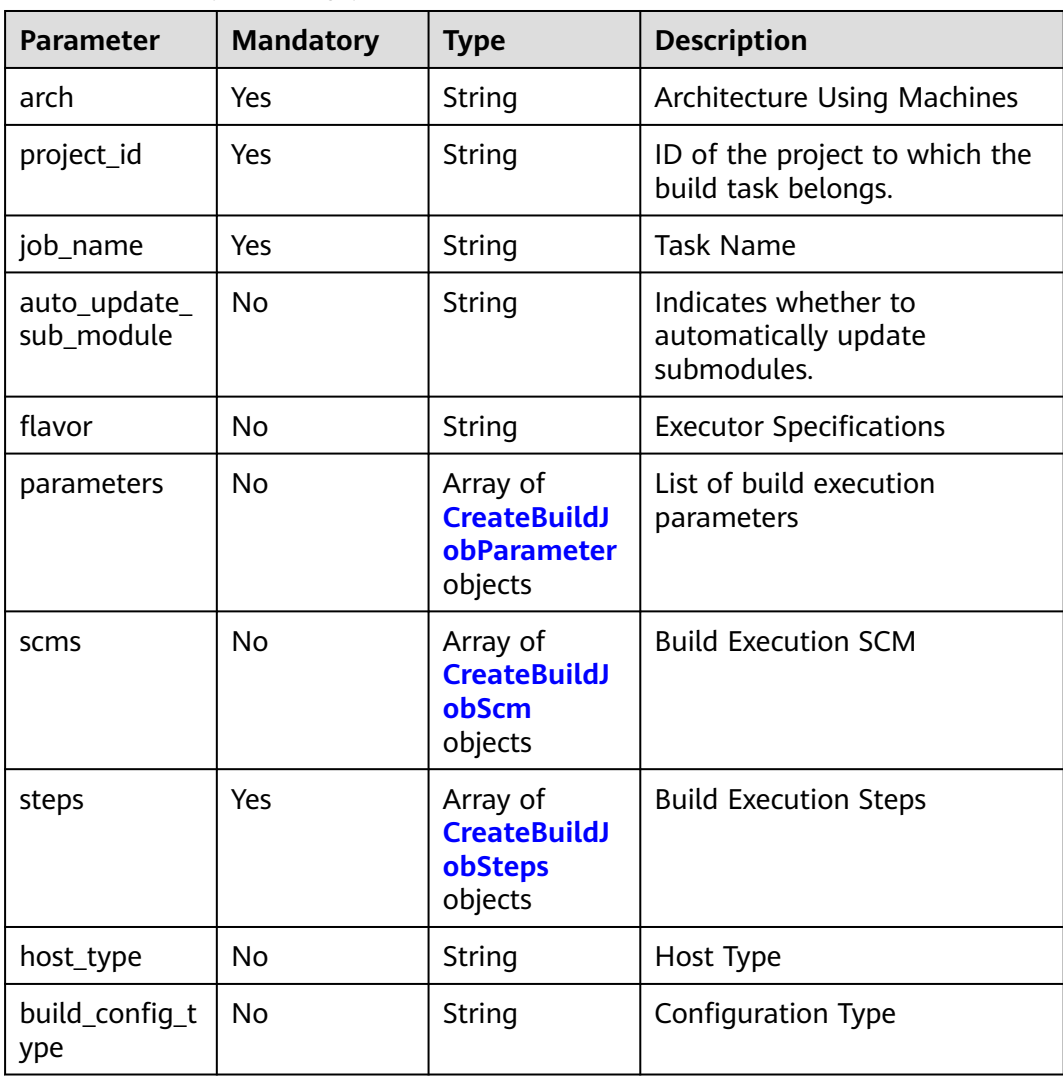

<span id="page-76-0"></span>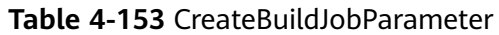

| <b>Parameter</b> | <b>Mandatory</b> | <b>Type</b>                                                               | <b>Description</b>                                                                                |
|------------------|------------------|---------------------------------------------------------------------------|---------------------------------------------------------------------------------------------------|
| name             | No.              | <b>String</b>                                                             | Parameter definition name.<br>The default value is<br>hudson.model.StringParameter<br>Definition. |
| params           | No               | Array of<br><b>CreateBuildJ</b><br><b>obParameter</b><br>Param<br>objects | Subparameters of<br><b>Construction Execution</b><br>Parameters                                   |

**Table 4-154** CreateBuildJobParameterParam

| <b>Parameter</b> | <b>Mandatory</b> | Type                                      | <b>Description</b>                        |
|------------------|------------------|-------------------------------------------|-------------------------------------------|
| name             | No               | String                                    | Parameter Field Name                      |
| value            | No               | String                                    | Parameter Field Value                     |
| limits           | No               | Array of<br><b>LimitsParam</b><br>objects | Restrictions on Enumeration<br>Parameters |

**Table 4-155** LimitsParam

| <b>Parameter</b> | <b>Mandatory</b> | <b>Type</b> | <b>Description</b>                                                                                                    |
|------------------|------------------|-------------|----------------------------------------------------------------------------------------------------|
| disable          | No               | String      | Indicates whether the<br>configuration takes effect. The<br>default value is 0, indicating<br>that the configuration takes<br>effect. |
| display_name     | No.              | String      | Name of a parameter.                                                                                                    |
| name             | No               | String      | Parameter                                                                                                    |

**Table 4-156** CreateBuildJobScm

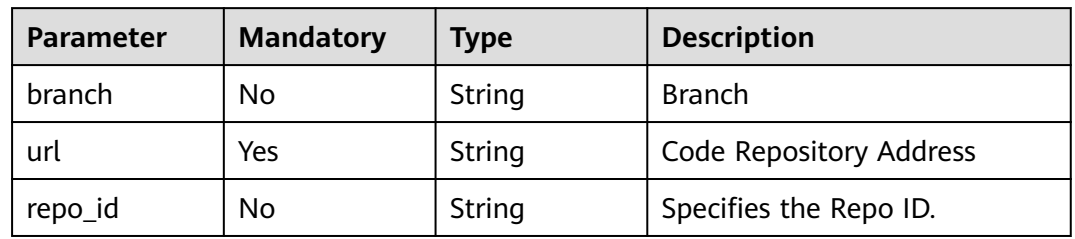

<span id="page-77-0"></span>

| <b>Parameter</b> | <b>Mandatory</b> | <b>Type</b>    | <b>Description</b>                           |
|------------------|------------------|----------------|----------------------------------------------|
| web url          | No.              | String         | HTTP address of the code<br>repository       |
| scm_type         | Yes.             | String         | Repository type, such as Repo<br>and GitHub. |
| is auto build    | No.              | <b>Boolean</b> | Indicates whether to<br>automatically build. |
| build_type       | No.              | String         | <b>Build Type</b>                            |
| depth            | No.              | String         | Clone Depth                                  |
| end_point_id     | No.              | String         | endpointld                                   |
| source           | No.              | String         | source                                       |

**Table 4-157** CreateBuildJobSteps

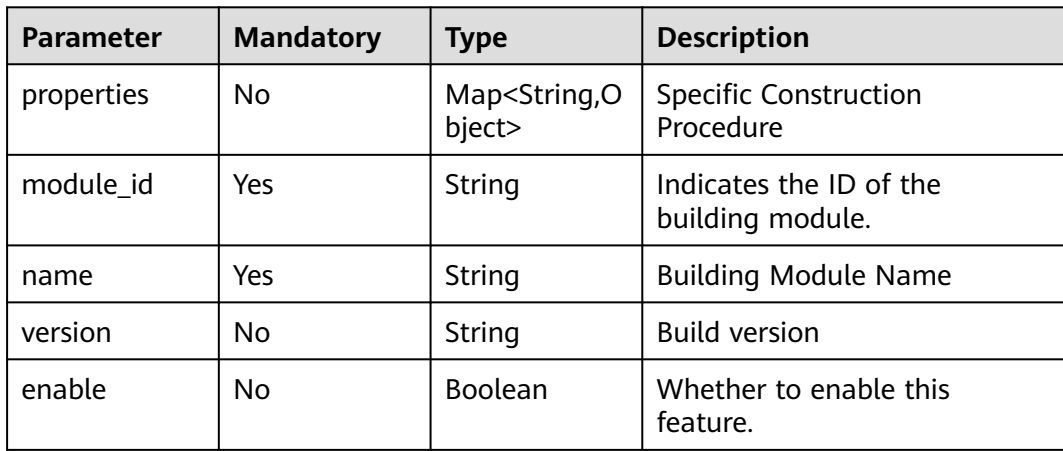

# **Response Parameters**

#### **Status code: 200**

**Table 4-158** Response body parameters

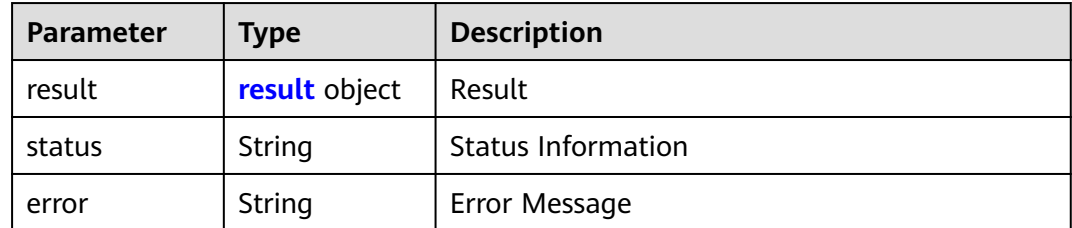

#### <span id="page-78-0"></span>**Table 4-159** result

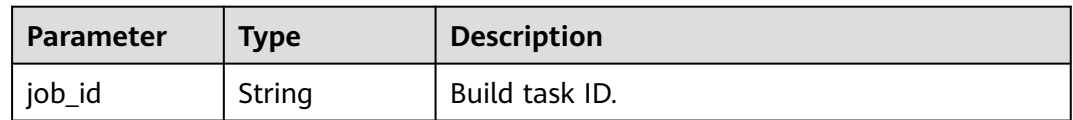

#### **Status code: 400**

#### **Table 4-160** Response body parameters

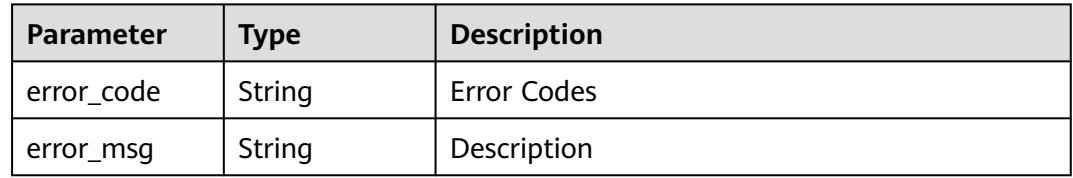

#### **Status code: 401**

#### **Table 4-161** Response body parameters

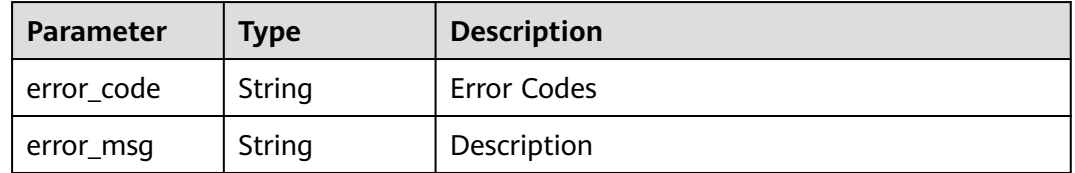

#### **Status code: 403**

#### **Table 4-162** Response body parameters

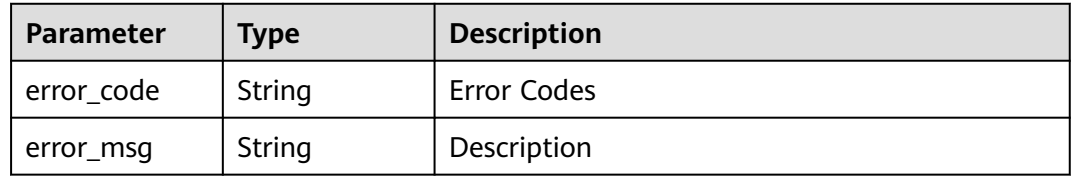

#### **Status code: 404**

#### **Table 4-163** Response body parameters

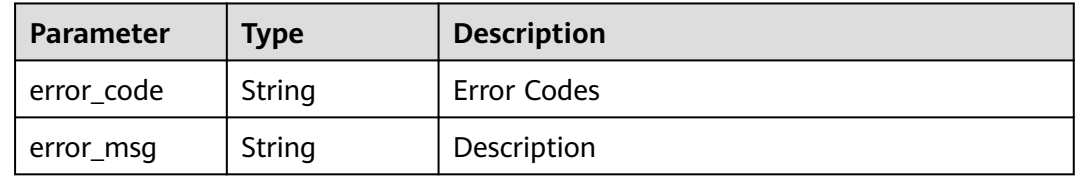

#### **Status code: 500**

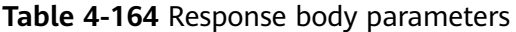

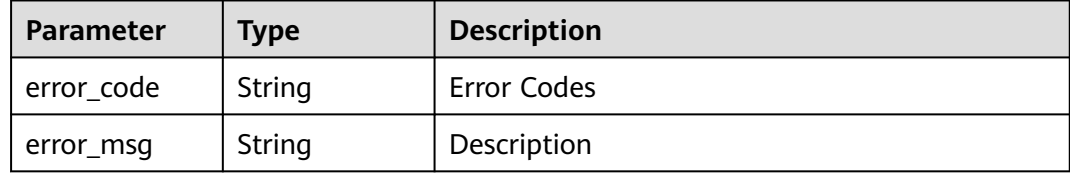

## **Example Requests**

POST https://{endpoint}/v3/jobs/create

## **Example Responses**

#### **Status code: 200**

**OK** 

```
{
 "result" : {
 "job_id" : "db8467d972cc47f7a1bd2a3a3e77596a"
 },
 "error" : null,
 "status" : "success"
}
```
# **Status Codes**

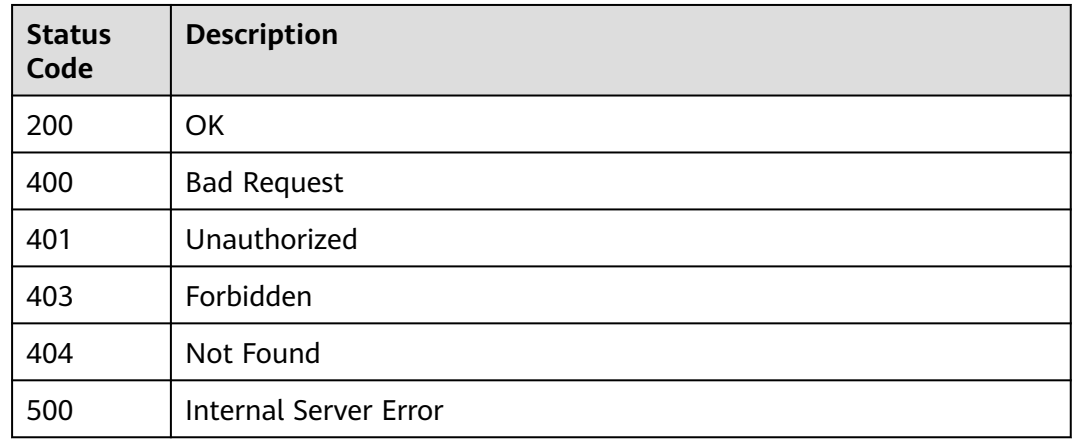

# **Error Codes**

See **[Error Codes](#page-145-0)**.

# **4.19 Updating the build task**

# **Function**

Updating the build task

# **Calling Method**

For details, see **[Calling APIs](#page-10-0)**.

# **URI**

POST /v3/jobs/update

# **Request Parameters**

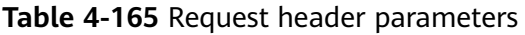

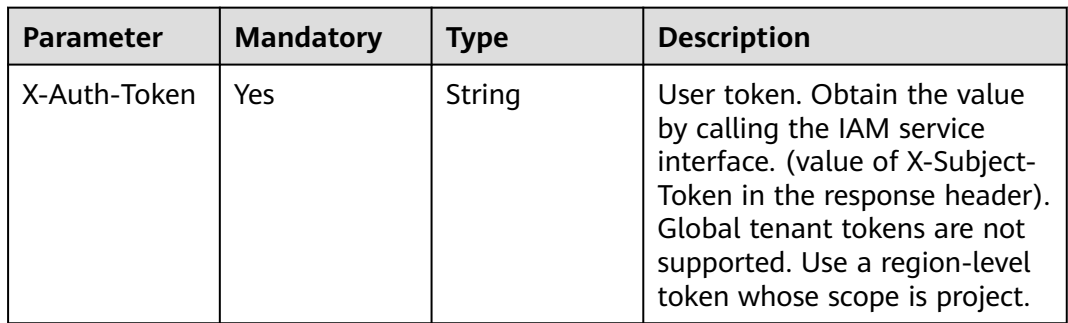

## **Table 4-166** Request body parameters

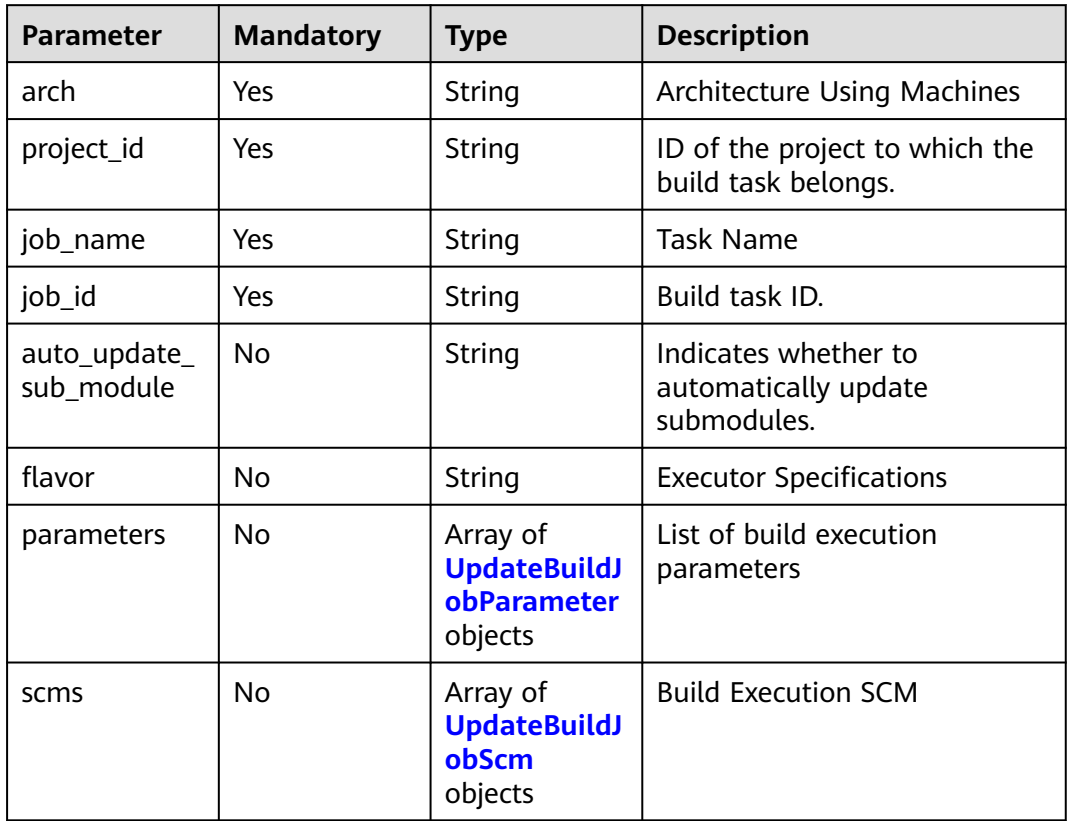

<span id="page-81-0"></span>

| <b>Parameter</b>      | <b>Mandatory</b> | <b>Type</b>                                           | <b>Description</b>           |
|-----------------------|------------------|-------------------------------------------------------|------------------------------|
| steps                 | Yes              | Array of<br><b>UpdateBuildJ</b><br>obSteps<br>objects | <b>Build Execution Steps</b> |
| host_type             | No.              | String                                                | Host Type                    |
| build_config_t<br>ype | No               | String                                                | <b>Configuration Type</b>    |

**Table 4-167** UpdateBuildJobParameter

| <b>Parameter</b> | <b>Mandatory</b> | Type                                                               | <b>Description</b>                                                                                |
|------------------|------------------|--------------------------------------------------------------------|---------------------------------------------------------------------------------------------------|
| name             | No.              | String                                                             | Parameter definition name.<br>The default value is<br>hudson.model.StringParameter<br>Definition. |
| params           | No.              | Array of<br><b>UpdateBuildJ</b><br>obParameter<br>Param<br>objects | Subparameters of<br><b>Construction Execution</b><br>Parameters                                   |

**Table 4-168** UpdateBuildJobParameterParam

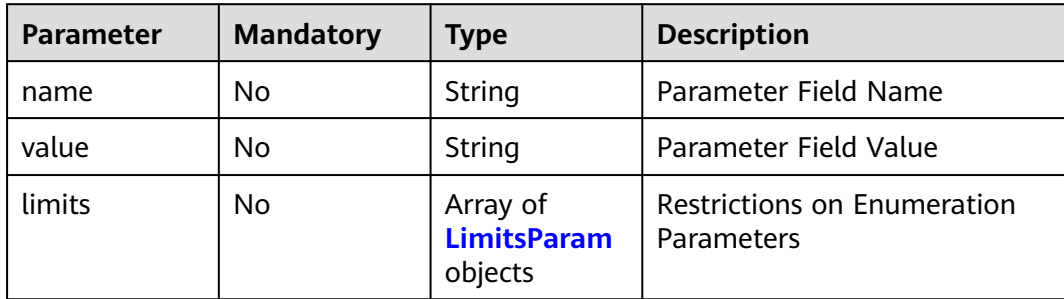

## **Table 4-169** LimitsParam

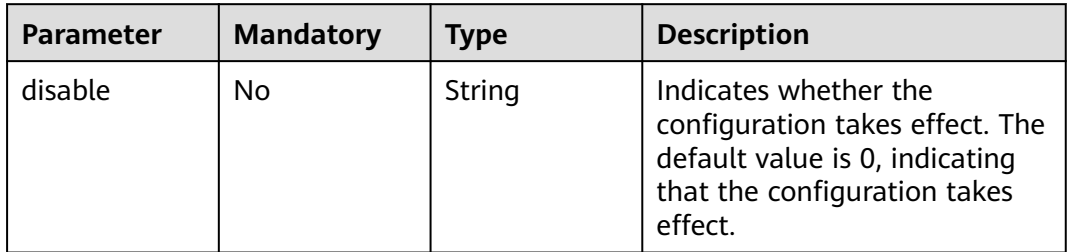

<span id="page-82-0"></span>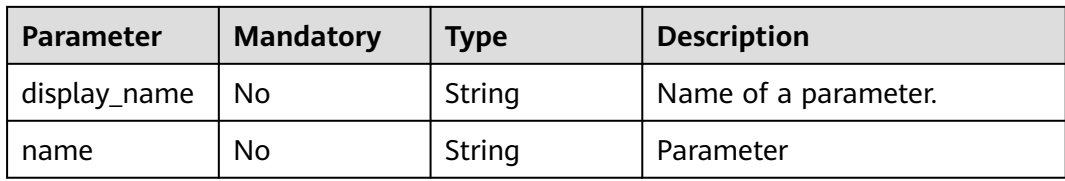

## **Table 4-170** UpdateBuildJobScm

| <b>Parameter</b> | <b>Mandatory</b> | <b>Type</b> | <b>Description</b>                           |
|------------------|------------------|-------------|----------------------------------------------|
| branch           | No.              | String      | <b>Branch</b>                                |
| url              | Yes              | String      | Code Repository Address                      |
| repo_id          | No.              | String      | Specifies the Repo ID.                       |
| web_url          | <b>No</b>        | String      | HTTP address of the code<br>repository       |
| scm_type         | Yes.             | String      | Repository type, such as Repo<br>and GitHub. |
| is_auto_build    | <b>No</b>        | Boolean     | Indicates whether to<br>automatically build. |
| build_type       | No.              | String      | <b>Build Type</b>                            |
| depth            | No.              | String      | Clone Depth                                  |
| end_point_id     | No.              | String      | endpointld                                   |
| source           | No.              | String      | source                                       |

**Table 4-171** UpdateBuildJobSteps

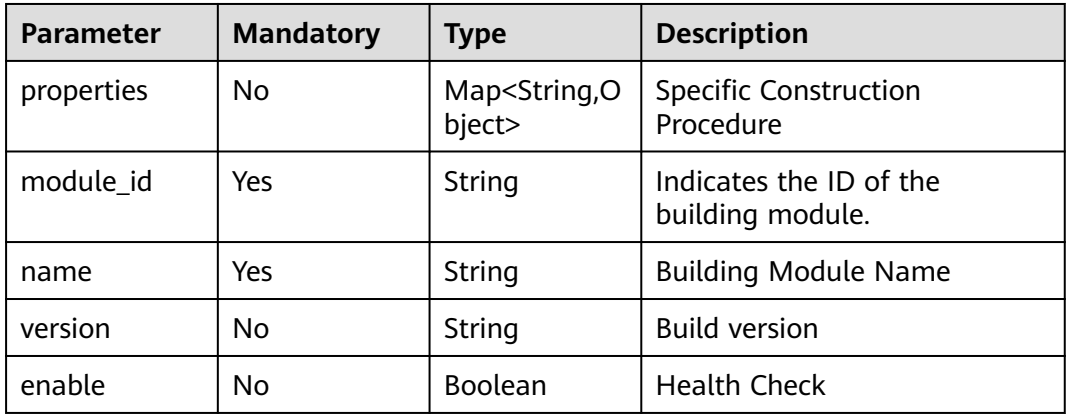

# **Response Parameters**

| <b>Parameter</b> | <b>Type</b>   | <b>Description</b> |
|------------------|---------------|--------------------|
| result           | result object | Result             |
| status           | String        | <b>Status</b>      |
| error            | String        | Error Message      |

**Table 4-172** Response body parameters

#### **Table 4-173** result

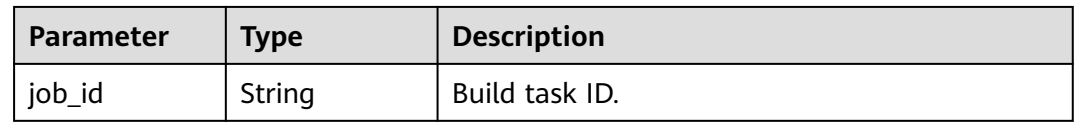

#### **Status code: 400**

#### **Table 4-174** Response body parameters

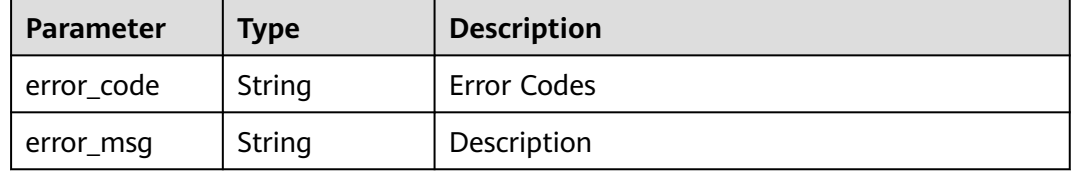

#### **Status code: 401**

**Table 4-175** Response body parameters

| Parameter  | <b>Type</b> | <b>Description</b> |
|------------|-------------|--------------------|
| error_code | String      | Error Codes        |
| error_msg  | String      | Description        |

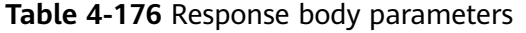

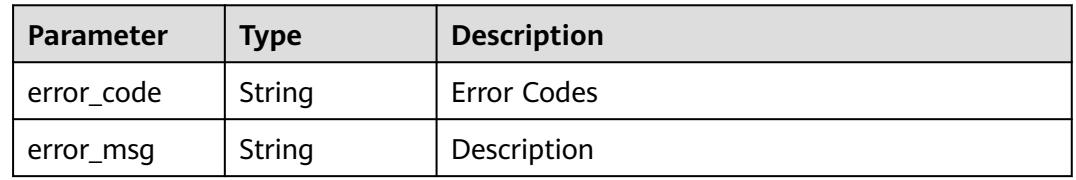

#### **Status code: 404**

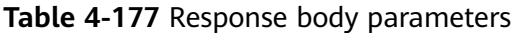

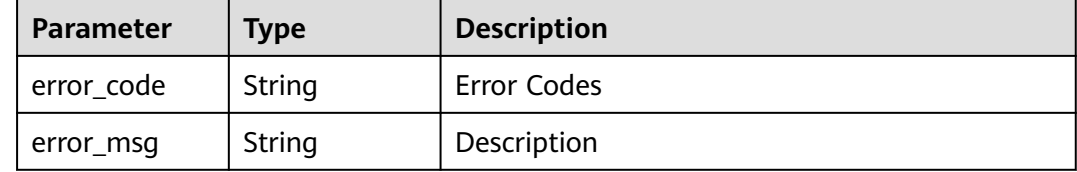

#### **Status code: 500**

**Table 4-178** Response body parameters

| <b>Parameter</b> | Type   | <b>Description</b> |
|------------------|--------|--------------------|
| error_code       | String | Error Codes        |
| error_msg        | String | Description        |

## **Example Requests**

POST https://{endpoint}/v3/jobs/update

## **Example Responses**

#### **Status code: 200**

**OK** 

{

```
 "result" : {
  "job_id" : "db8467d972cc47f7a1bd2a3a3e77596a"
 },
 "error" : null,
 "status" : "success"
}
```
# **Status Codes**

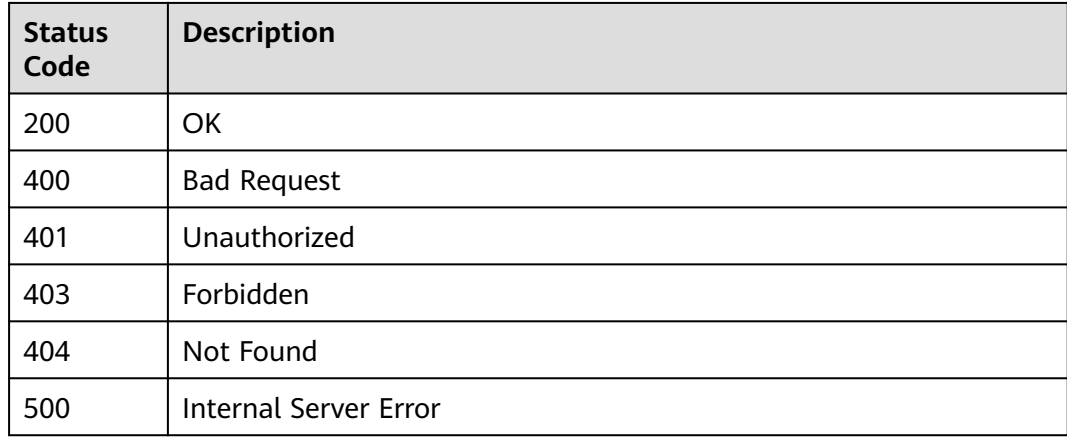

# **Error Codes**

See **[Error Codes](#page-145-0)**.

# **4.20 Querying a Build Template**

# **Function**

Querying a Build Template

# **Calling Method**

For details, see **[Calling APIs](#page-10-0)**.

### **URI**

GET /v3/templates/query

#### **Table 4-179** Query Parameters

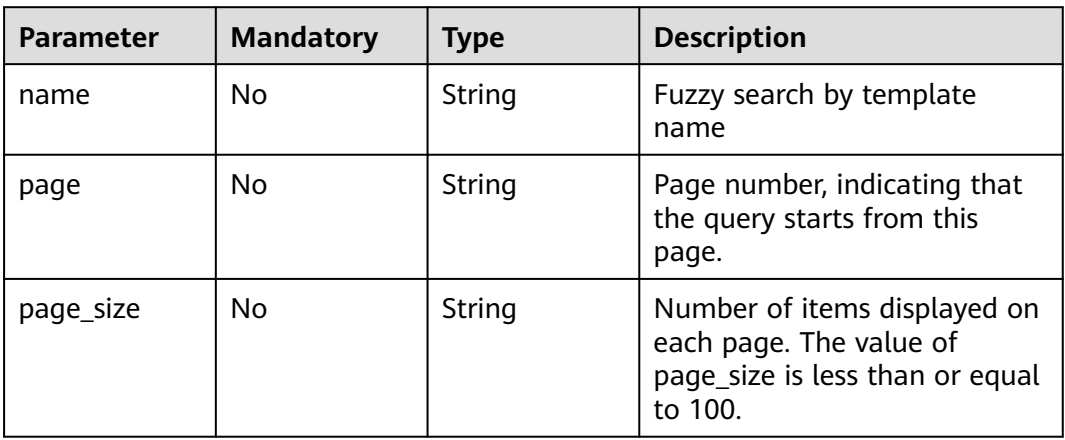

## **Request Parameters**

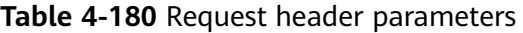

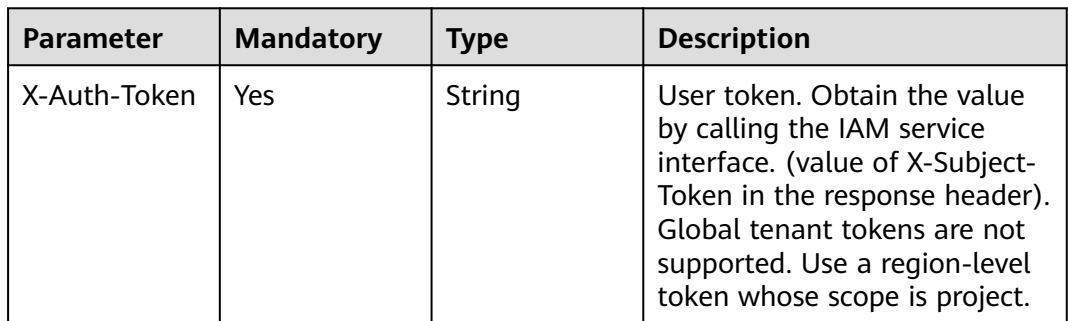

# **Response Parameters**

## **Status code: 200**

#### **Table 4-181** Response body parameters

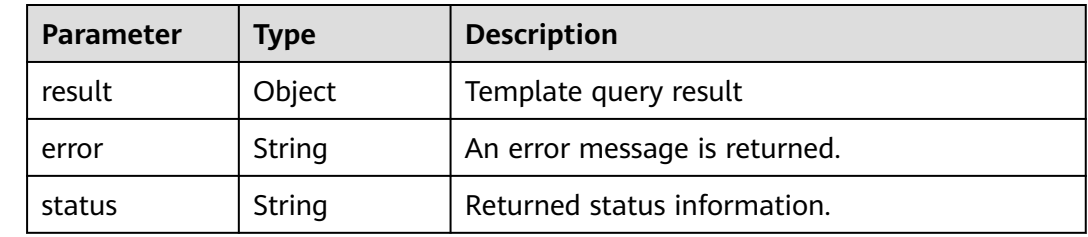

## **Table 4-182** QueryTemplatesResult

| <b>Parameter</b> | <b>Type</b>                                    | <b>Description</b>            |
|------------------|------------------------------------------------|-------------------------------|
| total_size       | Integer                                        | Number of returned templates. |
| items            | Array of<br>QueryTempla<br>tesItems<br>objects | Template information          |

**Table 4-183** QueryTemplatesItems

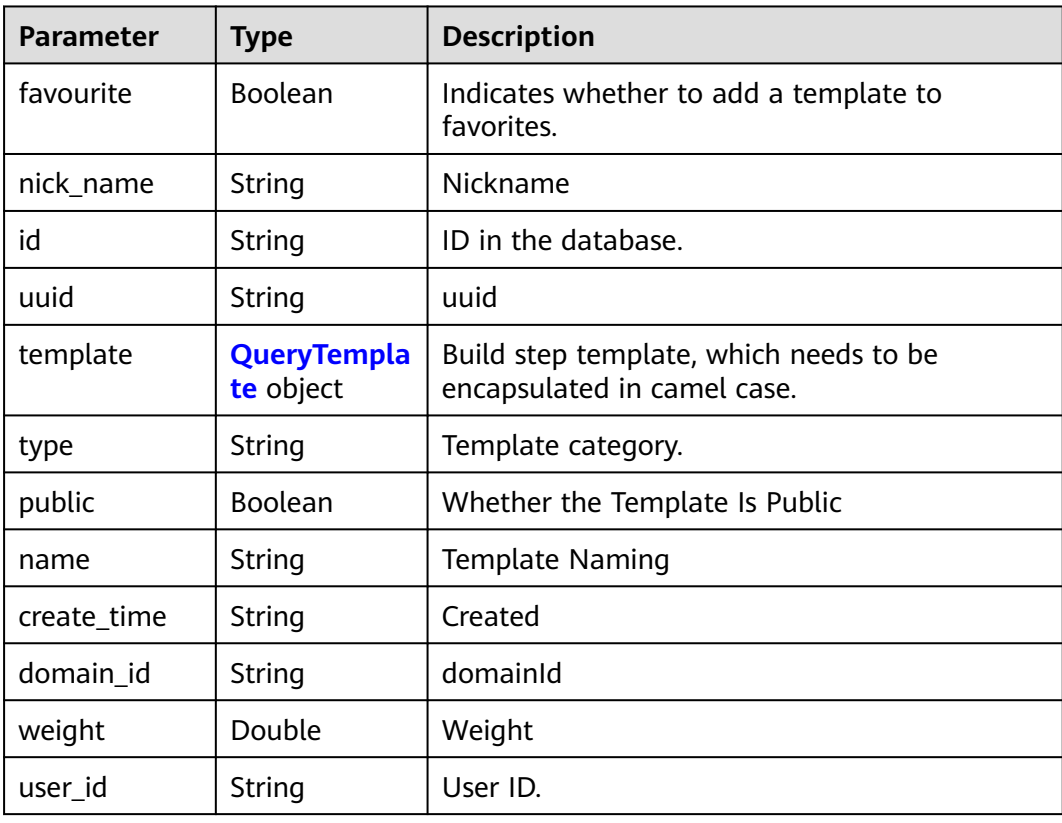

<span id="page-87-0"></span>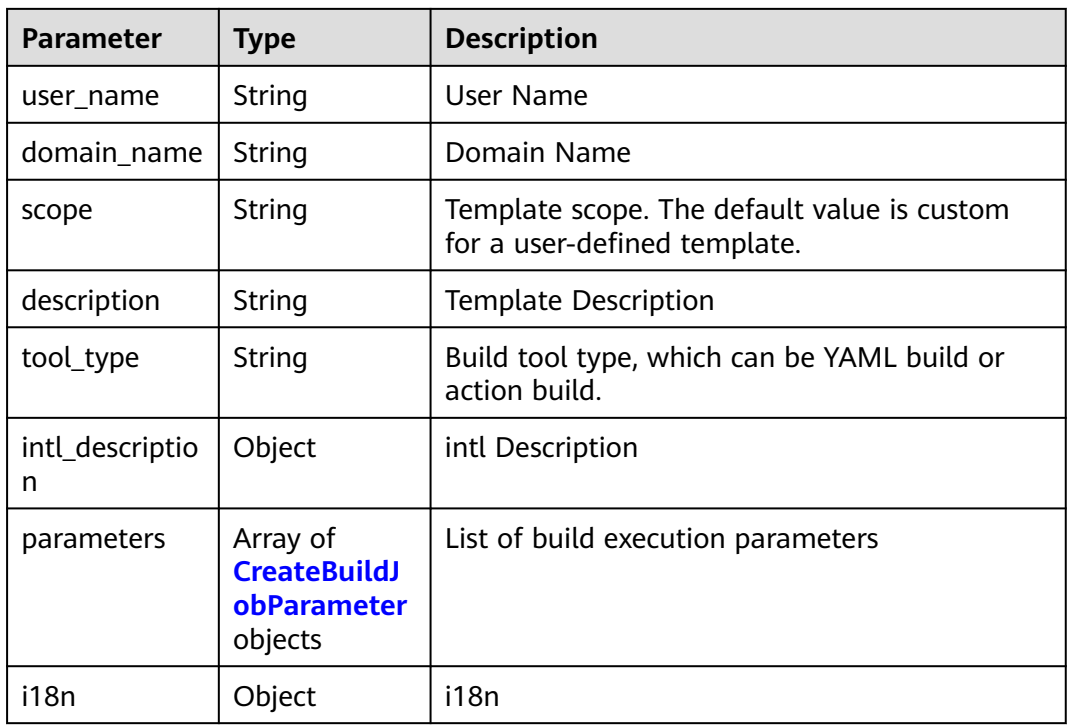

## **Table 4-184** QueryTemplate

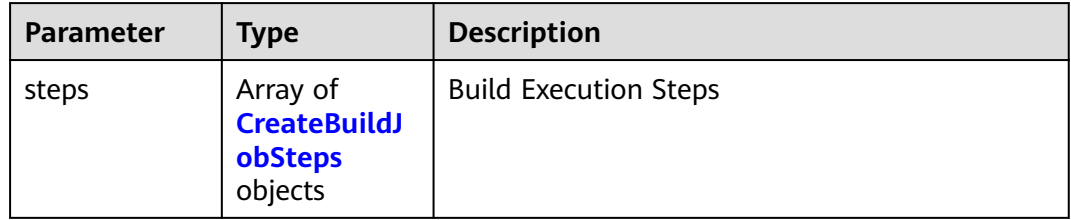

#### **Table 4-185** CreateBuildJobSteps

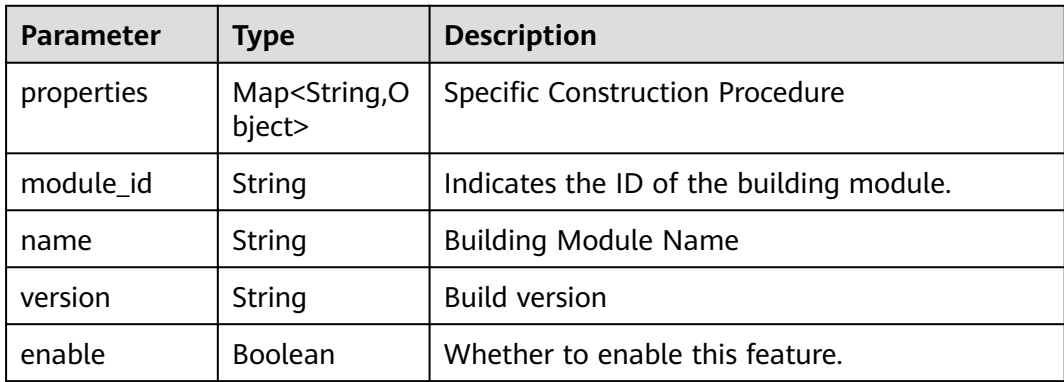

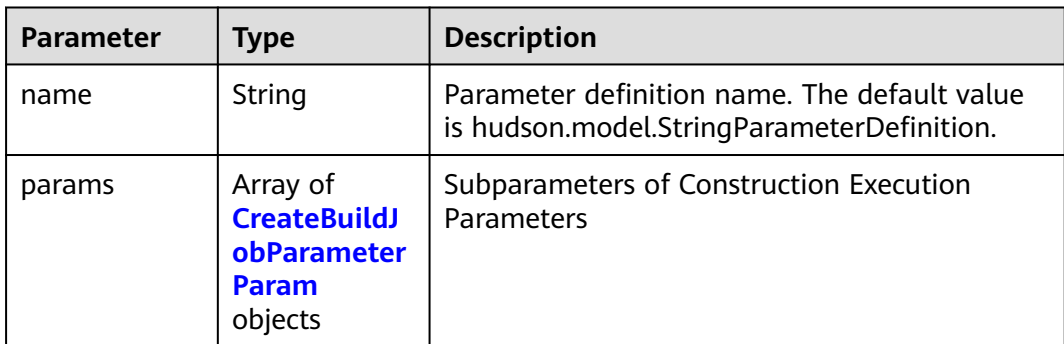

<span id="page-88-0"></span>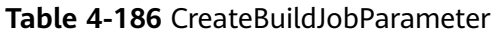

#### **Table 4-187** CreateBuildJobParameterParam

| Parameter | <b>Type</b>                               | <b>Description</b>                     |
|-----------|-------------------------------------------|----------------------------------------|
| name      | String                                    | Parameter Field Name                   |
| value     | String                                    | Parameter Field Value                  |
| limits    | Array of<br><b>LimitsParam</b><br>objects | Restrictions on Enumeration Parameters |

**Table 4-188** LimitsParam

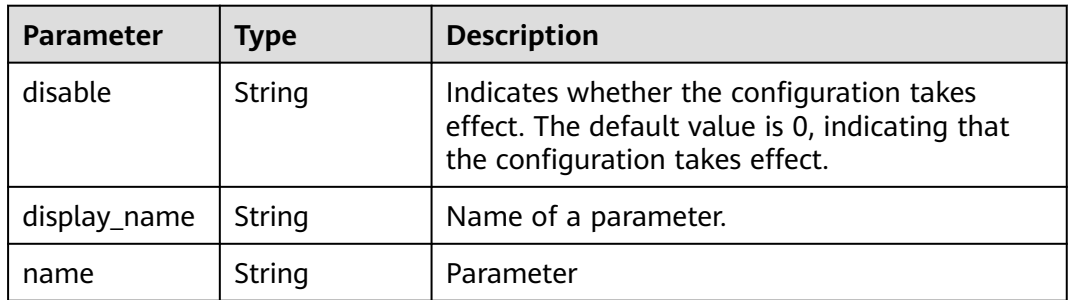

### **Status code: 400**

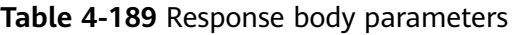

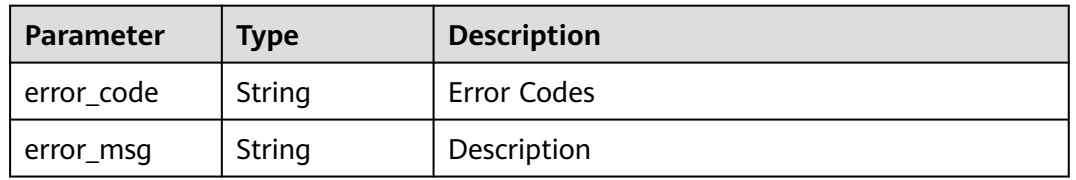

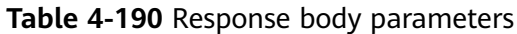

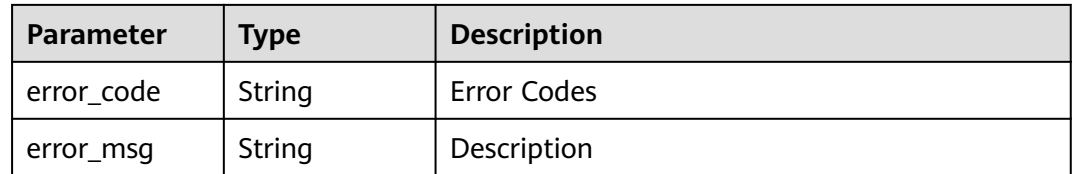

#### **Status code: 403**

**Table 4-191** Response body parameters

| Parameter  | <b>Type</b> | <b>Description</b> |
|------------|-------------|--------------------|
| error_code | String      | Error Codes        |
| error_msg  | String      | Description        |

#### **Status code: 404**

**Table 4-192** Response body parameters

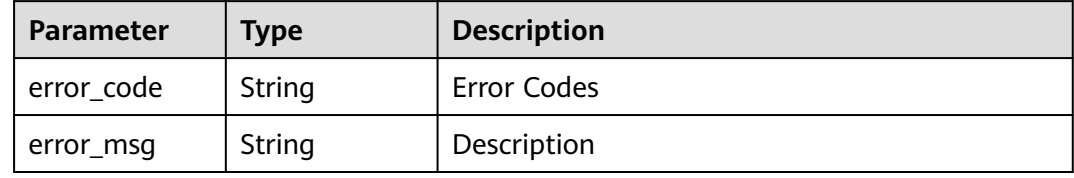

#### **Status code: 500**

**Table 4-193** Response body parameters

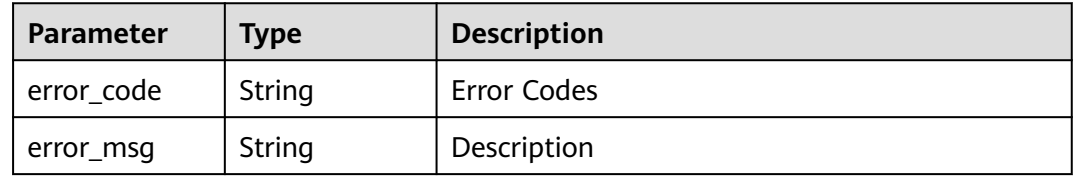

## **Example Requests**

GET https://{endpoint}/v3/templates/query?name=123

# **Example Responses**

#### **Status code: 200**

**OK** 

{ "result" : {

```
"total size" : 172,
 "items" : [ {
  "public" : true,
  "favourite" : false,
  "nick_name" : "021",
  "id" : "6561b2ced7a6751941fdc8cd",
  "uuid" : "2d9031c079624376824fe1e2731615dc",
  "template" : {
    "steps" : [ {
     "properties" : {
       "image" : "maven3.5.3-jdk8-open",
       "snapshotArtifact" : {
       "displayName" : ""
        "value" : ""
      },
       "userPrivateRepositories" : [ ],
      "deal" : "notDeal",
      "dependencyCheckParam" : " ",
      "userPublicRepositories" : [ ],
      "settingMode" : "auto",
      "doCheck" : "disable",
       "junitCoverageSwitch" : "false",
       "coverageReportPath" : "**/site/jacoco",
      "releaseArtifact" : {
       "displayName" :
        "value" : ""
      },
      "cacheOption" : "cached",
```
 "command" : "# Function: packaging\n# Parameter description:\n#-Dmaven.test.skip=true: Skip the unit test.\n#-U: The dependency update is checked for each build. This avoids the problem that the snapshot version dependency in the cache is not updated, but some performance is affected.\n#-e -X: prints debugging information. You are advised to use this parameter to locate difficult build problems.\n#-B: Run in batch mode to avoid the ArrayIndexOutOfBoundsException exception during log printing.\n# Scenario: Used for packaging projects when unit tests are not required.\nmvn package -Dmaven.test.skip=true -U -e - X -B\n\n# Function: packaging; executing unit tests, but ignoring unit test case failures. Dependency updates are checked for each build.\n#Application scenario: Unit tests need to be executed, and the unit test report service provided by the build is used to collect statistics on the execution status.\n# Usage condition: Select Process Unit Test Result in Unit Test and enter the correct path of the test result file.\n#mvn package -Dmaven.test.failure.ignore=true -U -e -X -B\n\n# Function: Pack and release dependency packages to the private dependency library.\n#Application scenario: The build result of the current project needs to be released to the private dependency repository for other Maven projects to reference.\n#Note: The target repository to be uploaded is the CodeArts private dependency repository. Note that the target repository must be different from the software release repository.\n#mvn deploy Dmaven.test.skip=true -U -e -X -B",

```
 "file" : "**/TEST*.xml",
         "dependencyProjectDir" : "./",
         "ignoreTest" : "false",
         "pomMode" : "no",
         "dependencySettings" : "~/.m2/settings.xml"
        },
        "module_id" : "devcloud2018.codeci_action_20043.action",
        "name" : "Build with Maven",
        "version" : null,
        "enable" : true
      }, {
        "properties" : {
         "image" : "shell4.2.46-git1.8.3-zip6.00",
         "buildVersion" : "",
         "file" : "bin/*",
 "groupId" : "",
 "name" : ""
        },
        "module_id" : "devcloud2018.codeci_action_20018.action",
        "name" : "Uploading Software Packages to Release Repos",
        "version" : null,
        "enable" : true
      } ]
     },
     "type" : "codeci",
```

```
 "name" : "oych_test_temp_ladadad12122313",
 "create_time" : "2023-11-25T08:39:42.098+00:00",
 "domain_id" : "60021bab32fd450aa2cb89226f425e06",
 "weight" : 0,
 "user_id" : "ae22fd035f354cfa8d82a3f1c8940446",
    "user_name" : "devcloud_codeci_z00485259_02",
    "domain_name" : "devcloud_codeci_z00485259_02",
    "scope" : "custom",
    "description" : "123",
    "intl_description" : { },
     "parameters" : [ {
      "name" : "hudson.model.StringParameterDefinition",
 "params" : [ {
 "name" : "name",
 "value" : "codeBranch",
 "limits" : null
     }, {
 "name" : "type",
 "value" : "normalparam",
       "limits" : null
     }, {
       "name" : "defaultValue",
       "value" : "master",
       "limits" : null
     }, {
       "name" : "description",
       "value" : "Code branch, which is a predefined parameter in the system.",
       "limits" : null
\}, {
 "name" : "deletion",
       "value" : "false",
       "limits" : null
     }, {
       "name" : "defaults",
 "value" : "true",
 "limits" : null
     }, {
       "name" : "staticVar",
 "value" : "false",
 "limits" : null
     }, {
 "name" : "sensitiveVar",
 "value" : "false",
 "limits" : null
     } ]
\} ],
 "i18n" : { }
   }, {
 "public" : true,
 "favourite" : false,
    "nick_name" : "021",
    "id" : "655593217c95e62ccee22799",
    "uuid" : "e6e1ac0c94254534bd6c952f201d621d",
    "template" : {
      "steps" : [ {
 "properties" : {
 "image" : "maven3.5.3-jdk8-open",
        "snapshotArtifact" : {
          "displayName" : "",
          "value" : ""
        },
        "userPrivateRepositories" : [ ],
        "deal" : "notDeal",
        "dependencyCheckParam" : " ",
 "userPublicRepositories" : [ ],
 "settingMode" : "auto",
        "doCheck" : "disable",
        "junitCoverageSwitch" : "false",
        "coverageReportPath" : "**/site/jacoco",
```

```
 "releaseArtifact" : {
  "displayName" : "",
  "value" : ""
 },
```
"cacheOption" : "cached",

 "command" : "# Function: packaging\n# Parameter description:\n#-Dmaven.test.skip=true: Skip the unit test.\n#-U: The dependency update is checked for each build. This avoids the problem that the snapshot version dependency in the cache is not updated, but some performance is affected.\n#-e -X: prints debugging information. You are advised to use this parameter to locate difficult build problems.\n#-B: Run in batch mode to avoid the ArrayIndexOutOfBoundsException exception during log printing.\n# Scenario: Used for packaging projects when unit tests are not required.\nmvn package -Dmaven.test.skip=true -U -e - X -B\n\n# Function: packaging; executing unit tests, but ignoring unit test case failures. Dependency updates are checked for each build.\n#Application scenario: Unit tests need to be executed, and the unit test report service provided by the build is used to collect statistics on the execution status.\n# Usage condition: Select Process Unit Test Result in Unit Test and enter the correct path of the test result file.\n#mvn package -Dmaven.test.failure.ignore=true -U -e -X -B\n\n# Function: Pack and release dependency packages to the private dependency library.\n#Application scenario: The build result of the current project needs to be released to the private dependency repository for other Maven projects to reference.\n#Note: The target repository to be uploaded is the CodeArts private dependency repository. Note that the target repository must be different from the software release repository.\n#mvn deploy - Dmaven.test.skip=true -U -e -X -B",

```
 "file" : "**/TEST*.xml",
         "dependencyProjectDir" : "./",
        "ignoreTest" : "false",
         "pomMode" : "no",
         "dependencySettings" : "~/.m2/settings.xml"
       },
        "module_id" : "devcloud2018.codeci_action_20043.action",
 "name" : "Build with Maven",
 "version" : null,
       "enable" : true
      }, {
        "properties" : {
         "image" : "shell4.2.46-git1.8.3-zip6.00",
         "buildVersion" : "",
         "file" : "bin/*",
        "groupId" : ""
        "name" : ""
\qquad \qquad \} "module_id" : "devcloud2018.codeci_action_20018.action",
       "name" : "Uploading Software Packages to Release Repos",
        "version" : null,
        "enable" : true
      } ]
    },
     "type" : "codeci",
     "name" : "oych_test_sdk_template",
     "create_time" : "2023-11-16T03:57:21.333+00:00",
     "domain_id" : "60021bab32fd450aa2cb89226f425e06",
     "weight" : 0,
     "user_id" : "ae22fd035f354cfa8d82a3f1c8940446",
     "user_name" : "devcloud_codeci_z00485259_02",
    "domain_name" : "devcloud_codeci_z00485259_02",
     "scope" : "custom",
     "description" : "oych_test_sdk_template",
    "intl_description" : { },
     "parameters" : [ {
      "name" : "hudson.model.StringParameterDefinition",
      "params" : [ {
 "name" : "name",
 "value" : "codeBranch",
       "limits" : null
      }, {
        "name" : "type",
       "value" : "normalparam",
        "limits" : null
      }, {
        "name" : "defaultValue",
```
"value" : "master",

```
 "limits" : null
     }, {
 "name" : "description",
 "value" : "Code branch, which is a predefined parameter in the system.",
       "limits" : null
\}, {
 "name" : "deletion",
 "value" : "false",
 "limits" : null
     }, {
 "name" : "defaults",
 "value" : "true",
 "limits" : null
     }, {
 "name" : "staticVar",
 "value" : "false",
 "limits" : null
\}, {
 "name" : "sensitiveVar",
 "value" : "false",
       "limits" : null
\qquad \qquad \}]
\} ],
    "i18n" : { }
  } ]
 },
 "error" : null,
  "status" : "success"
```
# **Status Codes**

}

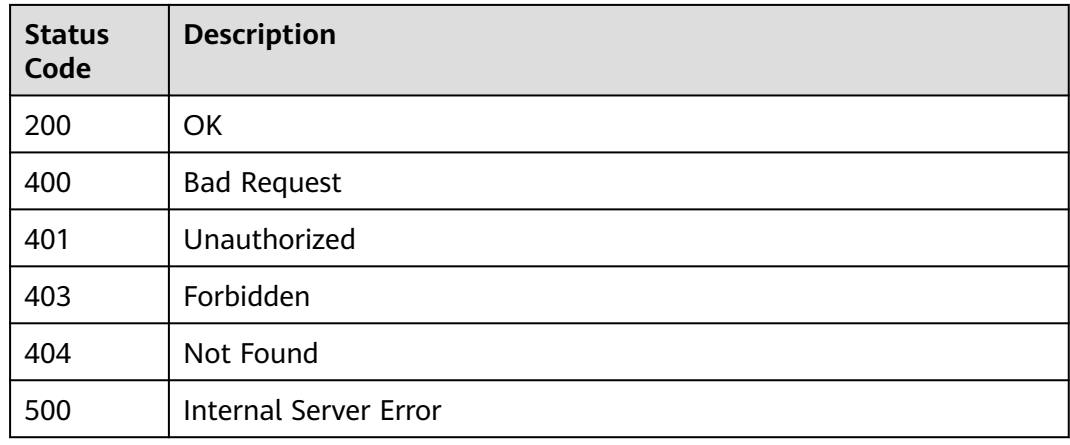

# **Error Codes**

See **[Error Codes](#page-145-0)**.

# **4.21 Creating a Build Template**

# **Function**

Creating a Build Template

# **Calling Method**

For details, see **[Calling APIs](#page-10-0)**.

## **URI**

POST /v3/templates/create

# **Request Parameters**

#### **Table 4-194** Request header parameters

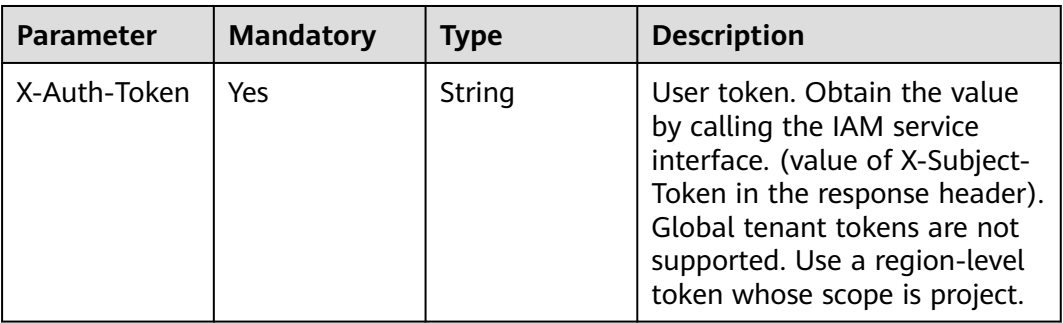

#### **Table 4-195** Request body parameters

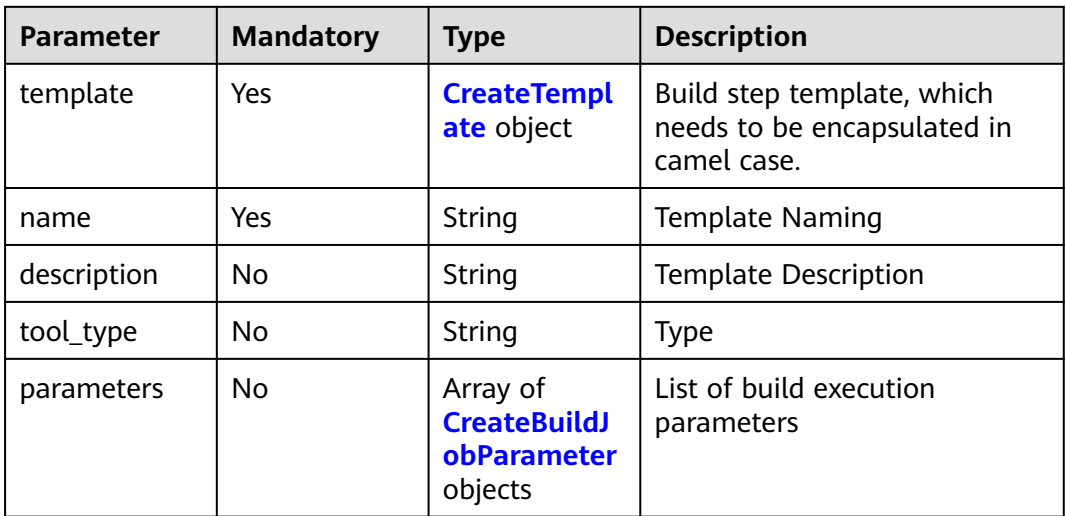

#### **Table 4-196** CreateTemplate

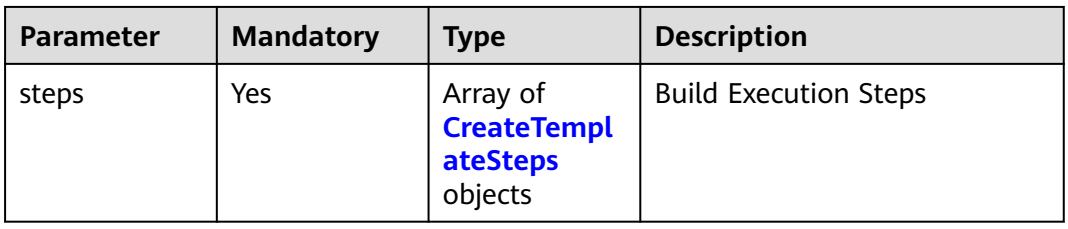

<span id="page-95-0"></span>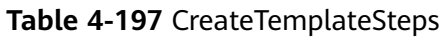

| <b>Parameter</b> | <b>Mandatory</b> | <b>Type</b>                              | <b>Description</b>                          |
|------------------|------------------|------------------------------------------|---------------------------------------------|
| properties       | No.              | Map <string,o<br>bject&gt;</string,o<br> | <b>Specific Construction</b><br>Procedure   |
| module_id        | Yes.             | String                                   | Indicates the ID of the<br>building module. |
| name             | No.              | String                                   | <b>Building Module Name</b>                 |
| version          | N <sub>o</sub>   | String                                   | <b>Build version</b>                        |
| enable           | No.              | Boolean                                  | Whether to enable this<br>feature.          |

**Table 4-198** CreateBuildJobParameter

| <b>Parameter</b> | <b>Mandatory</b> | <b>Type</b>                                                               | <b>Description</b>                                                                                |
|------------------|------------------|---------------------------------------------------------------------------|---------------------------------------------------------------------------------------------------|
| name             | No.              | String                                                                    | Parameter definition name.<br>The default value is<br>hudson.model.StringParameter<br>Definition. |
| params           | No.              | Array of<br><b>CreateBuildJ</b><br><b>obParameter</b><br>Param<br>objects | Subparameters of<br><b>Construction Execution</b><br>Parameters                                   |

**Table 4-199** CreateBuildJobParameterParam

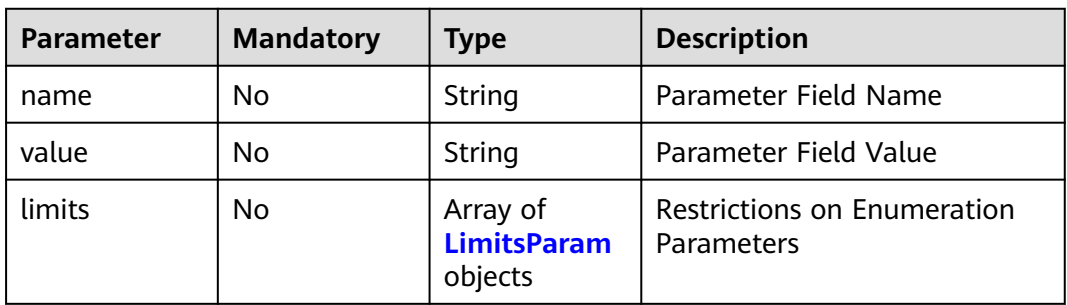

<span id="page-96-0"></span>**Table 4-200** LimitsParam

| <b>Parameter</b> | <b>Mandatory</b> | <b>Type</b> | <b>Description</b>                                                                                                    |
|------------------|------------------|-------------|----------------------------------------------------------------------------------------------------|
| disable          | No               | String      | Indicates whether the<br>configuration takes effect. The<br>default value is 0, indicating<br>that the configuration takes<br>effect. |
| display_name     | No               | String      | Name of a parameter.                                                                                                    |
| name             | No               | String      | Parameter                                                                                                    |

# **Response Parameters**

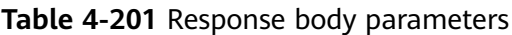

| <b>Parameter</b> | Type   | <b>Description</b>            |
|------------------|--------|-------------------------------|
| result           | Object | Template query result         |
| error            | String | An error message is returned. |
| status           | String | Returned status information.  |

**Table 4-202** CreateTemplatesItems

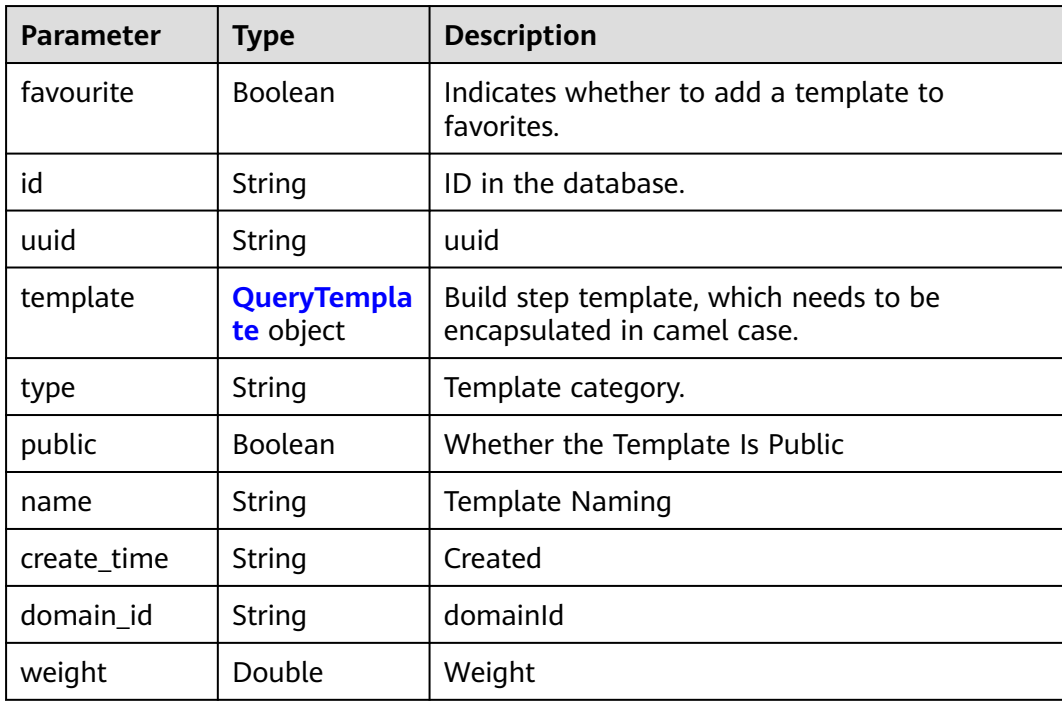

<span id="page-97-0"></span>

| <b>Parameter</b>     | <b>Type</b>                                               | <b>Description</b>                                                          |
|----------------------|-----------------------------------------------------------|-----------------------------------------------------------------------------|
| user_id              | String                                                    | User ID.                                                                    |
| user name            | String                                                    | User Name                                                                   |
| domain_name          | String                                                    | Domain Name                                                                 |
| scope                | String                                                    | Template scope. The default value is custom<br>for a user-defined template. |
| description          | String                                                    | <b>Template Description</b>                                                 |
| tool_type            | String                                                    | Build tool type, which can be YAML build or<br>action build.                |
| intl_descriptio<br>n | Object                                                    | intl Description                                                            |
| parameters           | Array of<br><b>CreateBuildJ</b><br>obParameter<br>objects | List of build execution parameters                                          |
| i18n                 | Object                                                    | i18n                                                                        |

**Table 4-203** QueryTemplate

| <b>Parameter</b> | <b>Type</b>                                           | <b>Description</b>           |
|------------------|-------------------------------------------------------|------------------------------|
| steps            | Array of<br><b>CreateBuildJ</b><br>obSteps<br>objects | <b>Build Execution Steps</b> |

**Table 4-204** CreateBuildJobSteps

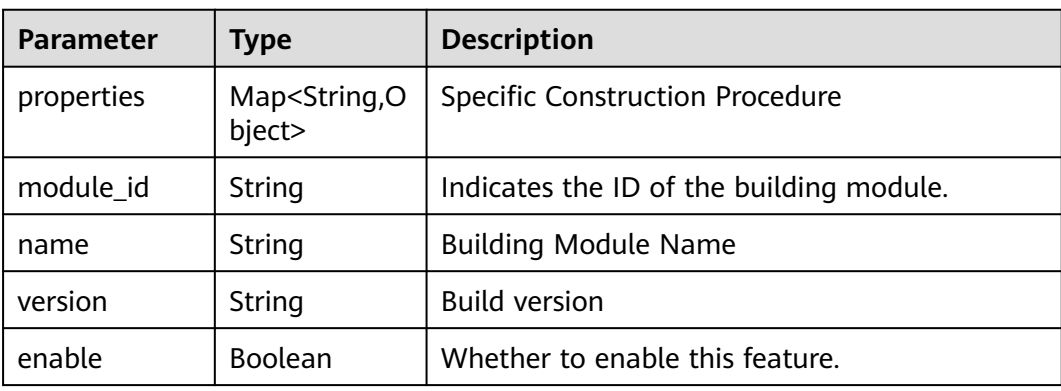

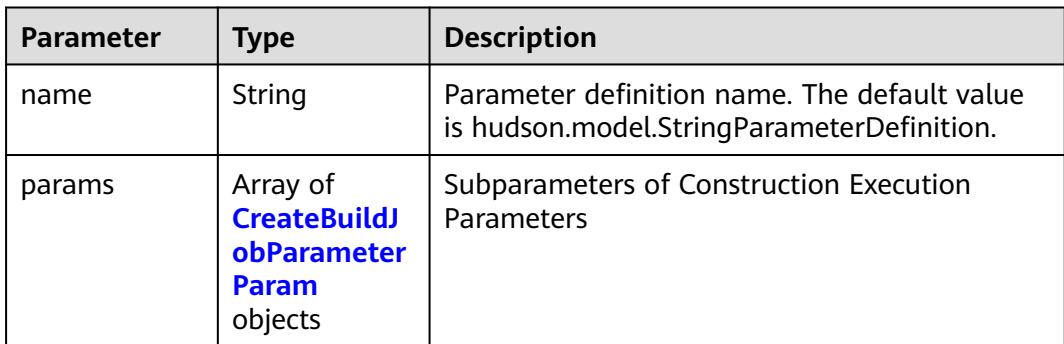

<span id="page-98-0"></span>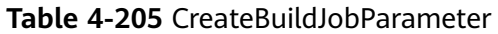

#### **Table 4-206** CreateBuildJobParameterParam

| Parameter | <b>Type</b>                               | <b>Description</b>                            |
|-----------|-------------------------------------------|-----------------------------------------------|
| name      | String                                    | Parameter Field Name                          |
| value     | String                                    | Parameter Field Value                         |
| limits    | Array of<br><b>LimitsParam</b><br>objects | <b>Restrictions on Enumeration Parameters</b> |

**Table 4-207** LimitsParam

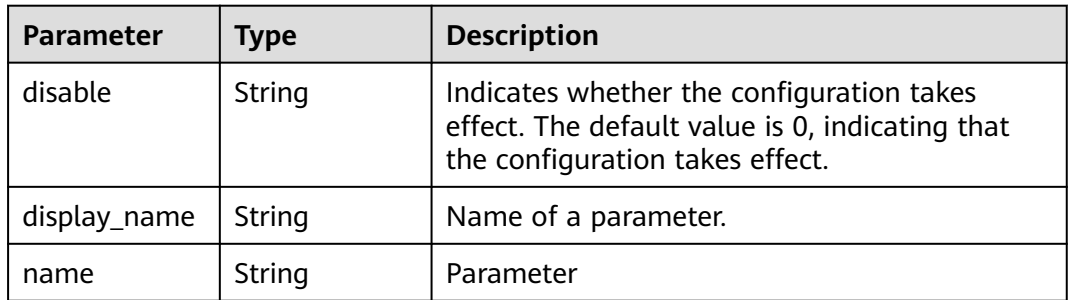

#### **Status code: 400**

## **Table 4-208** Response body parameters

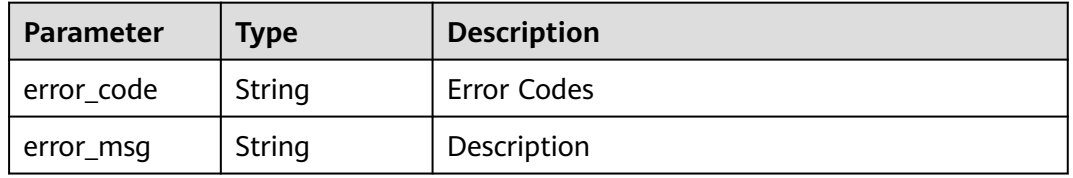

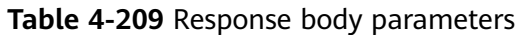

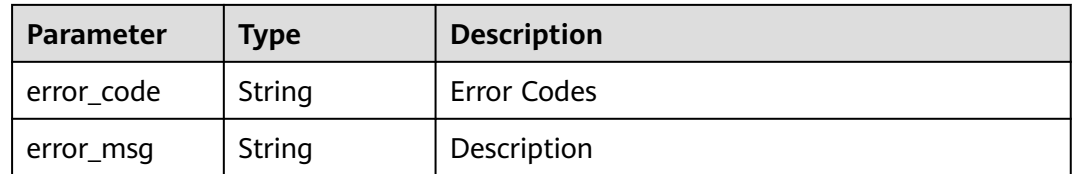

#### **Status code: 403**

**Table 4-210** Response body parameters

| <b>Parameter</b> | <b>Type</b> | <b>Description</b> |
|------------------|-------------|--------------------|
| error_code       | String      | Error Codes        |
| error_msg        | String      | Description        |

#### **Status code: 404**

**Table 4-211** Response body parameters

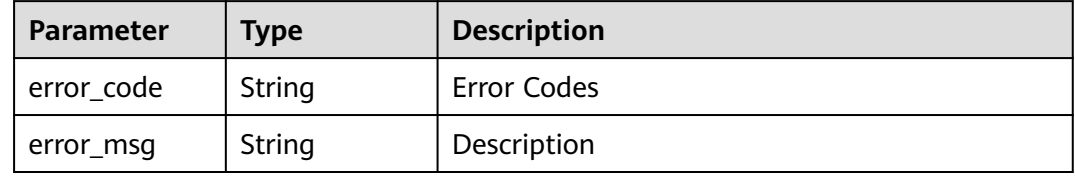

#### **Status code: 500**

**Table 4-212** Response body parameters

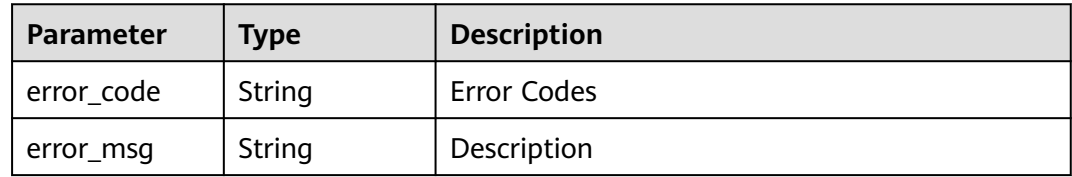

## **Example Requests**

POST https://{endpoint}/v3/templates/create

# **Example Responses**

#### **Status code: 200**

**OK** 

{ "result" : {

```
 "public" : true,
   "favourite" : false,
   "id" : "6561b2ced7a6751941fdc8cd",
   "uuid" : "2d9031c079624376824fe1e2731615dc",
   "template" : {
     "steps" : [ {
      "properties" : {
        "image" : "maven3.5.3-jdk8-open",
        "snapshotArtifact" : {
         "displayName" : "",
         "value" : ""
       },
        "userPrivateRepositories" : [ ],
        "deal" : "notDeal",
        "dependencyCheckParam" : " ",
        "userPublicRepositories" : [ ],
       "settingMode" : "auto",
 "doCheck" : "disable",
 "junitCoverageSwitch" : "false",
       "coverageReportPath" : "**/site/jacoco",
        "releaseArtifact" : {
        "displayName" : ""
         "value" : ""
\qquad \qquad \} "cacheOption" : "cached",
```
 "command" : "# Function: packaging\nParameter description:\n#-Dmaven.test.skip=true: Skip the unit test.\n#-U: The dependency update is checked for each build. This avoids the problem that the snapshot version dependency in the cache is not updated, but some performance is affected.\n#-e -X: prints debugging information. You are advised to use this parameter to locate difficult build problems.\n#-B: Run in batch mode to avoid the ArrayIndexOutOfBoundsException exception during log printing.\n# Scenario: Used for packaging projects when unit tests are not required.\nmvn package -Dmaven.test.skip=true -U -e - X -B\n\n# Function: packaging; executing unit tests, but ignoring unit test case failures. Dependency updates are checked for each build.\n#Application scenario: Unit tests need to be executed, and the unit test report service provided by the build is used to collect statistics on the execution status.\n# Usage condition: Select Process Unit Test Result in Unit Test and enter the correct path of the test result file.\n#mvn package -Dmaven.test.failure.ignore=true -U -e -X -B\n\n# Function: Pack and release dependency packages to the private dependency library.\n#Application scenario: The build result of the current project needs to be released to the private dependency repository for other Maven projects to reference.\n#Note: The target repository to be uploaded is the CodeArts private dependency repository. Note that the target repository must be different from the software release repository.\n#mvn deploy -Dmaven.test.skip=true -U -e -X -B",

```
 "file" : "**/TEST*.xml",
       "dependencyProjectDir" : "./",
 "ignoreTest" : "false",
 "pomMode" : "no",
       "dependencySettings" : "~/.m2/settings.xml"
 },
      "module_id" : "devcloud2018.codeci_action_20043.action",
 "name" : "Build with Maven",
 "version" : null,
      "enable" : true
    }, {
       "properties" : {
       "image" : "shell4.2.46-git1.8.3-zip6.00",
       "buildVersion" : "",
       "file" : "bin/*",
       "groupId" : "",
       "name" : ""
      },
      "module_id" : "devcloud2018.codeci_action_20018.action",
      "name" : "Uploading Software Packages to Release Repos",
      "version" : null,
      "enable" : true
    } ]
   },
   "type" : "codeci",
   "name" : "oych_test_temp_ladadad12122313",
   "create_time" : "2023-11-25T08:39:42.098+00:00",
   "domain_id" : "60021bab32fd450aa2cb89226f425e06",
```

```
 "weight" : 0,
 "user_id" : "ae22fd035f354cfa8d82a3f1c8940446",
   "user_name" : "devcloud_codeci_z00485259_02",
   "domain_name" : "devcloud_codeci_z00485259_02",
   "scope" : "custom",
   "description" : "123",
   "intl_description" : { },
   "parameters" : [ {
     "name" : "hudson.model.StringParameterDefinition",
     "params" : [ {
 "name" : "name",
 "value" : "codeBranch",
      "limits" : null
    }, {
 "name" : "type",
 "value" : "normalparam",
      "limits" : null
\}, {
 "name" : "defaultValue",
      "value" : "master",
      "limits" : null
    }, {
 "name" : "description",
 "value" : "Code branch, which is a predefined parameter in the system.",
      "limits" : null
    }, {
      "name" : "deletion",
      "value" : "false",
      "limits" : null
    }, {
      "name" : "defaults",
      "value" : "true",
      "limits" : null
\}, {
 "name" : "staticVar",
 "value" : "false",
 "limits" : null
    }, {
 "name" : "sensitiveVar",
 "value" : "false",
      "limits" : null
    } ]
   } ],
  "i18n" : \{ \} },
  "error" : null,
  "status" : "success"
}
```
# **Status Codes**

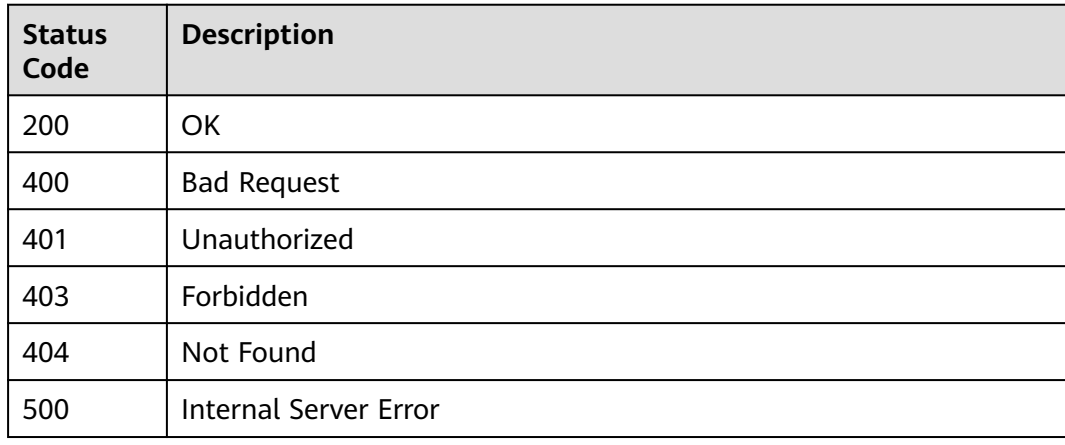

# **Error Codes**

See **[Error Codes](#page-145-0)**.

# **4.22 Deleting a Build Template**

# **Function**

Deleting a Build Template

# **Calling Method**

For details, see **[Calling APIs](#page-10-0)**.

## **URI**

DELETE /v3/templates/{uuid}/delete

#### **Table 4-213** Path Parameters

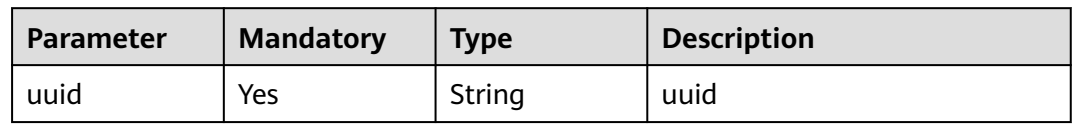

## **Request Parameters**

**Table 4-214** Request header parameters

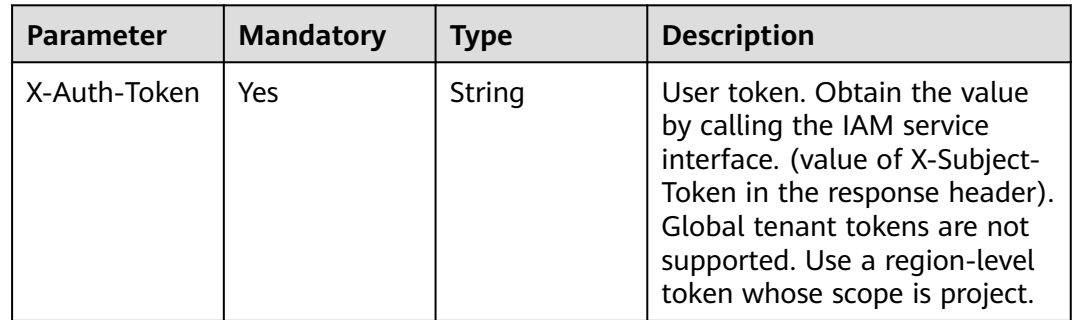

## **Response Parameters**

| <b>Parameter</b> | Type                                                   | <b>Description</b>            |
|------------------|--------------------------------------------------------|-------------------------------|
| result           | Array of<br><b>CreateTempl</b><br>atesItems<br>objects | Template query result         |
| error            | String                                                 | An error message is returned. |
| status           | String                                                 | Returned status information.  |

**Table 4-215** Response body parameters

**Table 4-216** CreateTemplatesItems

| <b>Parameter</b>     | <b>Type</b>                     | <b>Description</b>                                                          |
|----------------------|---------------------------------|-----------------------------------------------------------------------------|
| favourite            | <b>Boolean</b>                  | Indicates whether to add a template to<br>favorites.                        |
| id                   | String                          | ID in the database.                                                         |
| uuid                 | String                          | uuid                                                                        |
| template             | <b>QueryTempla</b><br>te object | Build step template, which needs to be<br>encapsulated in camel case.       |
| type                 | String                          | Template category.                                                          |
| public               | Boolean                         | Whether the Template Is Public                                              |
| name                 | String                          | <b>Template Naming</b>                                                      |
| create_time          | <b>String</b>                   | Created                                                                     |
| domain id            | String                          | domainId                                                                    |
| weight               | Double                          | Weight                                                                      |
| user_id              | <b>String</b>                   | User ID.                                                                    |
| user_name            | String                          | <b>User Name</b>                                                            |
| domain_name          | <b>String</b>                   | Domain Name                                                                 |
| scope                | String                          | Template scope. The default value is custom<br>for a user-defined template. |
| description          | <b>String</b>                   | <b>Template Description</b>                                                 |
| tool_type            | String                          | Build tool type, which can be YAML build or<br>action build.                |
| intl_descriptio<br>n | Object                          | intl Description                                                            |

<span id="page-104-0"></span>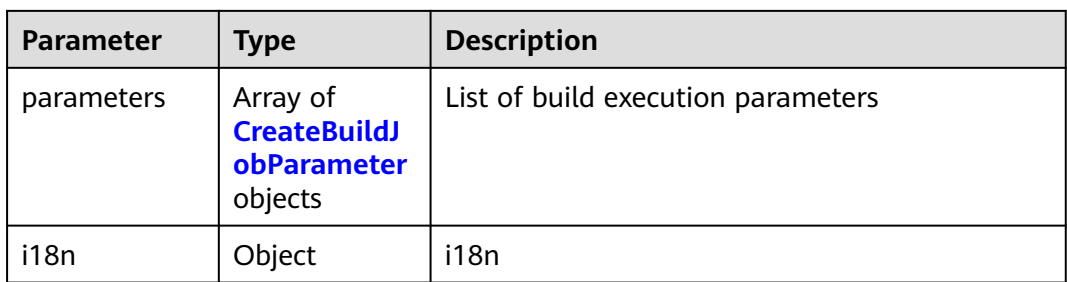

## **Table 4-217** QueryTemplate

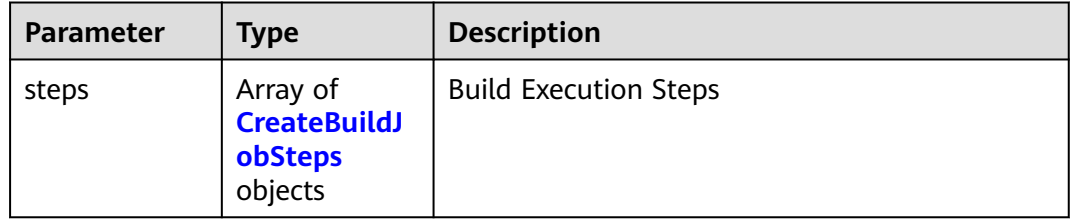

## **Table 4-218** CreateBuildJobSteps

| <b>Parameter</b> | Type                                     | <b>Description</b>                       |
|------------------|------------------------------------------|------------------------------------------|
| properties       | Map <string,o<br>bject&gt;</string,o<br> | <b>Specific Construction Procedure</b>   |
| module id        | String                                   | Indicates the ID of the building module. |
| name             | String                                   | <b>Building Module Name</b>              |
| version          | String                                   | <b>Build version</b>                     |
| enable           | <b>Boolean</b>                           | Whether to enable this feature.          |

**Table 4-219** CreateBuildJobParameter

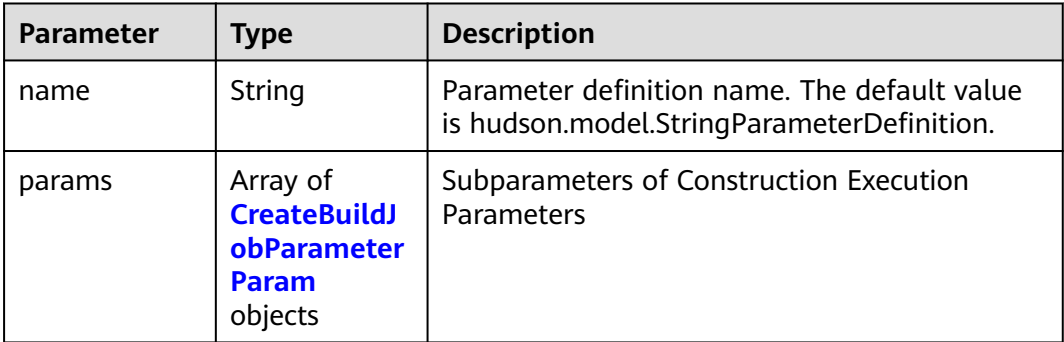

<span id="page-105-0"></span>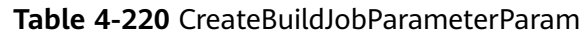

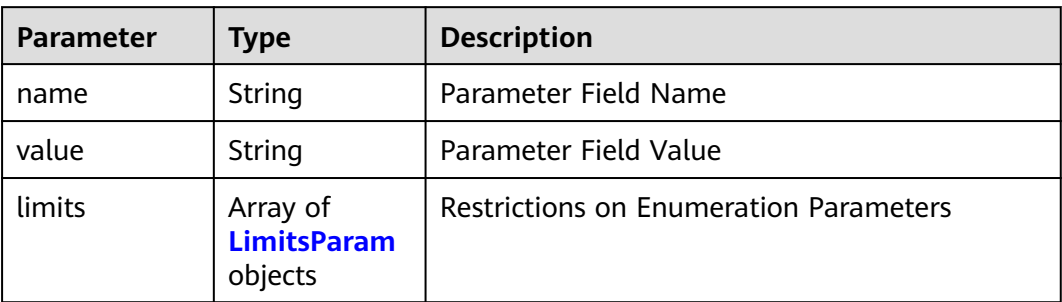

#### **Table 4-221** LimitsParam

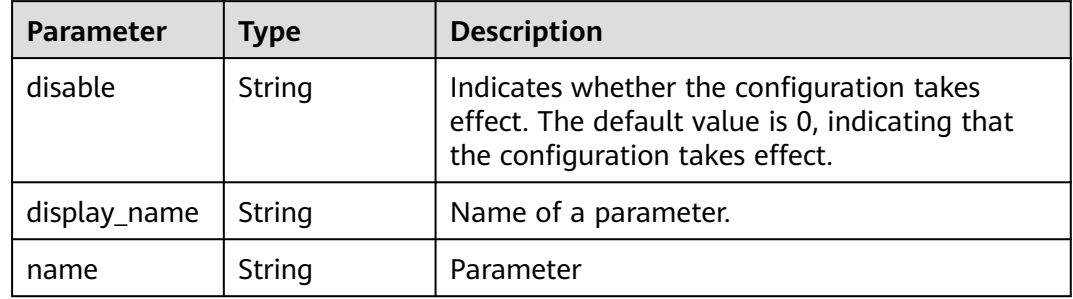

#### **Status code: 400**

**Table 4-222** Response body parameters

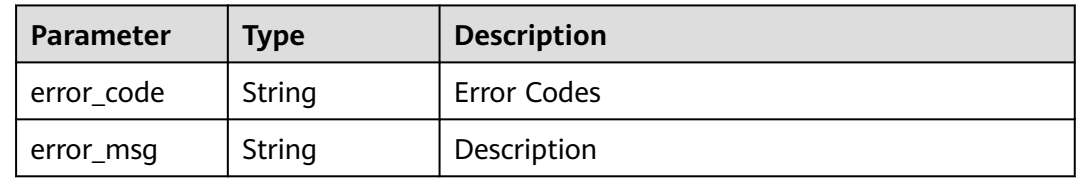

#### **Status code: 401**

**Table 4-223** Response body parameters

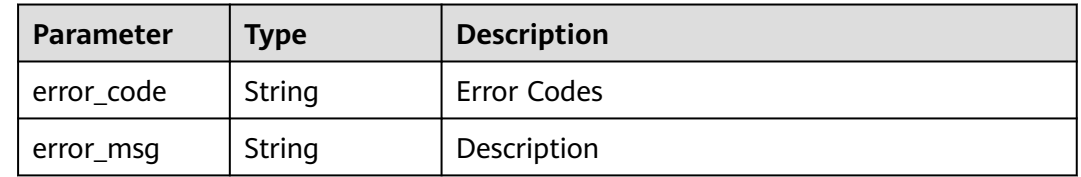

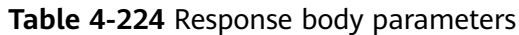

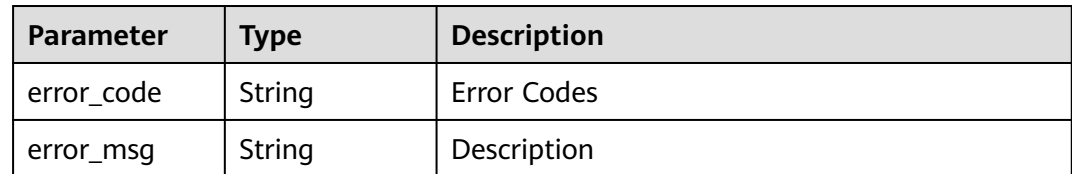

#### **Status code: 404**

**Table 4-225** Response body parameters

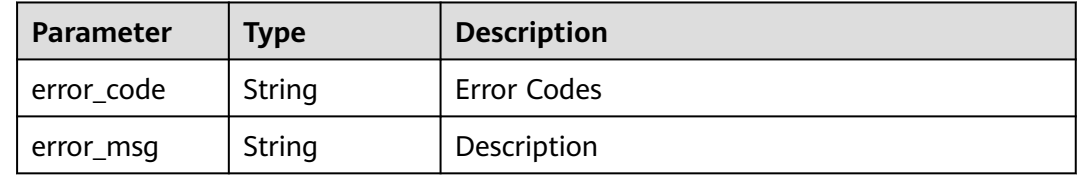

#### **Status code: 500**

**Table 4-226** Response body parameters

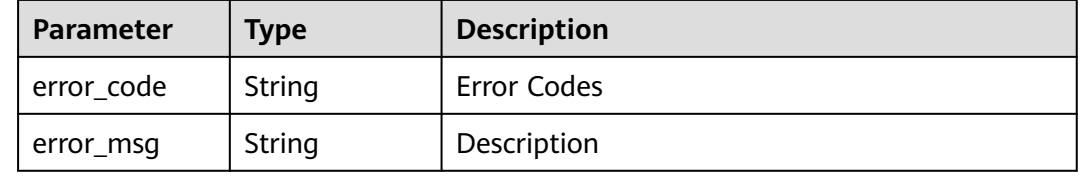

# **Example Requests**

DELETE https://{endpoint}/v3/templates/ca9c83214d6344b9bd26d14ba0b519d9/delete

## **Example Responses**

None

## **Status Codes**

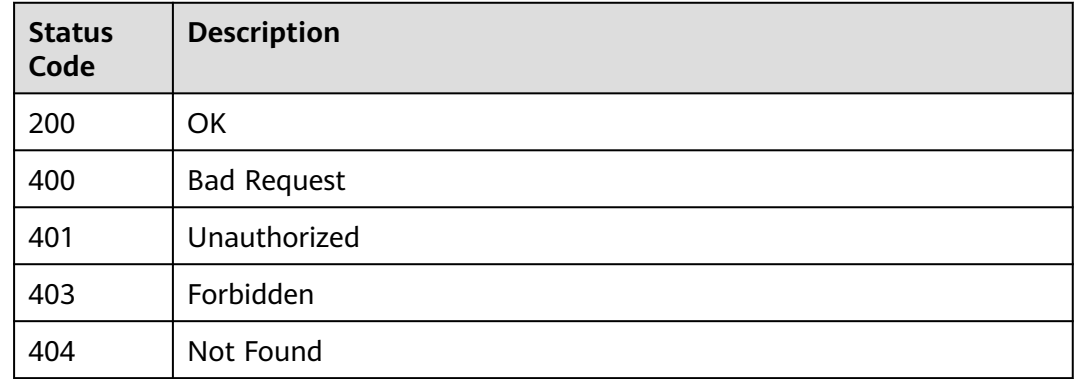

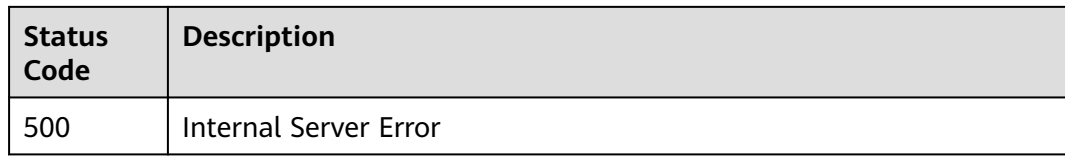

# **Error Codes**

See **[Error Codes](#page-145-0)**.

# **4.23 Query a Notification**

# **Function**

Query a Notification

# **Calling Method**

For details, see **[Calling APIs](#page-10-0)**.

# **URI**

GET /v3/jobs/notice/{job\_id}/query

#### **Table 4-227** Path Parameters

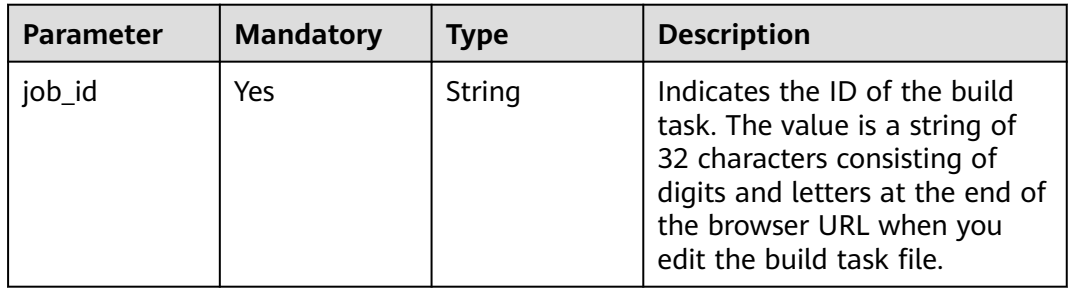

# **Request Parameters**

**Table 4-228** Request header parameters

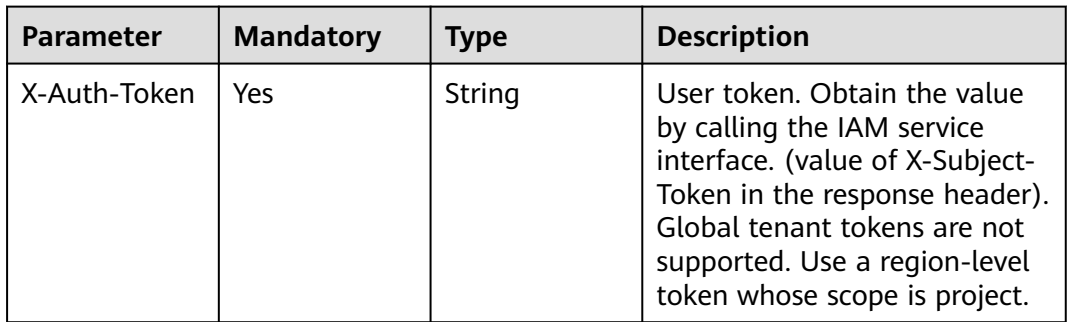
# **Response Parameters**

#### **Status code: 200**

#### **Table 4-229** Response body parameters

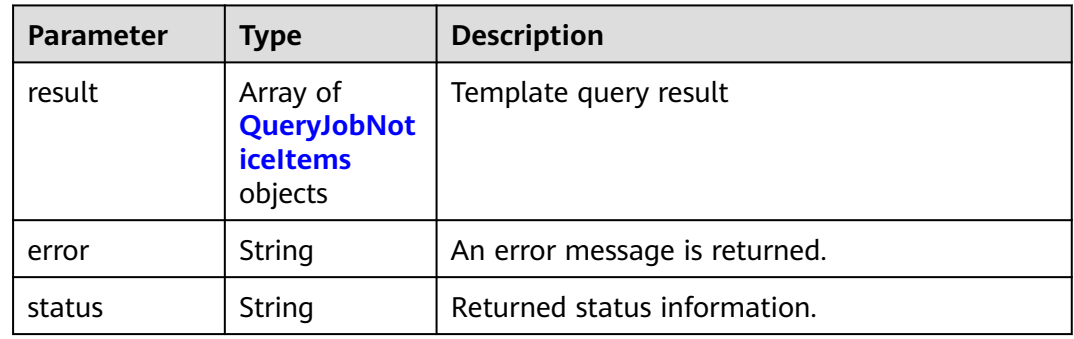

#### **Table 4-230** QueryJobNoticeItems

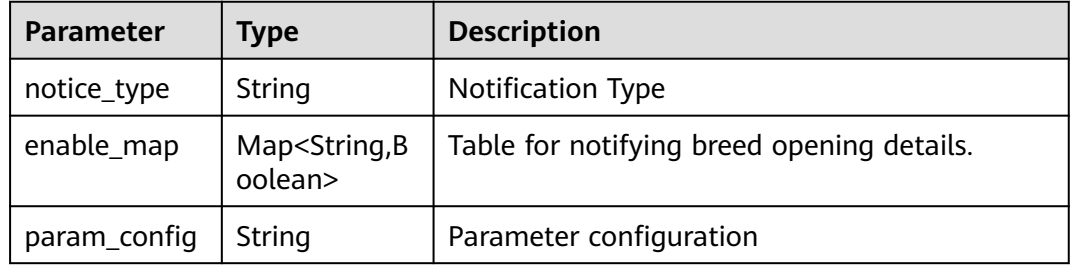

#### **Status code: 400**

**Table 4-231** Response body parameters

| <b>Parameter</b> | <b>Type</b> | <b>Description</b> |
|------------------|-------------|--------------------|
| error_code       | String      | Error Codes        |
| error_msg        | String      | Description        |

#### **Status code: 401**

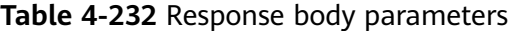

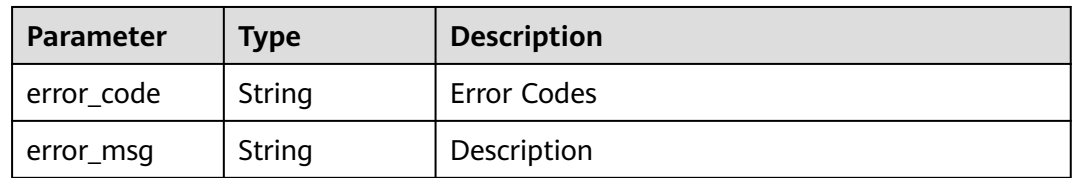

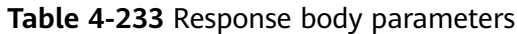

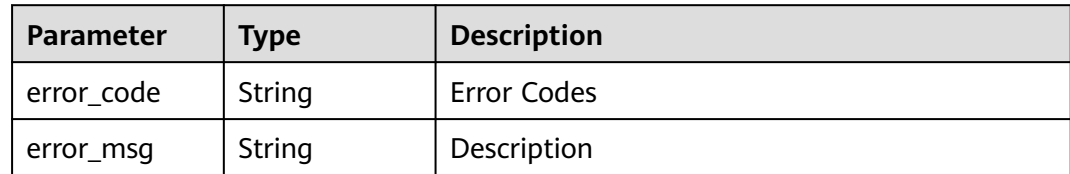

**Table 4-234** Response body parameters

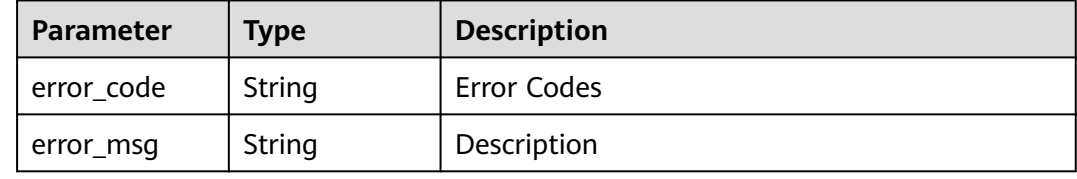

#### **Status code: 500**

**Table 4-235** Response body parameters

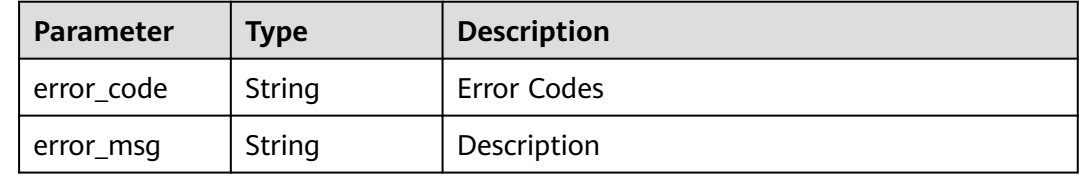

#### **Example Requests**

GET https://{endpoint}/v3/jobs/notice/48c66c6002964721be537cdc6ce0297b/query

# **Example Responses**

#### **Status code: 200**

#### **OK**

```
{
 "result" : [ {
 "notice_type" : "DING_TALK",
 "enable_map" : {
 "buildJobFail" : false,
     "updateConfigJob" : false,
    "buildJobSuccess" : false,
    "deleteJob" : false,
     "forbiddenJob" : false
   },
   "param_config" : null
  }, {
   "notice_type" : "MAIL",
 "enable_map" : {
 "buildJobFail" : true,
     "updateConfigJob" : false,
```

```
 "buildJobSuccess" : false,
     "deleteJob" : false,
     "forbiddenJob" : false
    },
    "param_config" : null
 }, {
 "notice_type" : "MESSAGE",
 "enable_map" : {
   "enable_map" : {<br>"buildJobFail" : false,
     "updateConfigJob" : false,
     "buildJobSuccess" : false,
     "deleteJob" : false,
     "forbiddenJob" : false
    },
    "param_config" : null
  } ],
  "error" : null,
  "status" : "success"
}
```
# **Status Codes**

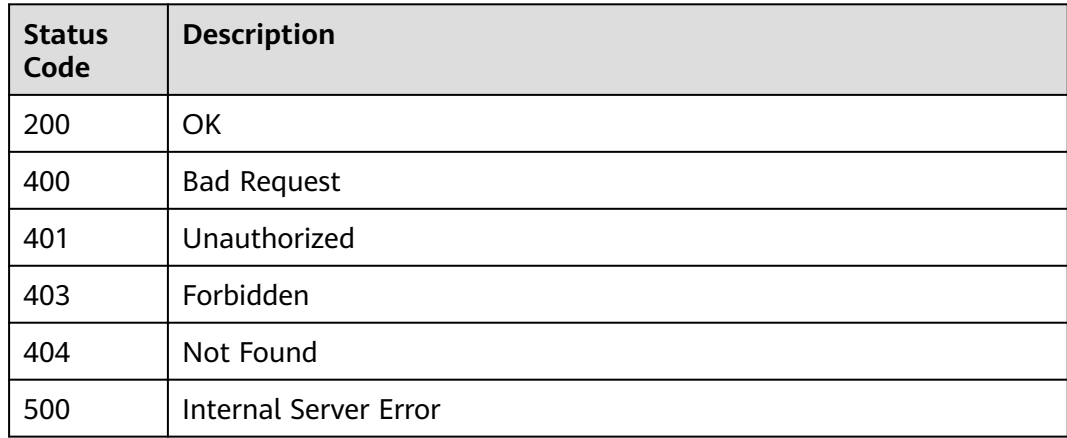

# **Error Codes**

See **[Error Codes](#page-145-0)**.

# **4.24 Sending Asynchronous Notifications When Updating Resource Types**

# **Function**

Sending Asynchronous Notifications When Updating Resource Types

# **Calling Method**

For details, see **[Calling APIs](#page-10-0)**.

# **URI**

POST /v3/jobs/notice/{job\_id}/update

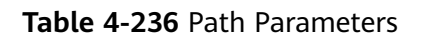

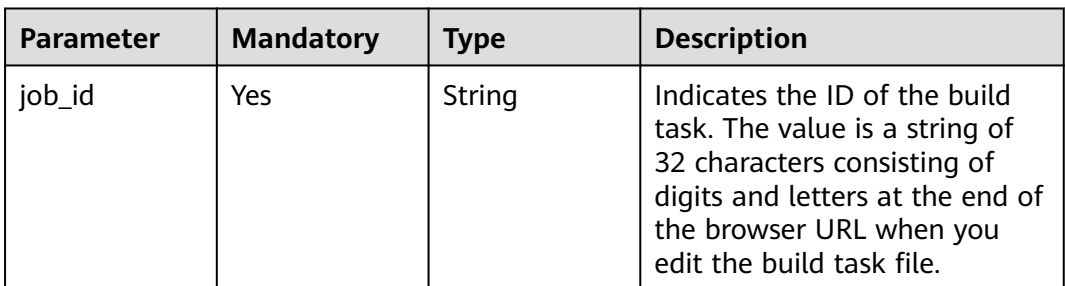

# **Request Parameters**

**Table 4-237** Request header parameters

| <b>Parameter</b> | <b>Mandatory</b> | <b>Type</b> | <b>Description</b>                                                                                                    |
|------------------|------------------|-------------|----------------------------------------------------------------------------------------------------|
| X-Auth-Token     | Yes              | String      | User token. Obtain the value<br>by calling the IAM service<br>interface. (value of X-Subject-<br>Token in the response header).<br>Global tenant tokens are not<br>supported. Use a region-level<br>token whose scope is project. |

**Table 4-238** Request body parameters

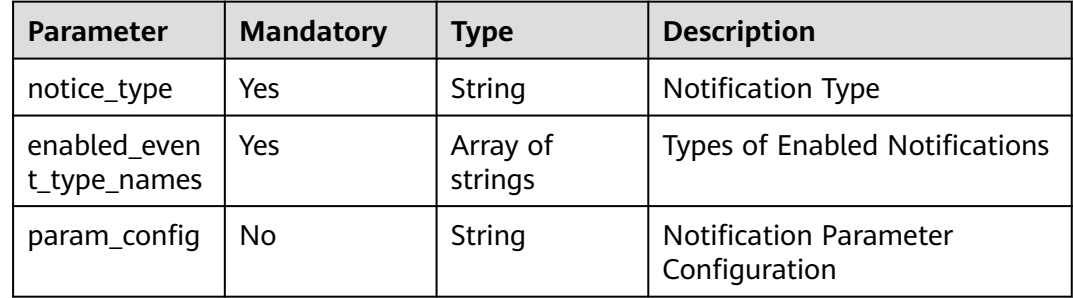

# **Response Parameters**

**Status code: 200**

**Table 4-239** Response body parameters

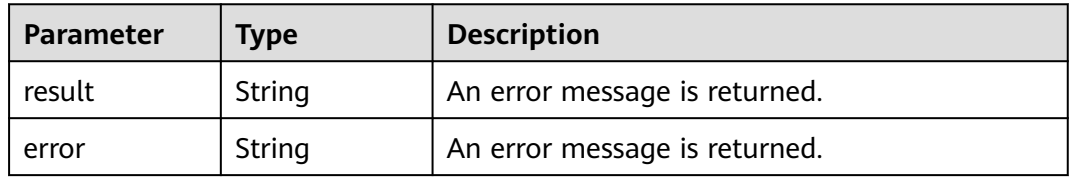

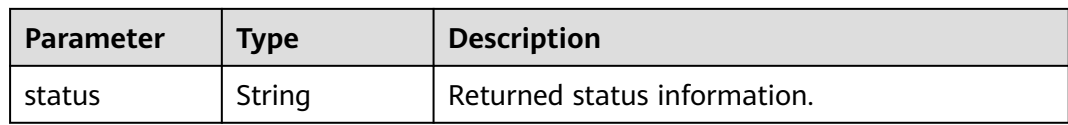

#### **Table 4-240** Response body parameters

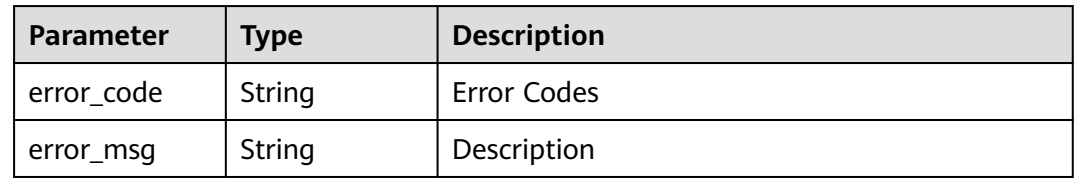

#### **Status code: 401**

#### **Table 4-241** Response body parameters

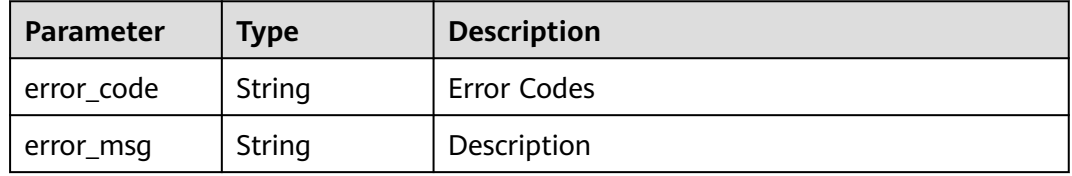

#### **Status code: 403**

#### **Table 4-242** Response body parameters

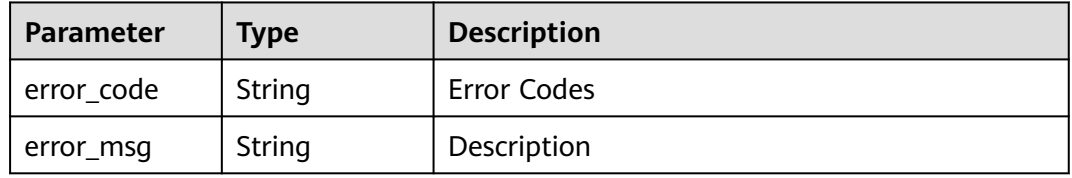

#### **Status code: 404**

#### **Table 4-243** Response body parameters

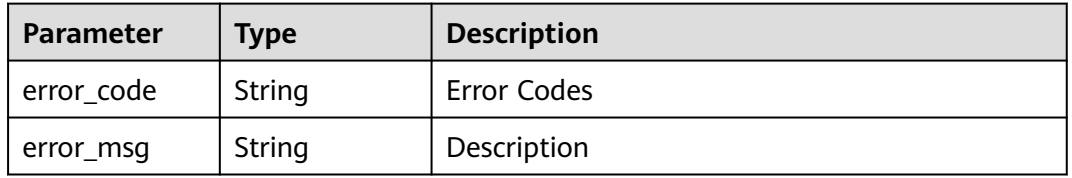

| Parameter  | <b>Type</b> | <b>Description</b> |
|------------|-------------|--------------------|
| error_code | String      | Error Codes        |
| error_msg  | String      | Description        |

**Table 4-244** Response body parameters

#### **Example Requests**

POST https://{endpoint}/v3/jobs/notice/48c66c6002964721be537cdc6ce0297b/update

# **Example Responses**

#### **Status code: 200**

**OK** 

```
{
 "result" : {
 "job_id" : "db8467d972cc47f7a1bd2a3a3e77596a"
 },
 "error" : null,
 },<br>"error" : null,<br>"status" : "success"
}
```
# **Status Codes**

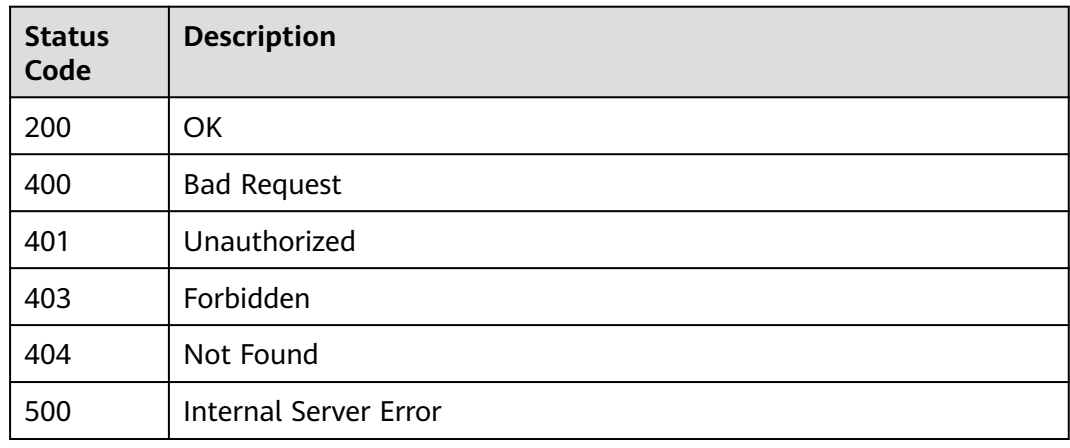

# **Error Codes**

See **[Error Codes](#page-145-0)**.

# **4.25 Cancel Notification**

# **Function**

Cancel Notification

# **Calling Method**

For details, see **[Calling APIs](#page-10-0)**.

# **URI**

POST /v3/jobs/notice/{job\_id}/disable

#### **Table 4-245** Path Parameters

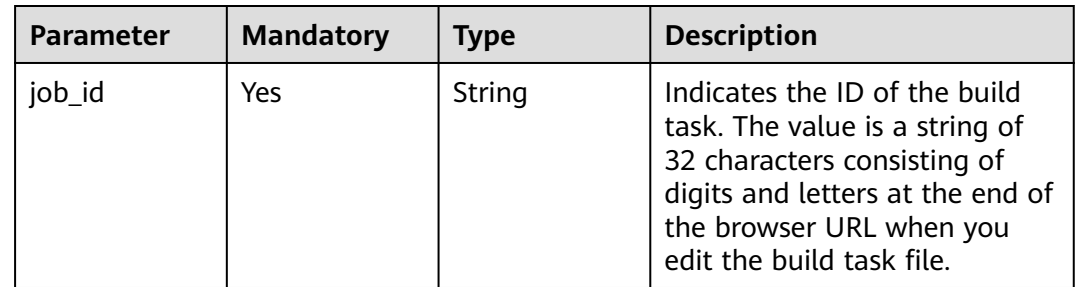

#### **Table 4-246** Query Parameters

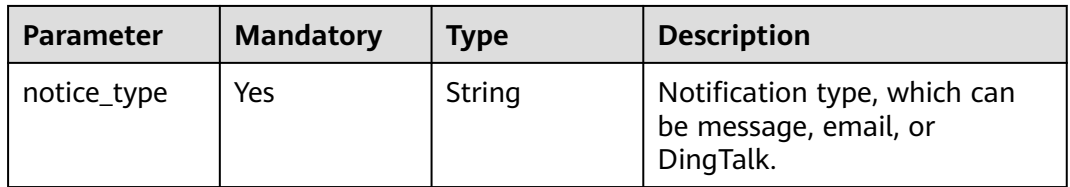

# **Request Parameters**

**Table 4-247** Request header parameters

| <b>Parameter</b> | <b>Mandatory</b> | <b>Type</b> | <b>Description</b>                                                                                                    |
|------------------|------------------|-------------|----------------------------------------------------------------------------------------------------|
| X-Auth-Token     | Yes              | String      | User token. Obtain the value<br>by calling the IAM service<br>interface. (value of X-Subject-<br>Token in the response header).<br>Global tenant tokens are not<br>supported. Use a region-level<br>token whose scope is project. |

# **Response Parameters**

|  | <b>Parameter</b> | Type   | <b>Description</b>            |
|--|------------------|--------|-------------------------------|
|  | result           | String | An error message is returned. |
|  | error            | String | An error message is returned. |
|  | status           | String | Returned status information.  |

**Table 4-248** Response body parameters

**Table 4-249** Response body parameters

| Parameter  | Type   | <b>Description</b> |
|------------|--------|--------------------|
| error_code | String | Error Codes        |
| error_msg  | String | Description        |

#### **Status code: 401**

**Table 4-250** Response body parameters

| Parameter  | <b>Type</b> | <b>Description</b> |
|------------|-------------|--------------------|
| error_code | String      | Error Codes        |
| error_msg  | String      | Description        |

#### **Status code: 403**

**Table 4-251** Response body parameters

| Parameter  | <b>Type</b> | <b>Description</b> |
|------------|-------------|--------------------|
| error_code | String      | Error Codes        |
| error_msg  | String      | Description        |

#### **Status code: 404**

#### **Table 4-252** Response body parameters

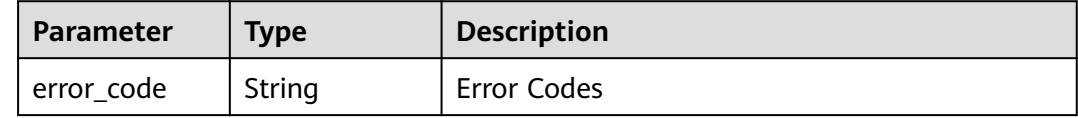

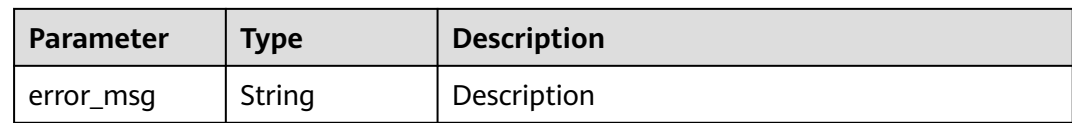

**Table 4-253** Response body parameters

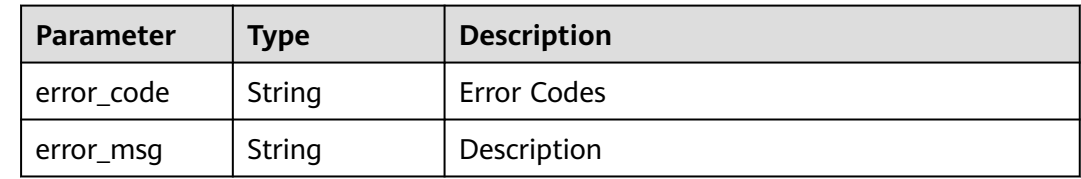

#### **Example Requests**

POST https://{endpoint}/v3/jobs/notice/48c66c6002964721be537cdc6ce0297b/disable?notice\_type=message

### **Example Responses**

#### **Status code: 200**

**OK** 

```
{
 "result" : {
 "job_id" : "db8467d972cc47f7a1bd2a3a3e77596a"
 },
 "error" : null,
  "status" : "success"
}
```
# **Status Codes**

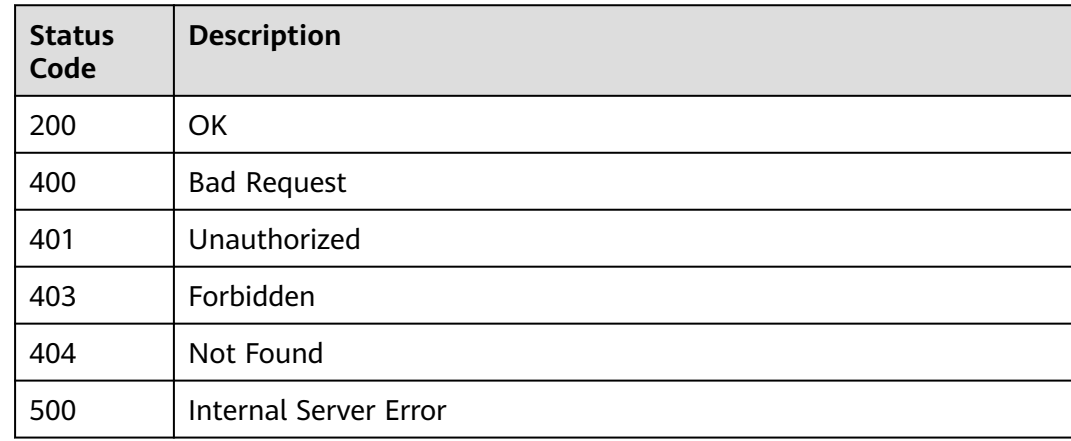

# **Error Codes**

#### See **[Error Codes](#page-145-0)**.

# **4.26 Obtaining build task Details**

# **Function**

Obtaining build task Details

# **Calling Method**

For details, see **[Calling APIs](#page-10-0)**.

# **URI**

GET /v3/jobs/{job\_id}/query

#### **Table 4-254** Path Parameters

| <b>Parameter</b> | <b>Mandatory</b> | <b>Type</b> | <b>Description</b>                                                                                                    |
|------------------|------------------|-------------|----------------------------------------------------------------------------------------------------|
| job_id           | Yes              | String      | Indicates the ID of the build<br>task. The value is a string of<br>32 characters consisting of<br>digits and letters at the end of<br>the browser URL when you<br>edit the build task file. |

**Table 4-255** Query Parameters

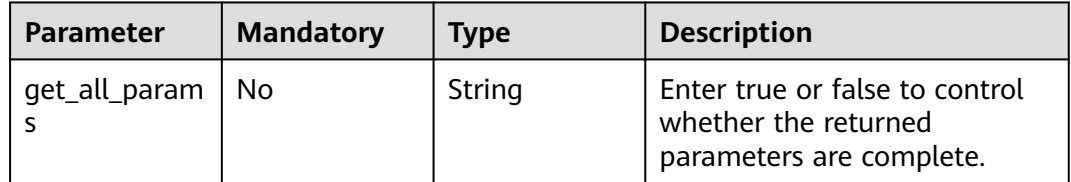

# **Request Parameters**

**Table 4-256** Request header parameters

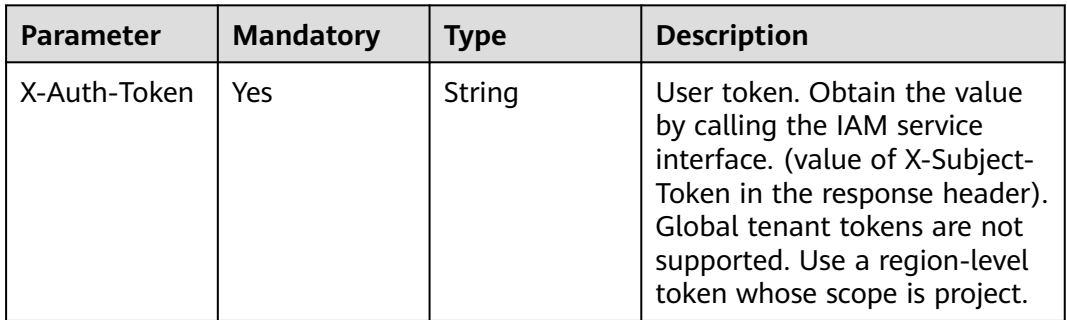

# **Response Parameters**

## **Status code: 200**

#### **Table 4-257** Response body parameters

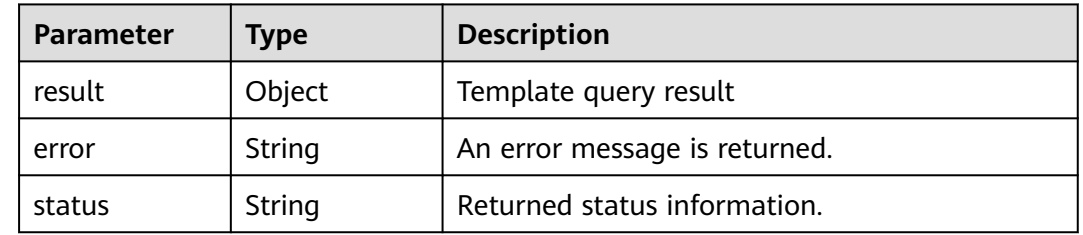

# **Table 4-258** CreateBuildJobRequestBody

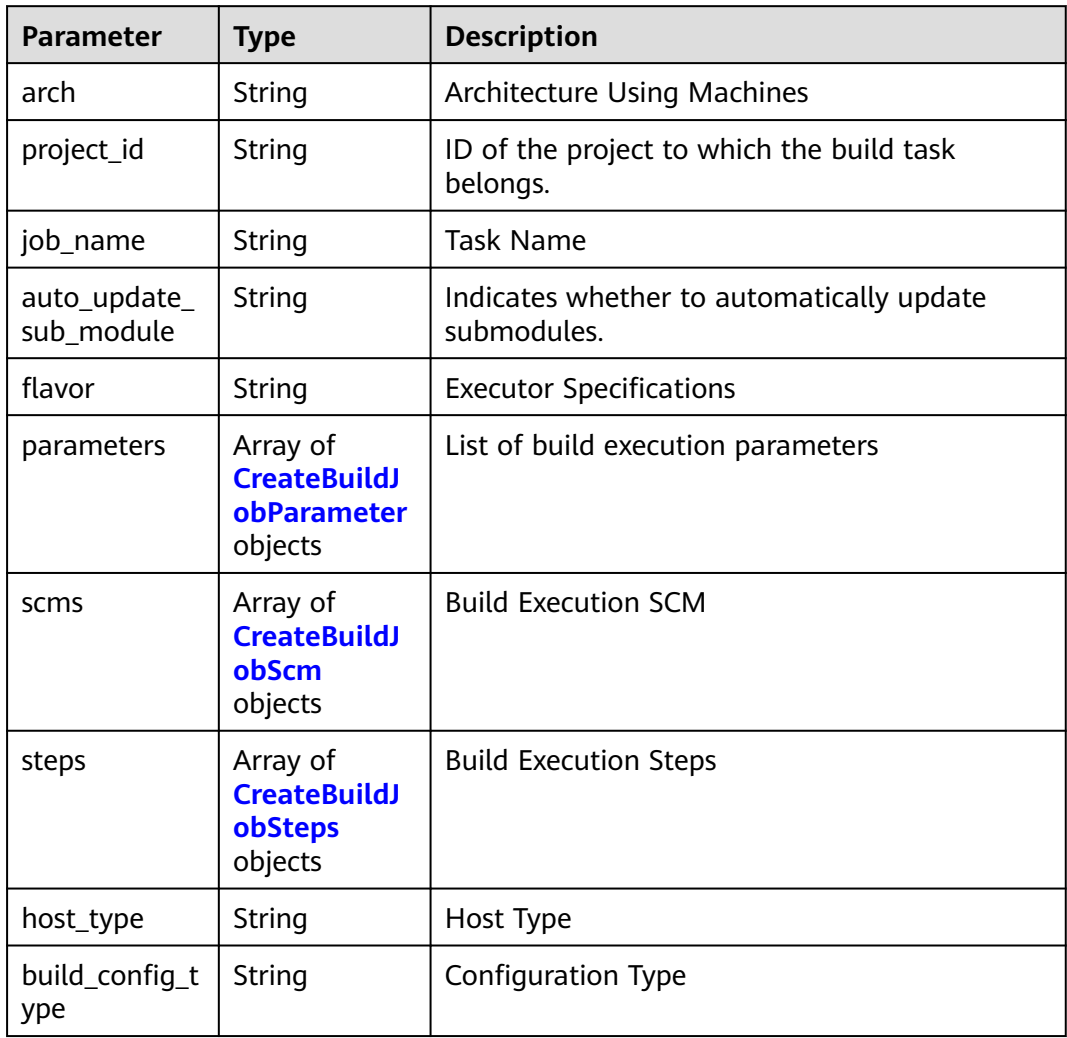

| Parameter | <b>Type</b>                                                               | <b>Description</b>                                                                         |
|-----------|---------------------------------------------------------------------------|--------------------------------------------------------------------------------------------|
| name      | String                                                                    | Parameter definition name. The default value<br>is hudson.model.StringParameterDefinition. |
| params    | Array of<br><b>CreateBuildJ</b><br><b>obParameter</b><br>Param<br>objects | Subparameters of Construction Execution<br>Parameters                                      |

<span id="page-119-0"></span>**Table 4-259** CreateBuildJobParameter

#### **Table 4-260** CreateBuildJobParameterParam

| <b>Parameter</b> | <b>Type</b>                               | <b>Description</b>                     |
|------------------|-------------------------------------------|----------------------------------------|
| name             | String                                    | Parameter Field Name                   |
| value            | String                                    | Parameter Field Value                  |
| limits           | Array of<br><b>LimitsParam</b><br>objects | Restrictions on Enumeration Parameters |

**Table 4-261** LimitsParam

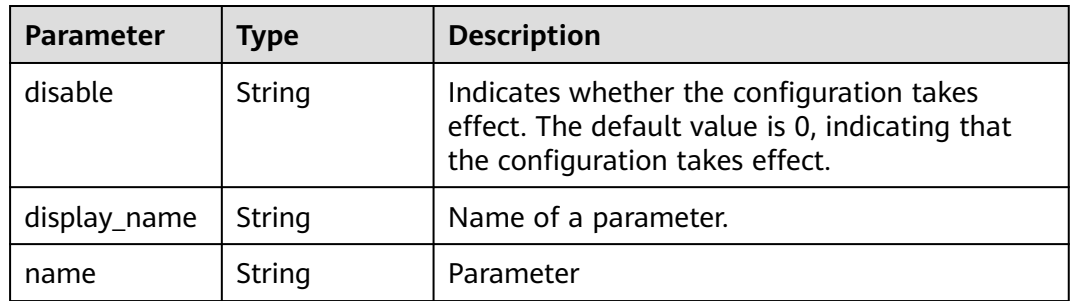

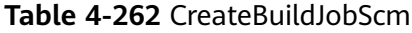

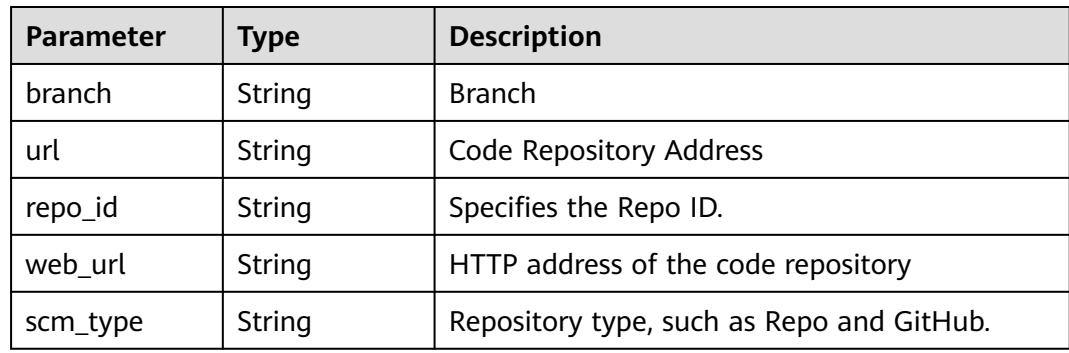

<span id="page-120-0"></span>

| <b>Parameter</b> | <b>Type</b>    | <b>Description</b>                        |
|------------------|----------------|-------------------------------------------|
| is_auto_build    | <b>Boolean</b> | Indicates whether to automatically build. |
| build_type       | String         | <b>Build Type</b>                         |
| depth            | String         | Clone Depth                               |
| end_point_id     | String         | endpointId                                |
| source           | String         | source                                    |

**Table 4-263** CreateBuildJobSteps

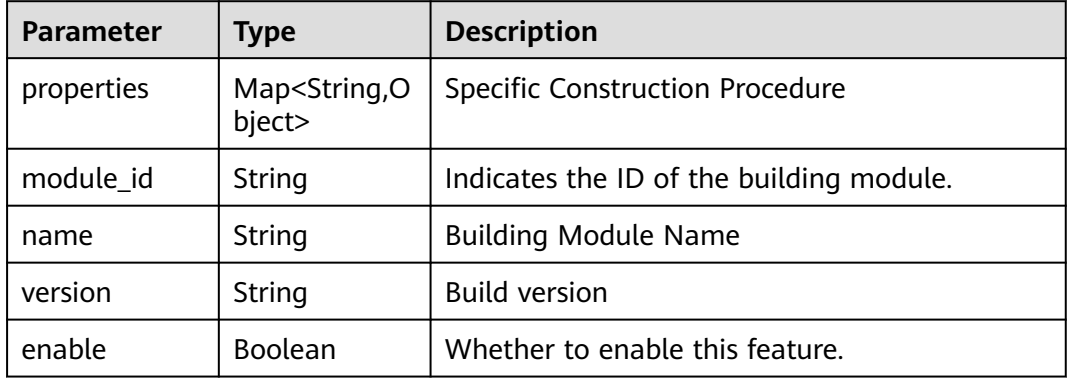

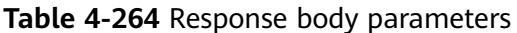

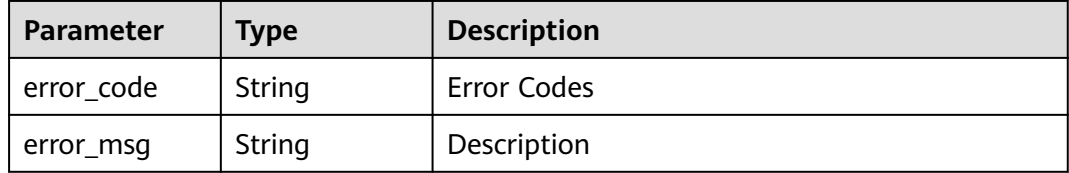

#### **Status code: 401**

#### **Table 4-265** Response body parameters

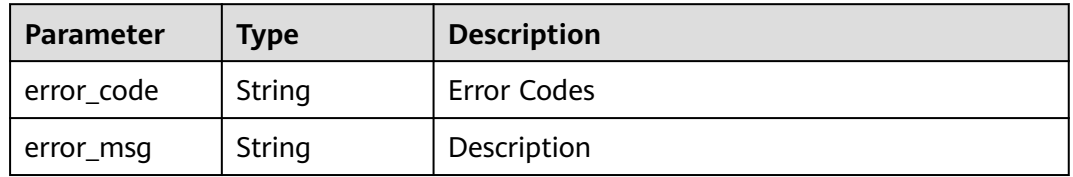

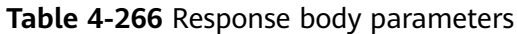

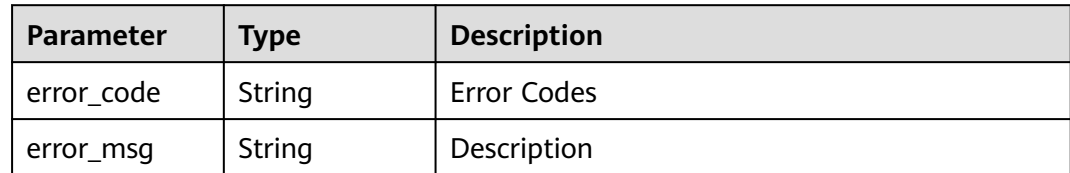

**Table 4-267** Response body parameters

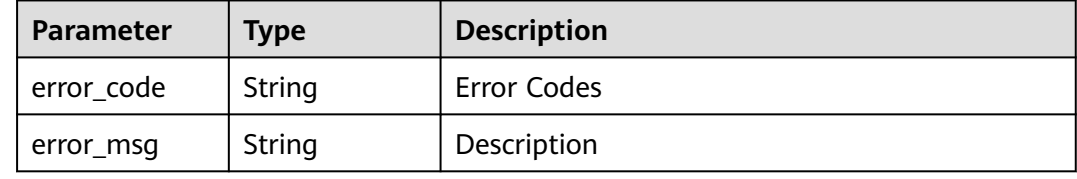

#### **Status code: 500**

**Table 4-268** Response body parameters

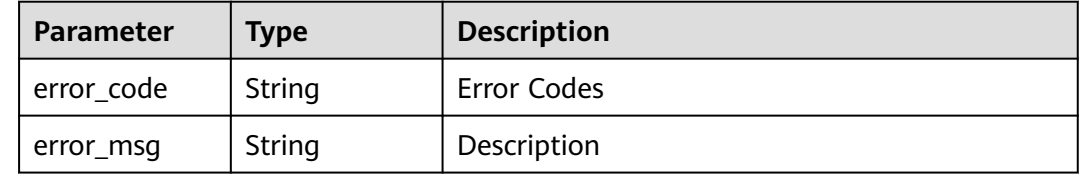

# **Example Requests**

POST https://{endpoint}/v3/jobs/48c66c6002964721be537cdc6ce0297b/query

# **Example Responses**

#### **Status code: 200**

#### **OK**

```
{
 "result" : {
 "steps" : [ {
 "properties" : {
 "image" : "maven3.5.3-jdk8-open",
 "snapshotArtifact" : {
 "displayName" : "",
       "value" : ""
 },
 "userPrivateRepositories" : [ ],
     "deal" : "notDeal",
     "dependencyCheckParam" : " ",
      "userPublicRepositories" : [ ],
     "settingMode" : "auto",
 "doCheck" : "disable",
 "junitCoverageSwitch" : false,
```

```
 "coverageReportPath" : "**/site/jacoco",
 "releaseArtifact" : {
 "displayName" : ""
  "value" : ""
 },
 "cacheOption" : "cached",
```
 "command" : "# Function: packaging\n# Parameter description:\n#-Dmaven.test.skip=true: Skip the unit test.\n#-U: The dependency update is checked for each build. This avoids the problem that the snapshot version dependency in the cache is not updated, but some performance is affected.\n#-e -X: prints debugging information. You are advised to use this parameter to locate difficult build problems.\n#-B: Run in batch mode to avoid the ArrayIndexOutOfBoundsException exception during log printing.\n# Scenario: Used for packaging projects when unit tests are not required.\nmvn package -Dmaven.test.skip=true -U -e - X -B\n\n# Function: packaging; executing unit tests, but ignoring unit test case failures. Dependency updates are checked for each build.\n#Application scenario: Unit tests need to be executed, and the unit test report service provided by the build is used to collect statistics on the execution status.\n# Usage condition: Select Process Unit Test Result in Unit Test and enter the correct path of the test result file.\n#mvn package -Dmaven.test.failure.ignore=true -U -e -X -B\n\n# Function: Pack and release dependency packages to the private dependency library.\n#Application scenario: The build result of the current project needs to be released to the private dependency repository for other Maven projects to reference.\n#Note: The target repository to be uploaded is the CodeArts private dependency repository. Note that the target repository must be different from the software release repository.\n#mvn deploy - Dmaven.test.skip=true -U -e -X -B",

```
 "file" : "**/TEST*.xml",
      "dependencyProjectDir" : "./",
 "ignoreTest" : false,
 "pomMode" : "no",
      "dependencySettings" : "~/.m2/settings.xml"
    },
     "module_id" : "devcloud2018.codeci_action_20043.action",
    "name" : "Build with Maven",
     "version" : null,
     "enable" : true
   }, {
     "properties" : {
      "image" : "shell4.2.46-git1.8.3-zip6.00",
      "buildVersion" : "",
      "file" : "**/target/*.?ar",
      "groupId" : "",
      "name" : ""
 },
     "module_id" : "devcloud2018.codeci_action_20018.action",
 "name" : "Uploading Software Packages to Release Repos",
 "version" : null,
    "enable" : true
   } ],
    "arch" : "x86-64",
   "project_id" : "a287e712be6c404ca26e5f69040fa12b",
   "job_name" : "oychap213i2",
   "job_id" : "35b6c7da9e644dbbb7e333579f89dcda",
    "auto_update_sub_module" : "false",
   "flavor" : "2u8g",
   "parameters" : [ {
     "name" : "hudson.model.StringParameterDefinition",
 "params" : [ {
 "name" : "name",
 "value" : "codeBranch",
 "limits" : null
    }, {
      "name" : "type",
      "value" : "normalparam",
      "limits" : null
    }, {
      "name" : "defaultValue",
      "value" : "master",
      "limits" : null
    }, {
      "name" : "description",
      "value" : "Code branch, which is a predefined parameter in the system.",
```

```
 "limits" : null
```

```
\}, {
 "name" : "deletion",
 "value" : "false",
     "limits" : null
\}, {
 "name" : "defaults",
     "value" : "true",
     "limits" : null
    }, {
      "name" : "staticVar",
 "value" : "false",
 "limits" : null
\}, {
 "name" : "sensitiveVar",
 "value" : "false",
 "limits" : null
    } ]
 } ],
 "scms" : [ {
    "branch" : "master",
    "url" : "git@codehub.devcloud.cn-north-7.ulanqab.huawei.com:soso-test00001/an.git",
    "is_auto_build" : false,
    "scm_type" : "codehub",
    "end_point_id" : null,
    "web_url" : "https://devcloud.cn-north-7.ulanqab.huawei.com/codehub/2111746211/home",
    "source" : null,
 "build_type" : "branch",
 "depth" : "1",
 "repo_id" : "2111746211"
   } ],
   "host_type" : "devcloud"
 },
 "error" : null,
  "status" : "success"
```
# **Status Codes**

}

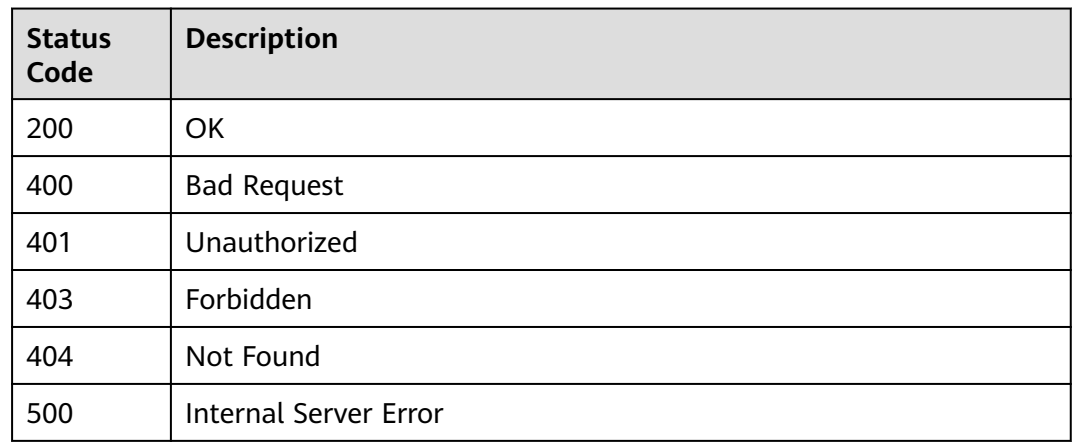

# **Error Codes**

#### See **[Error Codes](#page-145-0)**.

# **5 Out-of-DateAPIs (Unavailable Soon)**

# **5.1 Downloading Build Logs (To Be Taken Offline)**

# **Function**

Downloading Build Logs (To Be Taken Offline)

# **Calling Method**

For details, see **[Calling APIs](#page-10-0)**.

#### **URI**

GET /v3/{record\_id}/download-log

**Table 5-1** Path Parameters

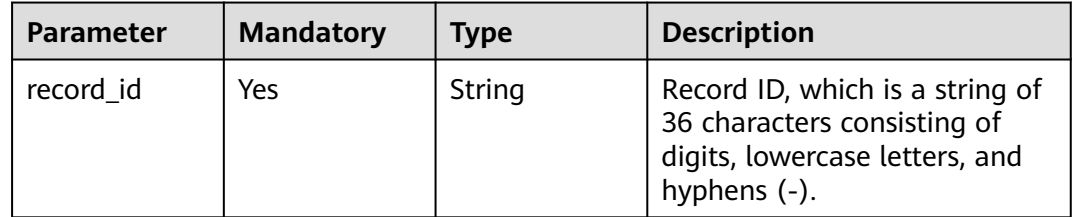

# **Request Parameters**

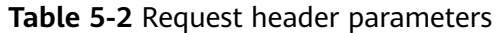

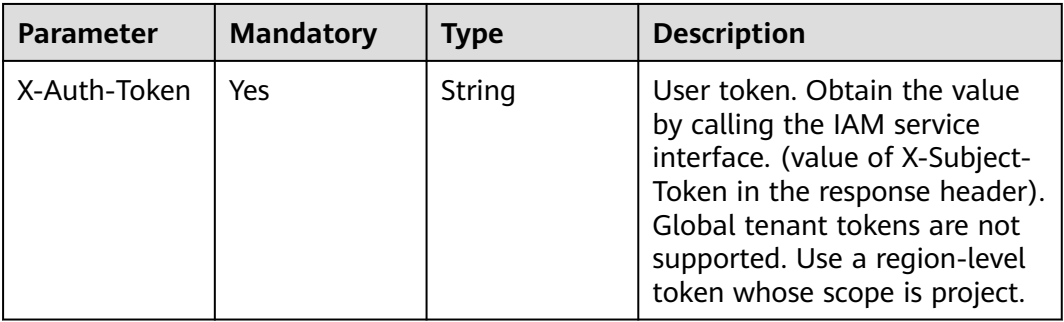

# **Response Parameters**

#### **Status code: 400**

**Table 5-3** Response body parameters

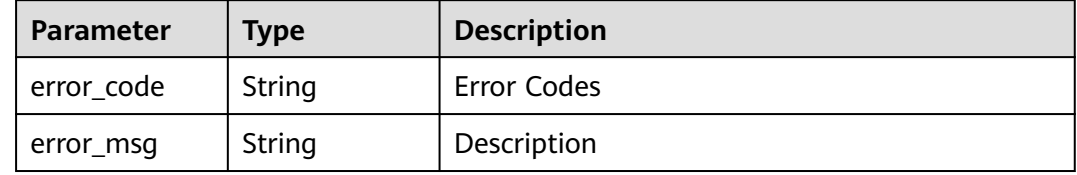

#### **Status code: 401**

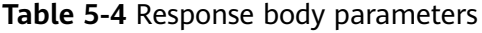

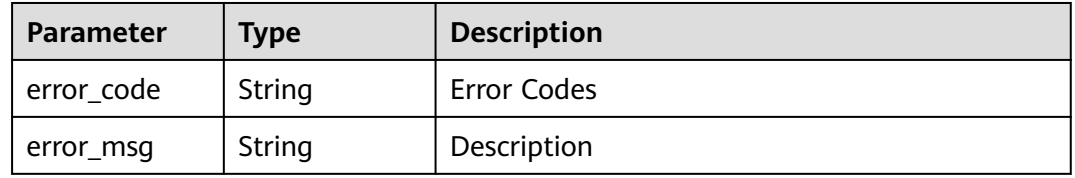

#### **Status code: 403**

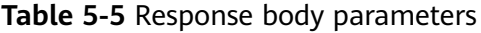

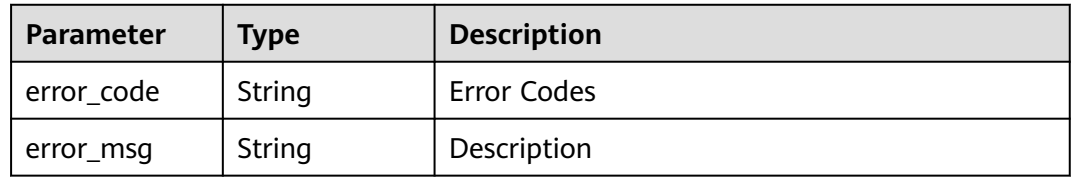

| Parameter  | <b>Type</b> | <b>Description</b> |
|------------|-------------|--------------------|
| error_code | String      | Error Codes        |
| error_msg  | String      | Description        |

**Table 5-6** Response body parameters

**Table 5-7** Response body parameters

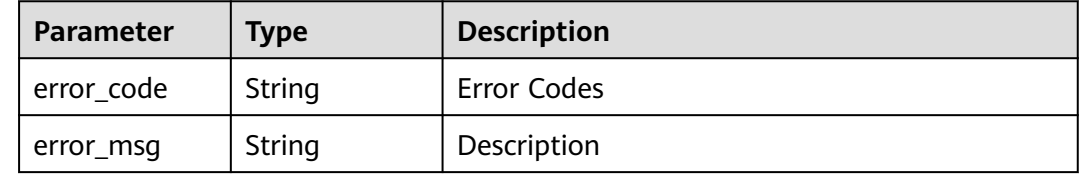

# **Example Requests**

GET https://{endpoint}/v3/2cc26382-b2cb-4234-8eb0-b37d362f4d4c/download-log

# **Example Responses**

None

#### **Status Codes**

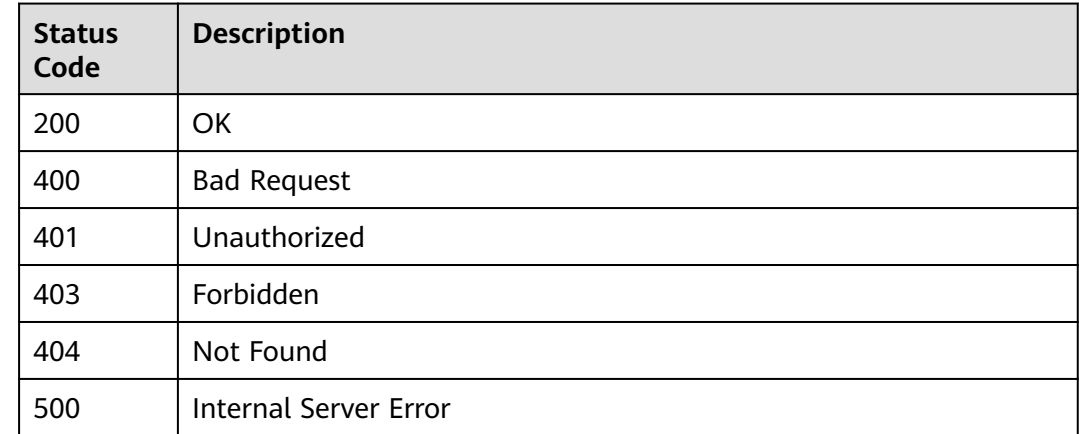

### **Error Codes**

#### See **[Error Codes](#page-145-0)**.

# **5.2 Obtaining a Directed Acyclic Graph of Build Records (To Be Offline)**

# **Function**

Obtaining a Directed Acyclic Graph of Build Records (To Be Offline)

# **Calling Method**

For details, see **[Calling APIs](#page-10-0)**.

## **URI**

GET /v3/{build\_flow\_record\_id}/flow-graph

#### **Table 5-8** Path Parameters

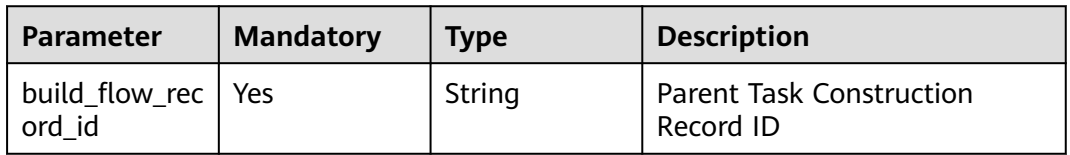

# **Request Parameters**

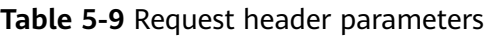

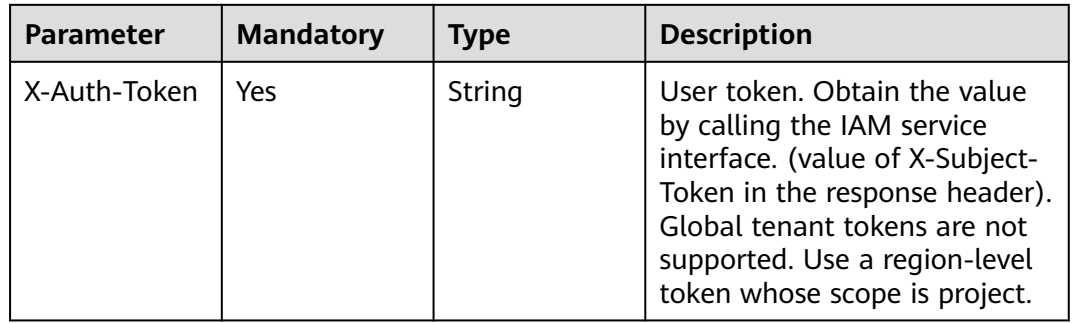

#### **Response Parameters**

#### **Status code: 200**

#### **Table 5-10** Response body parameters

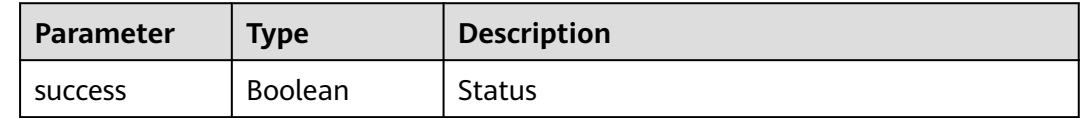

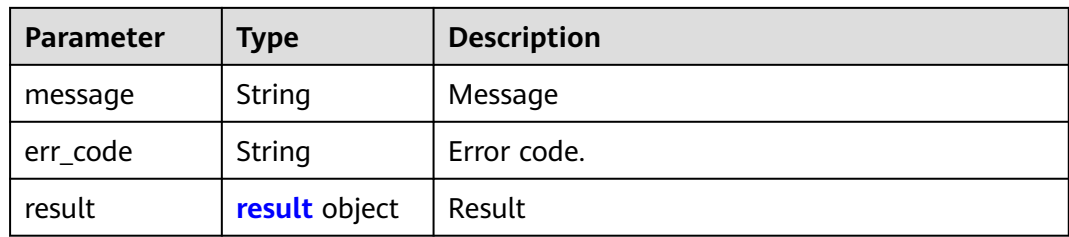

#### **Table 5-11** result

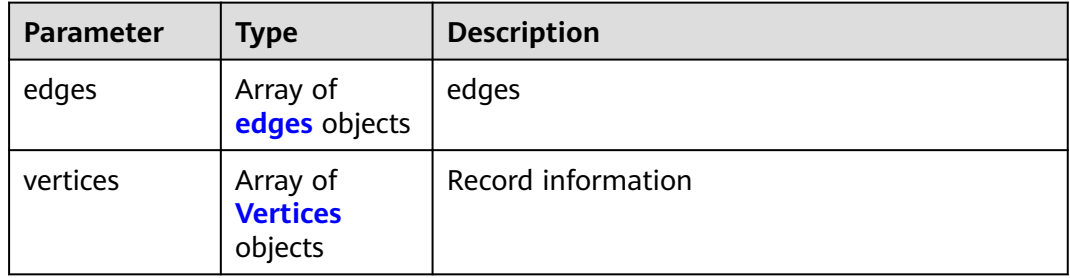

#### **Table 5-12** edges

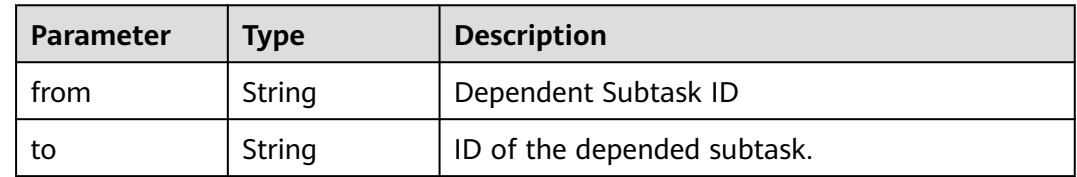

#### **Table 5-13** Vertices

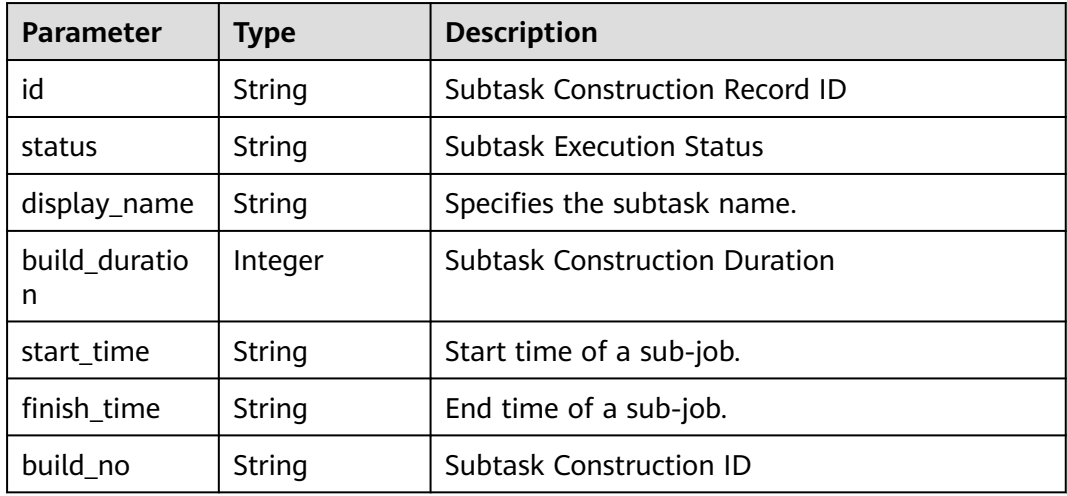

| Parameter  | <b>Type</b> | <b>Description</b> |
|------------|-------------|--------------------|
| error_code | String      | Error Codes        |
| error_msg  | String      | Description        |

**Table 5-14** Response body parameters

**Table 5-15** Response body parameters

| Parameter  | <b>Type</b> | <b>Description</b> |
|------------|-------------|--------------------|
| error_code | String      | Error Codes        |
| error_msg  | String      | Description        |

#### **Status code: 403**

**Table 5-16** Response body parameters

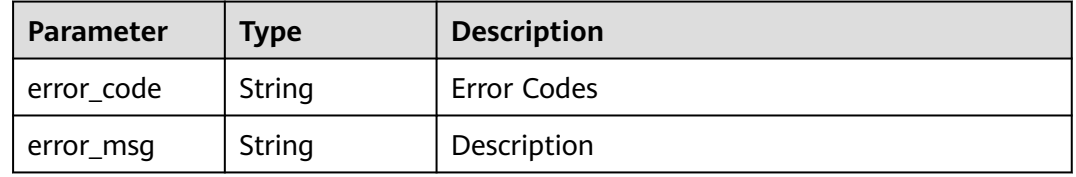

#### **Status code: 404**

**Table 5-17** Response body parameters

| Parameter  | <b>Type</b> | <b>Description</b> |
|------------|-------------|--------------------|
| error_code | String      | Error Codes        |
| error_msg  | String      | Description        |

**Table 5-18** Response body parameters

| <b>Parameter</b> | <b>Type</b> | <b>Description</b> |
|------------------|-------------|--------------------|
| error_code       | String      | Error Codes        |
| error_msg        | String      | Description        |

## **Example Requests**

GET https://{endpoint}/v3/2ab0e6a3-3e1a-4708-bb16-fff2b0999027/flow-graph

#### **Example Responses**

#### **Status code: 200**

**OK** 

```
{
  "success" : true,
  "result" : {
   "edges" : [ {
    "from" : "d5587caf-05d7-42af-8ed2-daa20eb1de1b",
     "to" : "af81a8ff-1d53-4e0a-9108-fa7880366e73"
   } ],
    "vertices" : [ {
    "id" : "7607d919-6c21-43b3-a06e-ee016ff8e7c7",
    "status" : "SUCCESS",
 "display_name" : "job4",
 "build_duration" : 38156,
 "start_time" : "2020-12-30T17:33:11+08:00",
 "finish_time" : "2020-12-30T17:33:27+08:00",
     "build_no" : "535"
   } ]
 }
}
```
# **Status Codes**

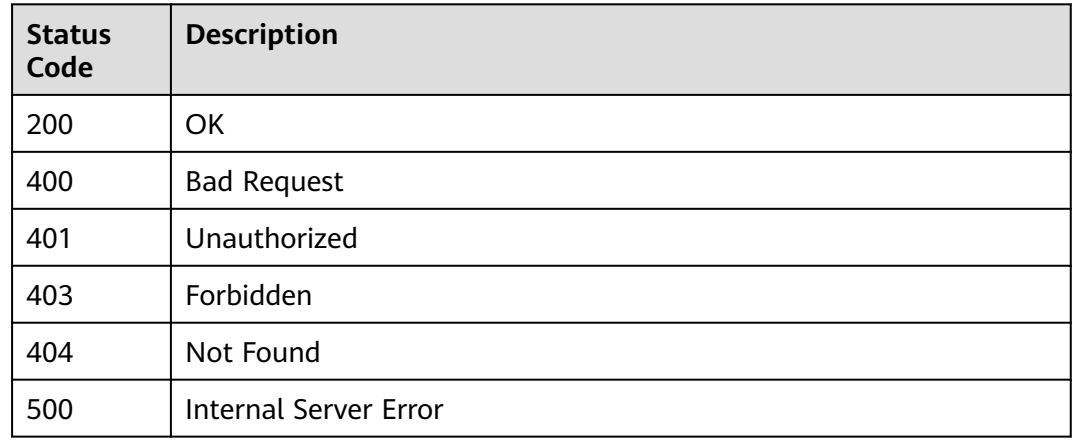

# **Error Codes**

See **[Error Codes](#page-145-0)**.

# **5.3 Obtaining Build Records (To Be Offline)**

# **Function**

Obtaining Build Records (To Be Offline)

# **Calling Method**

For details, see **[Calling APIs](#page-10-0)**.

# **URI**

GET /v3/jobs/{job\_id}/{build\_no}/record-info

#### **Table 5-19** Path Parameters

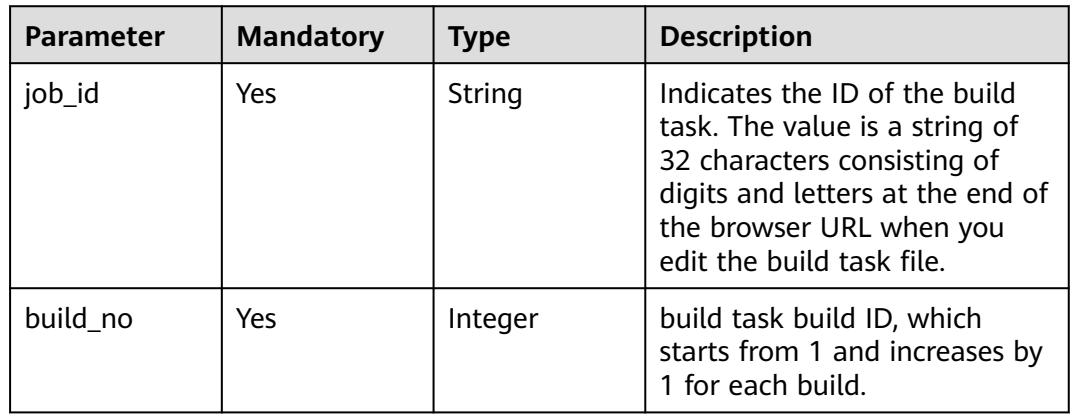

# **Request Parameters**

**Table 5-20** Request header parameters

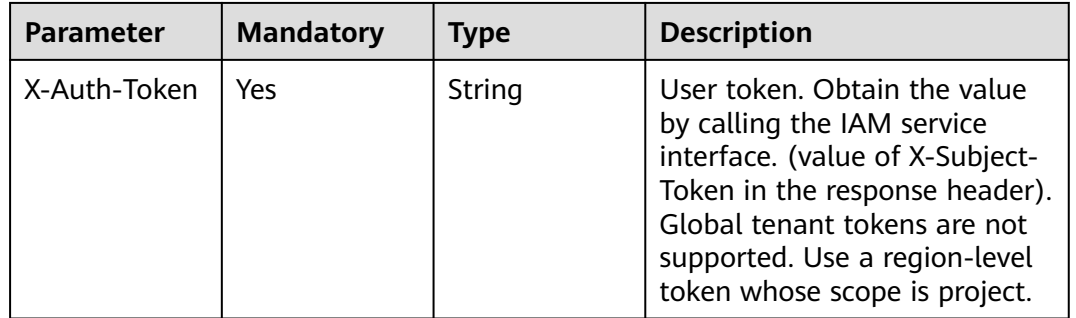

# **Response Parameters**

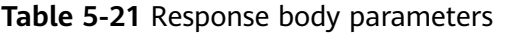

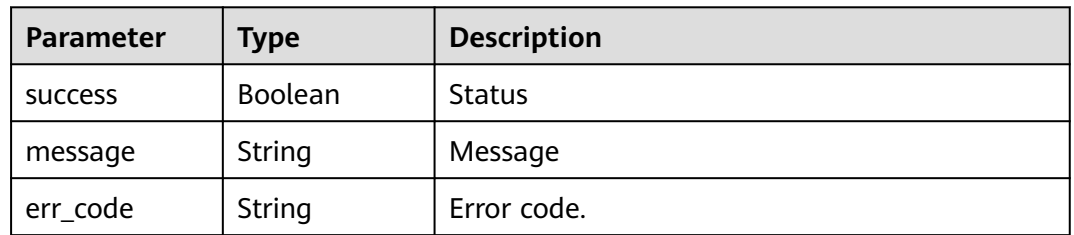

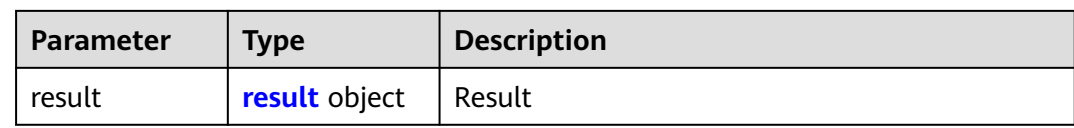

# **Table 5-22** result

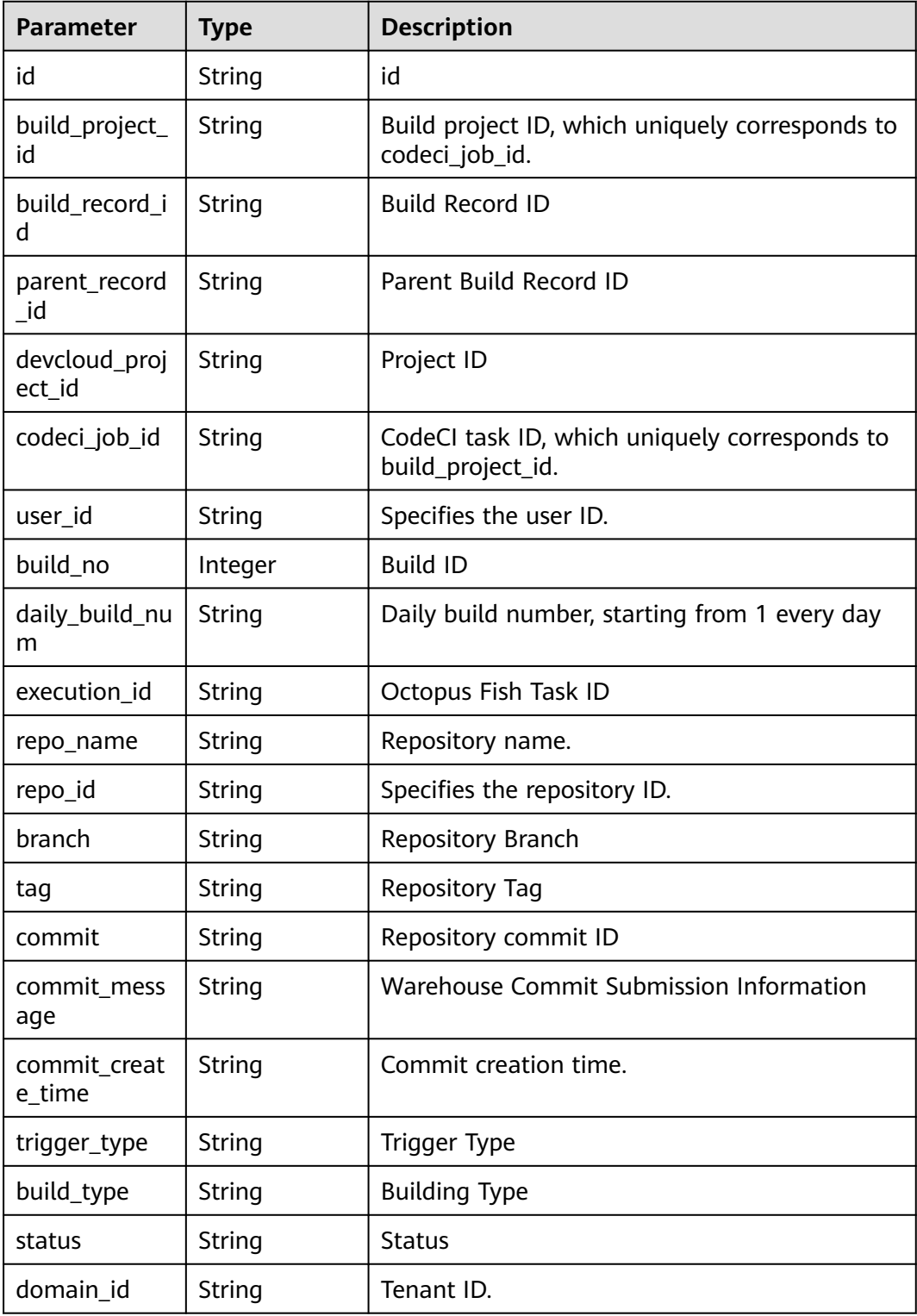

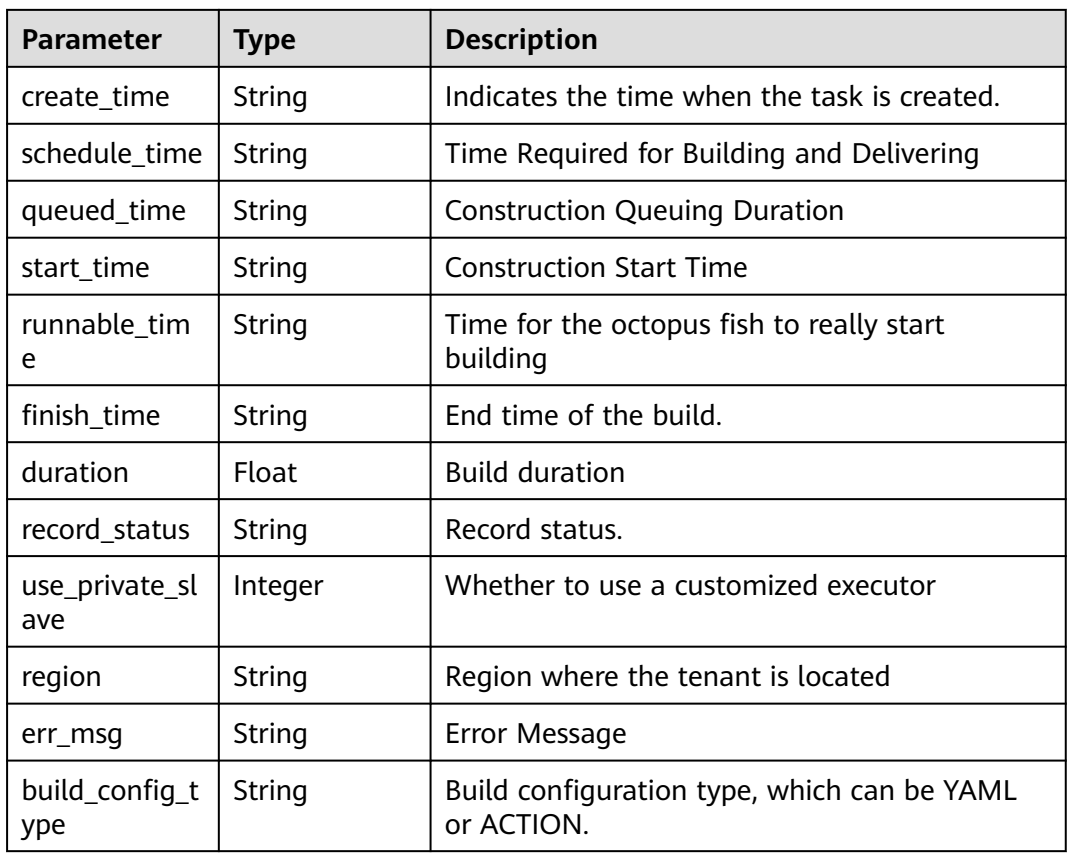

**Table 5-23** Response body parameters

| Parameter  | <b>Type</b> | <b>Description</b> |
|------------|-------------|--------------------|
| error_code | String      | Error Codes        |
| error_msg  | String      | Description        |

#### **Status code: 401**

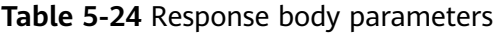

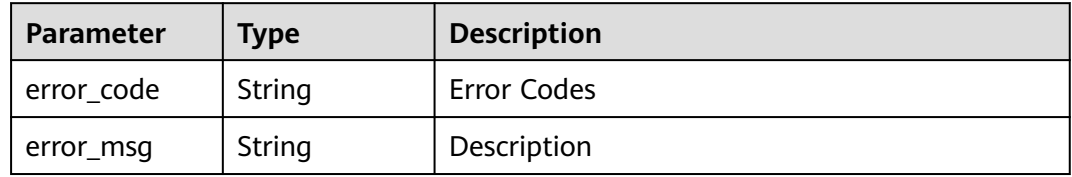

| Parameter  | Type   | <b>Description</b> |
|------------|--------|--------------------|
| error_code | String | Error Codes        |
| error_msg  | String | Description        |

**Table 5-25** Response body parameters

**Table 5-26** Response body parameters

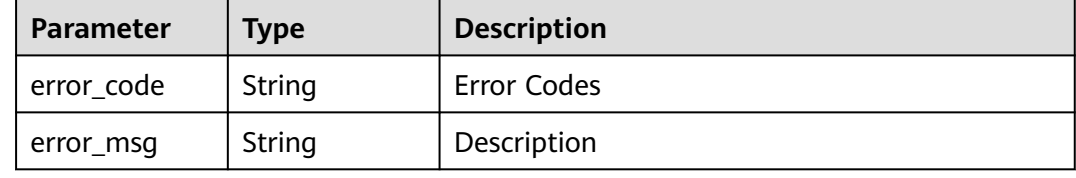

#### **Status code: 500**

**Table 5-27** Response body parameters

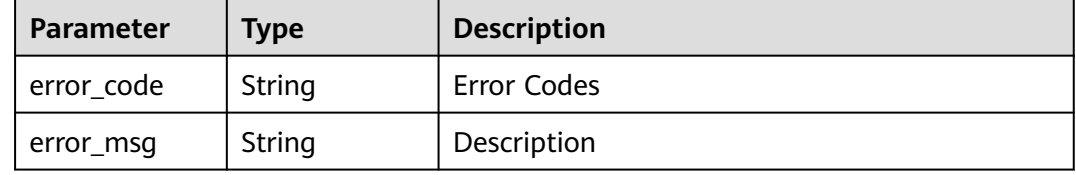

#### **Example Requests**

GET https://{endpoint}/v3/jobs/cb5fa20de5fd4cf8be681d4bd6fdd2f6/61/record-info

#### **Example Responses**

#### **Status code: 200**

**OK** 

```
{
  "success" : true,
  "result" : {
   "id" : "eb9d73c7-61b3-4823-b476-a7c00c493b8a",
 "build_project_id" : "31581e9f-5772-4053-a50c-d5690578c8fd",
 "build_record_id" : "9d6169b9-022d-458c-9dc8-48cc94cc4083",
   "parent_record_id" : null,
   "devcloud_project_id" : "b4d3971c3988463b865f6f920846149e",
 "codeci_job_id" : "68491d9bc97b4774adb93e29b46d2dc6",
 "user_id" : "ae22fd035f354cfa8d82a3f1c8940446",
 "build_no" : 532,
   "daily_build_num" : "20221011.29",
 "execution_id" : "j_YE1bu9Z7",
 "repo_name" : "maven",
 "repo_id" : "2111616838",
 "branch" : "buildflow_env",
```

```
 "tag" : null,
   "commit" : null,
   "commit_message" : null,
 "commit_create_time" : "2022-10-11T08:28:42.000+00:00",
 "trigger_type" : "MANUAL",
   "build_type" : "branch",
   "status" : "SUCCESS",
 "domain_id" : "60021bab32fd450aa2cb89226f425e06",
 "create_time" : "2022-10-11T08:28:42.000+00:00",
   "schedule_time" : "2022-10-11T08:28:45.000+00:00",
   "queued_time" : "2022-10-11T08:28:45.000+00:00",
   "start_time" : "2022-10-11T08:28:47.000+00:00",
   "runnable_time" : "2022-10-11T08:16:04.000+00:00",
   "finish_time" : "2022-10-11T08:30:27.000+00:00",
   "duration" : 100068,
   "record_status" : null,
   "use_private_slave" : 0,
 "region" : "cn-north-7",
 "err_msg" : null,
   "build_config_type" : "YAML"
 }
}
```
# **Status Codes**

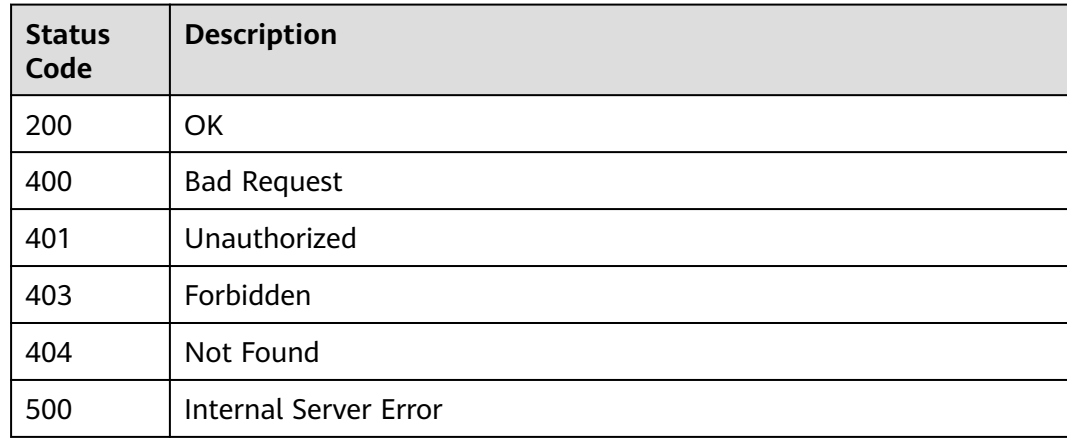

# **Error Codes**

See **[Error Codes](#page-145-0)**.

# **5.4 Stopping the build task (To Be Offline)**

# **Function**

Stopping the build task (To Be Offline)

# **Calling Method**

For details, see **[Calling APIs](#page-10-0)**.

# **URI**

POST /v3/jobs/stop

# **Request Parameters**

**Table 5-28** Request header parameters

| <b>Parameter</b> | <b>Mandatory</b> | <b>Type</b> | <b>Description</b>                                                                                                    |
|------------------|------------------|-------------|----------------------------------------------------------------------------------------------------|
| X-Auth-Token     | Yes              | String      | User token. Obtain the value<br>by calling the IAM service<br>interface. (value of X-Subject-<br>Token in the response header).<br>Global tenant tokens are not<br>supported. Use a region-level<br>token whose scope is project. |

**Table 5-29** Request body parameters

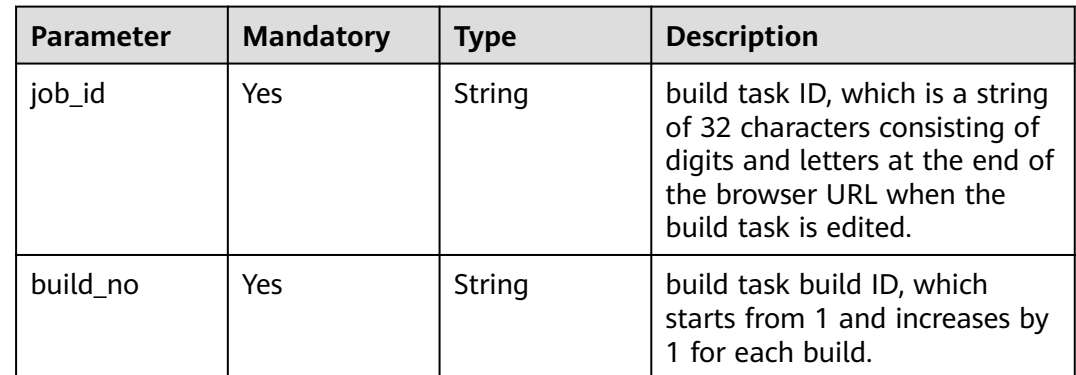

# **Response Parameters**

**Status code: 200**

**Table 5-30** Response body parameters

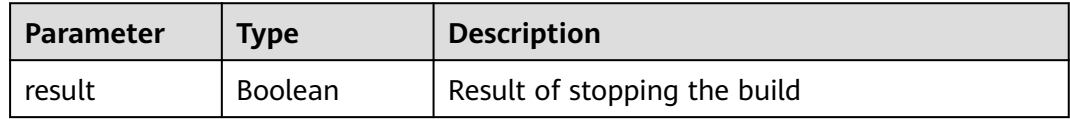

#### **Status code: 400**

**Table 5-31** Response body parameters

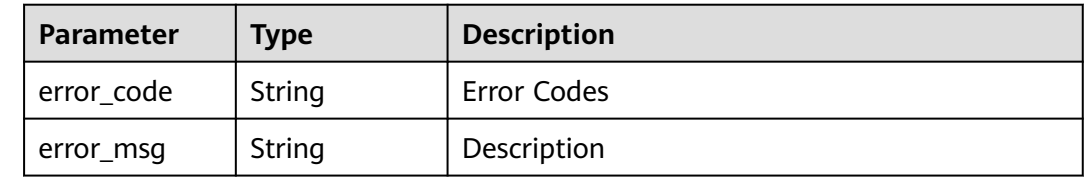

#### **Table 5-32** Response body parameters

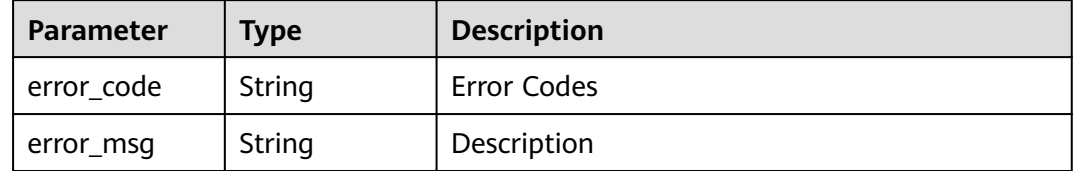

#### **Status code: 403**

**Table 5-33** Response body parameters

| Parameter  | <b>Type</b> | <b>Description</b> |
|------------|-------------|--------------------|
| error_code | String      | Error Codes        |
| error_msg  | String      | Description        |

#### **Status code: 404**

**Table 5-34** Response body parameters

| <b>Parameter</b> | <b>Type</b> | <b>Description</b> |
|------------------|-------------|--------------------|
| error_code       | String      | Error Codes        |
| error_msg        | String      | Description        |

#### **Status code: 500**

**Table 5-35** Response body parameters

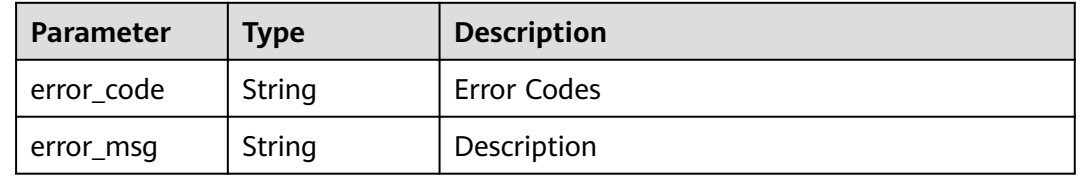

# **Example Requests**

{

POST https://{endpoint}/v3/jobs/Stop

```
 "job_id" : "f9d6c8466d614a9788e9a0acf6c15f46",
  "build_no" : "20"
}
```
# **Example Responses**

### **Status code: 200**

OK

{ "result" : true }

# **Status Codes**

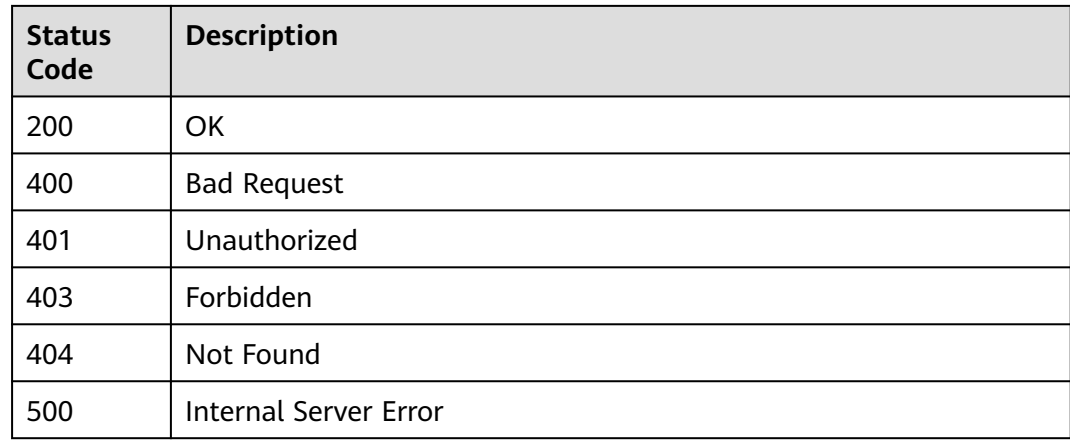

# **Error Codes**

See **[Error Codes](#page-145-0)**.

# **6 Application Examples**

# **6.1 Example 1: Executing a Build Task and Checking Its Status**

# **Scenario**

This section describes how to use APIs to execute a build task and check whether the task is running.

For details about how to call APIs, see **[Calling APIs](#page-10-0)**.

# **Constraints**

The build task to execute has already been created in CodeArts Build.

### **Involved APIs**

Execute the build task using a user token and task ID, and then check the task status based on the task ID. The procedure is as follows:

- 1. **[Executing a build task](#page-35-0)**.
- 2. **[Querying task running status](#page-28-0)**.

# **Procedure**

**Step 1** Execute a build task.

- API information URI: **POST /v3/jobs/build** For details about the API, see **[Execute the Build Task](#page-35-0)**.
- **Example request**

POST https://build-backend.eu-west-101.myhuaweicloud.eu/v3/jobs/build

Example request body { "job\_id": "3341eaf0de6844669f07baa1ddfc9..." }

Example response

{

}

```
 "octopus_job_name": "j_WfRE6eOY",
 "actual_build_number": "55",
   "daily_build_number": "20200825.1"
```
**Step 2** Check whether the task is running.

API information

```
URI: GET /v3/jobs/{job_id}/status
```
For details about the API, see **[Viewing the Running Status of a Task](#page-28-0)**.

**Example request** 

GET https://build-backend.eu-west-101.myhuaweicloud.eu/v3/jobs/3341eaf0de6844669f07bdfc9.../ status

Example response {

"result": false

**----End**

}

# **6.2 Example 2: Querying Build Tasks by Project ID**

### **Scenario**

This section describes how to use an API to query build tasks by project ID.

For details about how to call APIs, see **[Calling APIs](#page-10-0)**.

#### **Constraints**

The project already exists and build tasks have already been created in CodeArts Build.

#### **Involved APIs**

API for **[querying build tasks](#page-30-0)** by user token and project ID.

#### **Procedure**

**Step 1** Query the build tasks in a specified project.

- API information URI: **GET /v3/**{project\_id}**/jobs** For details about the API, see **[Viewing the build task List of Users in a](#page-30-0) [Project](#page-30-0)**.
- **Example request**

GET https://build-backend.eu-west-101.myhuaweicloud.eu/v3/8391ec48637849f384dd3db5c8d61.../ jobs?page\_index=0&page\_size=2

Example response { "total": 35,

```
 "jobs": [{
 "id": "d62d64d7782545c696ffaacc9ac9c69a",
      "job_name": "Build-Create_Images_and_Push_to_SWR",
 "job_creator": "b7066bfb50194e36b472a61f088bbf72",
 "user_name": "L0_codeci",
      "last_build_time": 1598438571000,
      "health_score": 100,
 "source_code": "codeci",
 "last_build_status": "blue",
      "is_finished": true,
      "disabled": false,
      "favorite": true,
 "is_modify": true,
 "is_delete": true,
      "is_execute": true,
      "is_copy": true,
      "is_forbidden": true,
      "is_view": true
   },
   {
      "id": "4485de11a8e74ffdb9c9f85bafb85f83",
 "job_name": "Build-Use_SWR_Public_Images",
 "job_creator": "b7066bfb50194e36b472a61f088bbf72",
 "user_name": "L0_codeci",
      "last_build_time": 1598438567000,
      "health_score": 100,
      "source_code": "codeci",
      "last_build_status": "blue",
 "is_finished": true,
 "disabled": false,
      "favorite": true,
 "is_modify": true,
 "is_delete": true,
      "is_execute": true,
      "is_copy": true,
      "is_forbidden": true,
      "is_view": true
   }]
}
```
**----End**

# **7 Appendix**

# **7.1 Status Codes**

**Table 7-1** describes status codes.

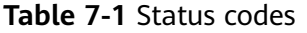

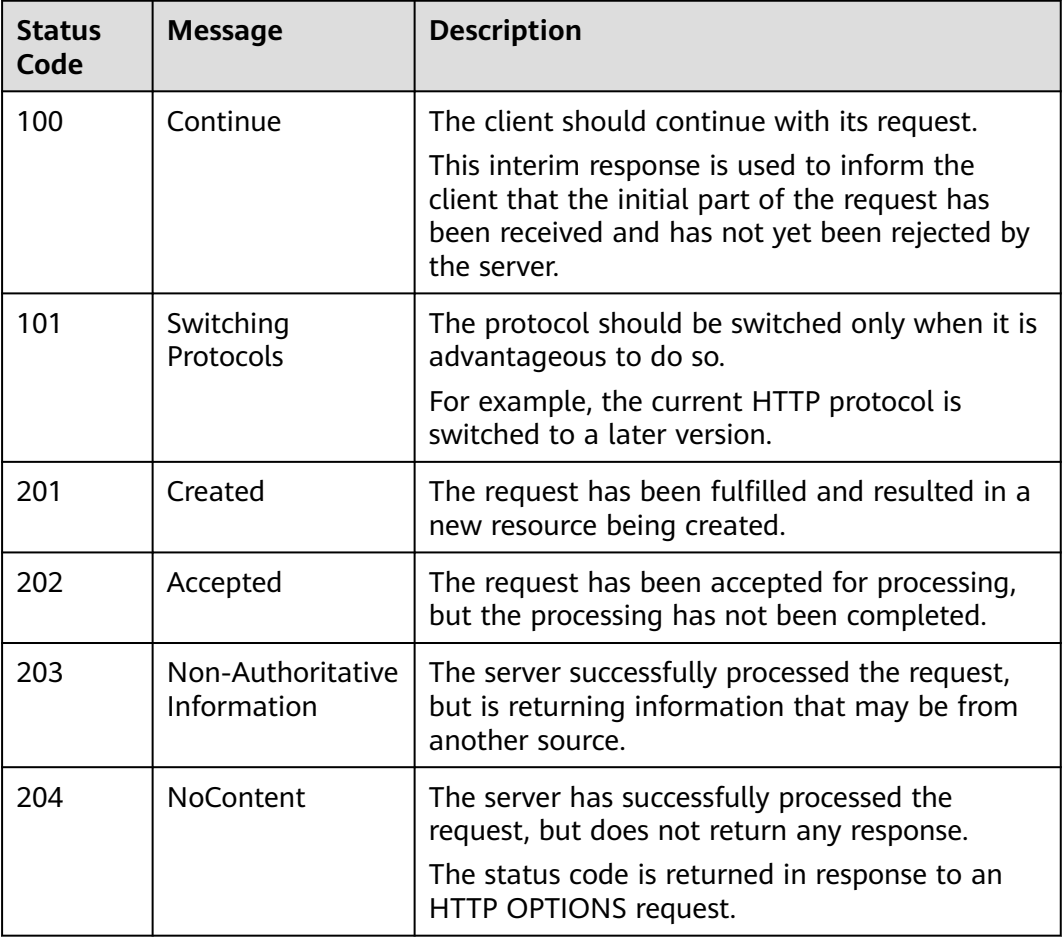

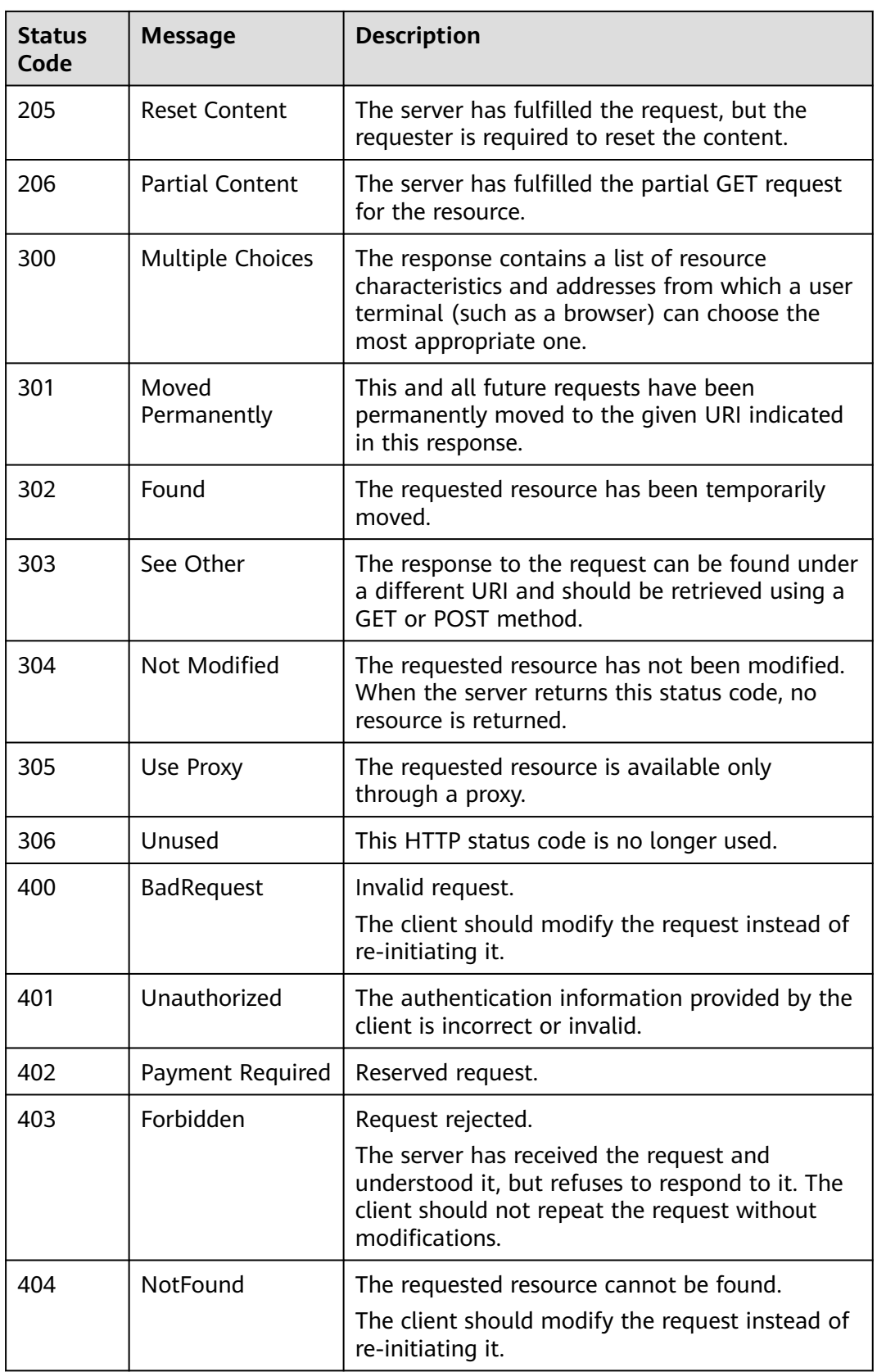
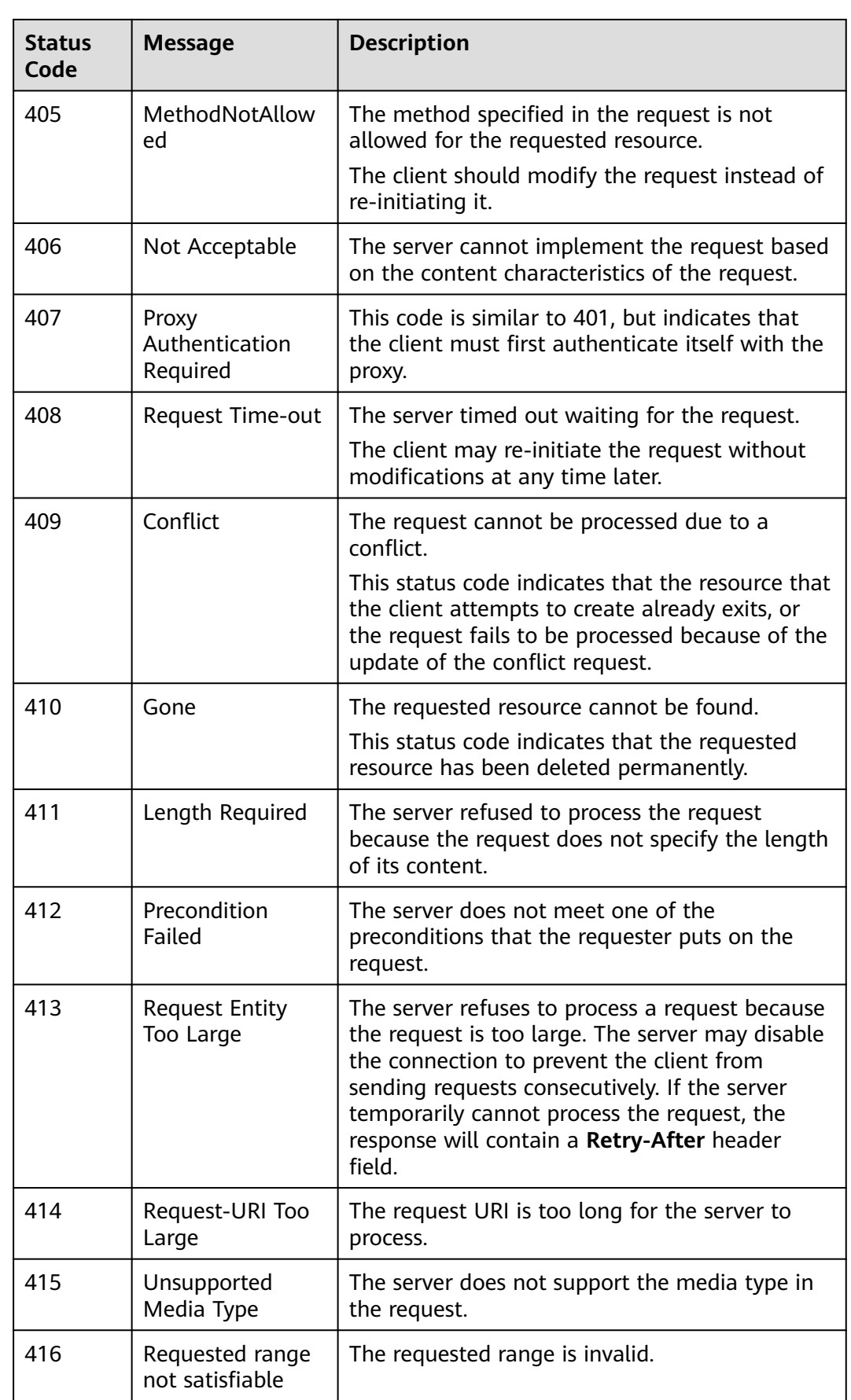

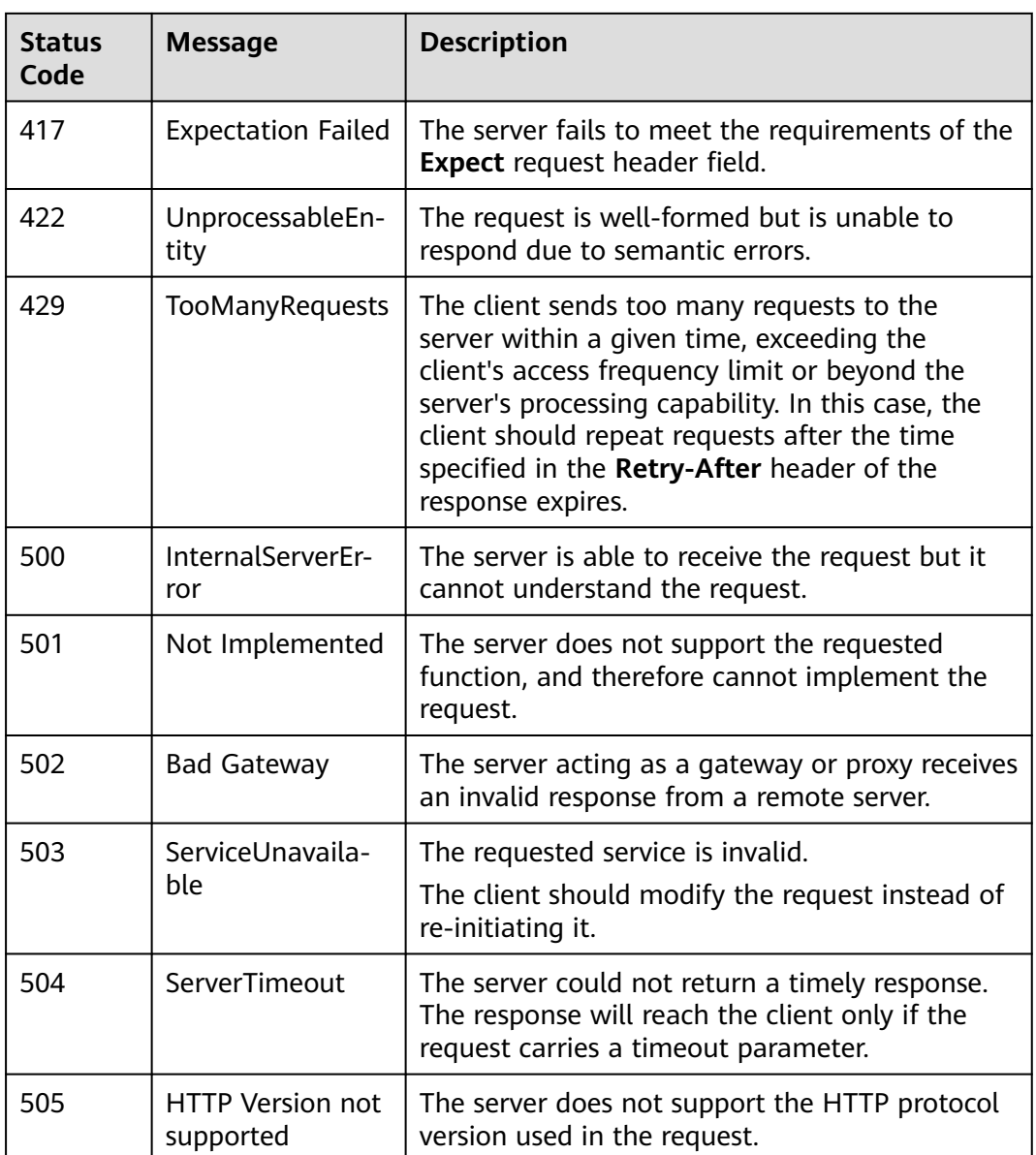

# **7.2 Error Codes**

If an error occurs in API calling and no result is returned, identify the error cause based on the error codes of each API.

If an error occurs in API calling (for example, HTTP status code **400** or **505** is returned), the response body contains the specific error code and information.

If you are unable to identify the cause of an error, contact customer service and provide the error code so that we can help you solve the problem as soon as possible.

### **Error Response Body Format**

If an error occurs during API calling, the system returns an error code and message to you. The following shows the format of an error response body:

```
 "error_msg": "Internal service exception",
 "error_code": "CB.00060101"
```
In the preceding information, **error\_code** is an error code, and **error\_msg** describes the error.

#### **Error Code Description**

{

}

If an error code starting with **APIGW** is returned after you call an API, rectify the fault by referring to the instructions provided in **[API Gateway Error Codes](https://support.huaweicloud.com/eu/devg-apisign/api-sign-errorcode.html)**.

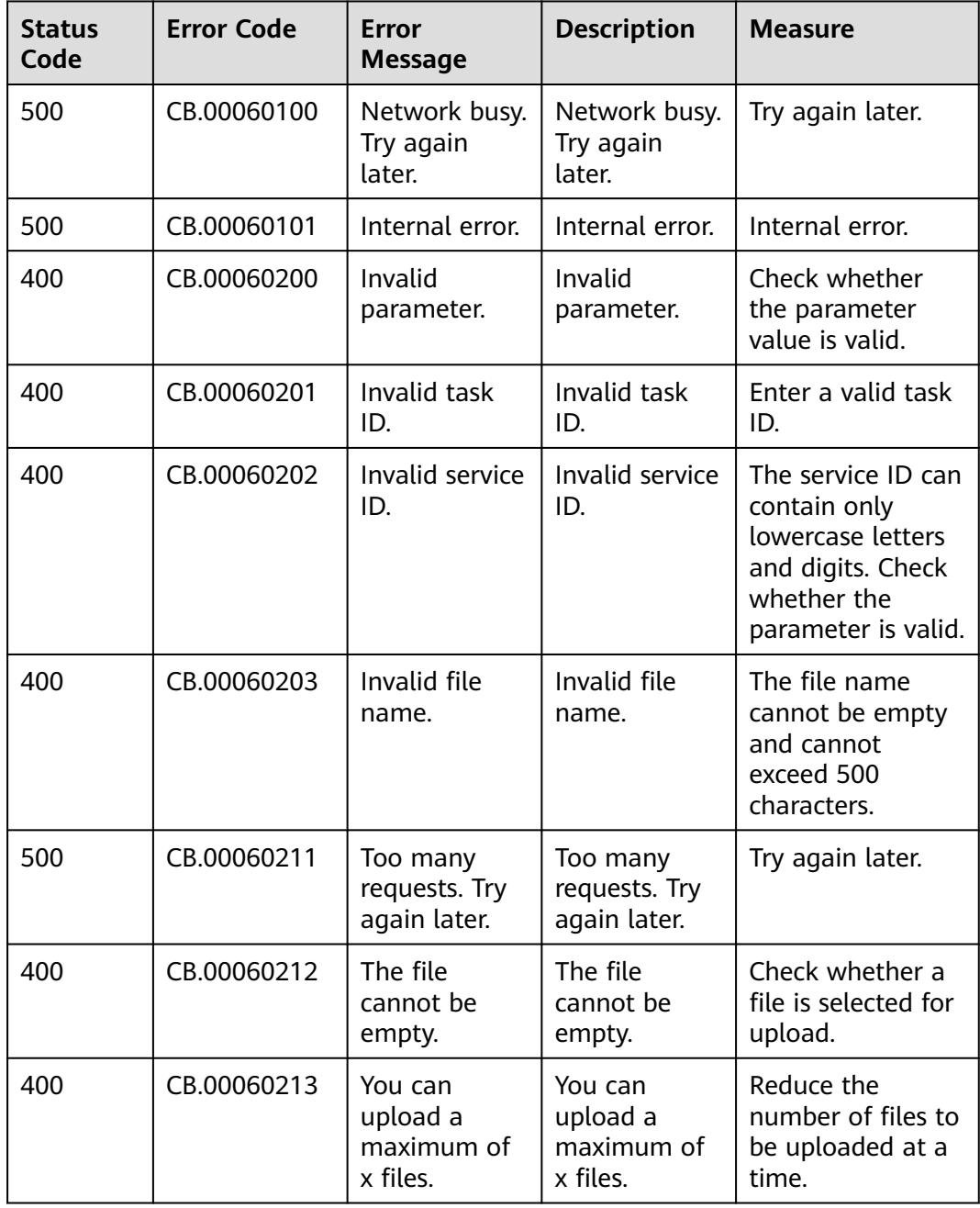

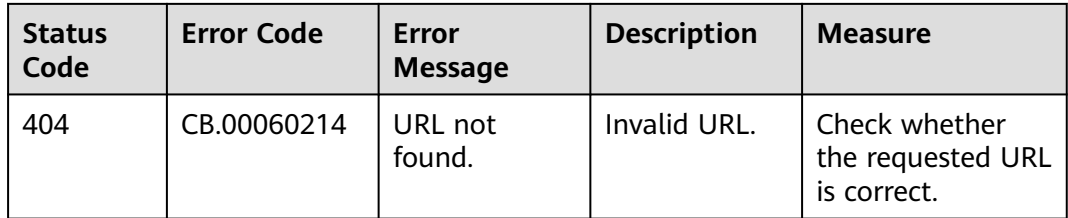

# **7.3 Obtaining a Project ID**

## **Obtaining a Project ID by Calling an API**

You can obtain a project ID by calling the API used to **[query projects based on](https://support.huaweicloud.com/eu/api-iam/iam_06_0001.html) [specified criteria](https://support.huaweicloud.com/eu/api-iam/iam_06_0001.html)**.

The API used to obtain a project ID is **GET https://**{Endpoint}**/v3/projects/**, where *{Endpoint}* indicates the IAM endpoint. You can obtain the IAM endpoint from **[Regions and Endpoints](#page-5-0)**. For details about API authentication, see **[Authentication](#page-13-0)**.

In the following example, **id** indicates the project ID.

```
{
   "projects": [
      {
         "domain_id": "65382450e8f64ac0870cd180d14e684b",
         "is_domain": false,
         "parent_id": "65382450e8f64ac0870cd180d14e684b",
         "name": "eu-west-101",
         "description": "",
         "links": {
            "next": null,
            "previous": null,
            "self": "https://www.example.com/v3/projects/a4a5d4098fb4474fa22cd05f897d6b99"
\qquad \qquad \} "id": "a4a5d4098fb4474fa22cd05f897d6b99",
         "enabled": true
      }
   ],
    "links": {
      "next": null,
      "previous": null,
      "self": "https://www.example.com/v3/projects"
   }
}
```
### **Obtaining a Project ID from the Console**

A project ID is required for some URLs when an API is called. To obtain a project ID, perform the following operations:

- 1. Log in to the management console.
- 2. Hover over your username in the upper right corner and choose **My Credentials** from the drop-down list.

On the **API Credentials** page, view project IDs in the project list.

#### **Figure 7-1** Viewing project IDs

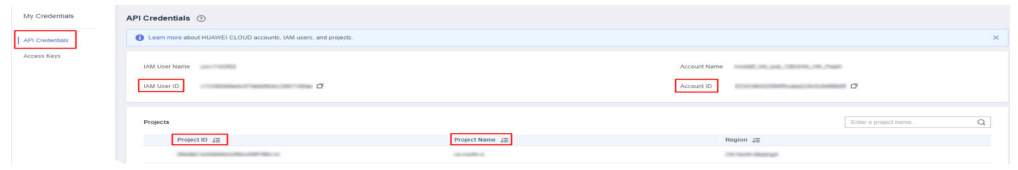

## **7.4 Obtaining an Account ID**

An account ID is required for some URLs when an API is called. To obtain an account ID, perform the following operations:

- 1. Log in to the management console.
- 2. Hover over your username in the upper right corner and choose **My Credentials** from the drop-down list.

On the **API Credentials** page, view the **Account ID**.

#### **Figure 7-2** Obtaining the account ID

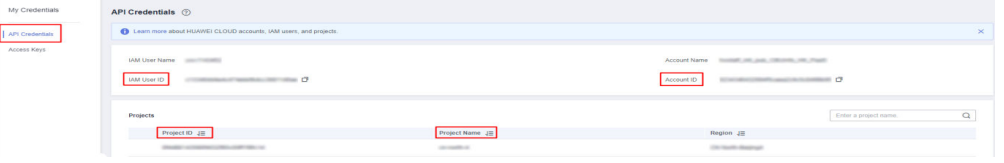

# **8 Change History**

Changes between document issues are cumulative. The latest document issue contains all the changes made in earlier issues.

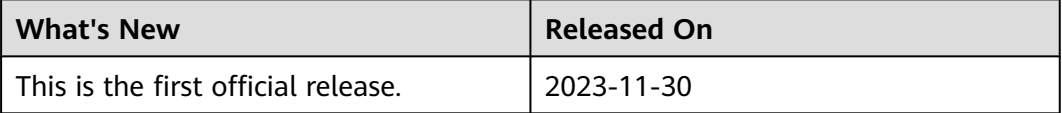